# **BIOINFOMATICSPROGRAMMING**

バイオインフォマ ティクスの研究に 必須となるプログ ラミングの概要を 学び、簡単なプロ グラムを作成でき るようにする。ま た、生物学・化学 のデータベースリ ソースを活用する ための基礎的な実 習を行う。

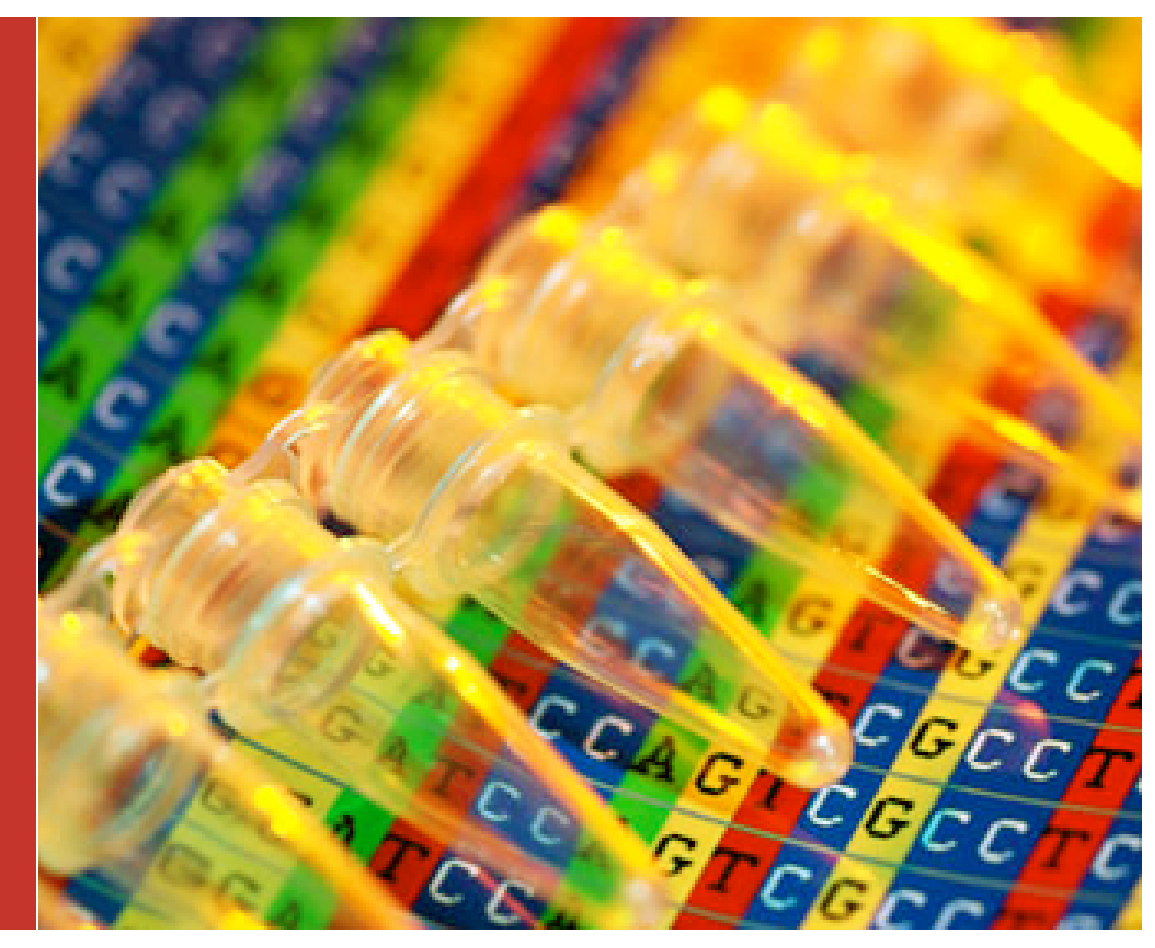

科学技術振興調整費人材養成プログラム「ゲノム情報科学研究教育機構」 プログラミング実習

### **By Toshiaki Katayama**

ノイマン型計算機で知られる J. von Neuman は、計算機製造現場を訪れてこういったそう

だ「君たち、いくら大問題を瞬時 に計算できたところで、プログラ ムの設定に何日もかかっていては 意味がない」と。

バイオインフォマティクスに ついても同じことが言えそうだ。 生物学的な結果を得るために解 くべき問題があり、それを解くた めのアルゴリズムを考え、プログ

ラムとして実装し、入力データを与えてプロ グラムを実行し結果を得る。この過程で時間 のかかるポイントは3カ所あるが、プログラ ムを書く時間がボトルネックとなるのは最も 惜しい。そのため、本実習では実装が容易で 開発時間を短縮できる Ruby 言語による効率

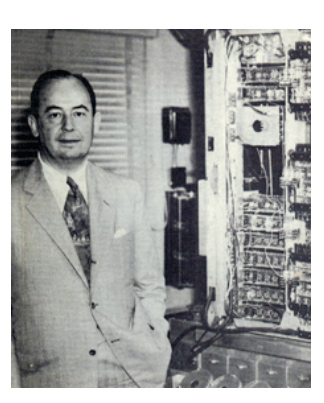

的なプログラミングを学ぶ。

 残りの2点は、 スパコン などを利用してもプログラム の実行時間がボトルネックに なる場合と、問題の解き方が 不明でアルゴリズムの開発に 時間がかかる場合である。前 者は、その段階になってはじ めてアルゴリズムの見直しや

C 言語への移植などによる高速化を考えれば 良い。後者は最も本質的に時間をかけるべき 部分で、問題設定や解き方の開発自体に研究 として取り組む必要があるだろう。

# **Ruby**の概要 リソースの紹介

### **By Toshiaki Katayama**

# **Ruby**とは

Rubyのウェブページには、以下のように書か れています:

Rubyは、手軽なオブジェクト指向プログ ラミングを実現するための種々の機能を持つ オブジェクト指向スクリプト言語です。本格 的なオブジェクト指向言語である Smalltalk、 EiffelやC++などでは大げさに思われるような 領域でのオブジェクト指向プログラミングを 支援することを目的としています。もちろん 通常の手続き型のプログラミングも可能で す。

Rubyはテキスト処理関係の能力などに優 れ、Perlと同じくらい強力です。さらにシン プルな文法と、例外処理やイテレータなどの 機構によって、より分かりやすいプログラミ ングが出来ます。

まあ、簡単にいえばPerlのような手軽さで 「楽しく」オブジェクト指向しようという言 語です。どうぞ使ってみてください。

Rubyはまつもと ゆきひろ([matz@netlab.jp](mailto:matz@netlab.co.jp)) が個人で開発しているフリーソフトウェアで す。

## **Ruby**の特長

シンプルな文法

●普通のオブジェクト指向機能 (クラス、メ ソッドコールなど)

■特殊なオブジェクト指向機能 (Mix-in 、特 異メソッドなど) ●演算子オーバーロード 例外処理機能

●イテレータとクロージャ

ガーベージコレクタ

●ダイナミックローディング(アーキテクチャ による)

●移植性が高い。多くのUNIX上で動くだけ でなく、DOSやWindows、Mac、BeOSなどの 上でも動く

# **Ruby**関連のウェブページ

Ruby言語のホームページは

http://www.ruby-lang.org/

になります。リリース情報やダウンロードの 案内など、公式情報が掲載されています。

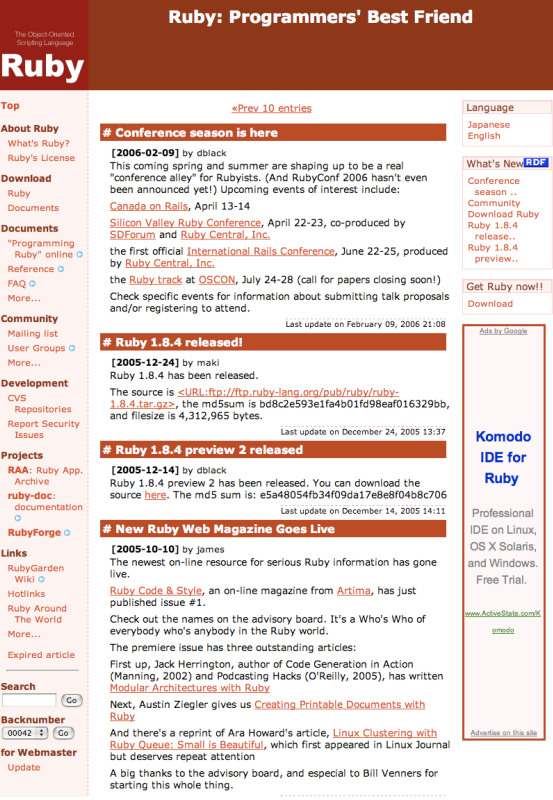

# **Ruby**リファレンスマニュアル

Rubyのリファレンスマニュアルは以下のペー ジで参照できます。

http://www.ruby-lang.org/ja/man/

マニュアルのコンテンツは Wikiで管理されて おり複数のボランティアにより維持されてい ます。

## るびま

日本Rubyの会が発行している、Rubyに関す るフリーのウェブ雑誌「Rubyist Magazine (通 称:るびま)」

http://jp.rubyist.net/magazine/

には、 入門用からマニアックなものまでクオ リティの高い記事が多数掲載されています。

### **ReFe**

ReFe は Ruby の日本語マニュアルをコマンド Ruby関連の書籍も増えてきましたが、以下の ラインで引くためのツールです。配布サイト

http://i.loveruby.net/ja/prog/refe.html

から最新版をダウンロードし、インストール して使います。

### **ri**

ri は ReFe の元となった英語版のマニュアル 検索ツールです。Ruby 1.8 以降では標準添付 されていますが、検索できるようにするため には rdoc コマンドでドキュメントを生成す る必要があります。

### **RAA**

Ruby の様々なライブラリを集めたサイトが Ruby Application Archive (RAA) です。

http://raa.ruby-lang.org/

このページでは、キーワードや分類によって 多数の Ruby ライブラリを検索できます。

### **RubyForge**

RubyForge は多くの Ruby 関連プロジェクト の開発・配布サイトです。

### http://www.rubyforge.net/

RubyForge では Ruby on Rails と共に広く使わ れるようになった Ruby Gems というパッ ケージ形式での配布も行われています。

## 書籍

本などが参考になると思います。

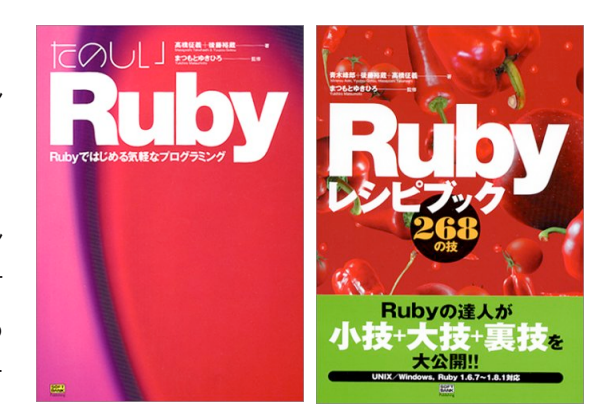

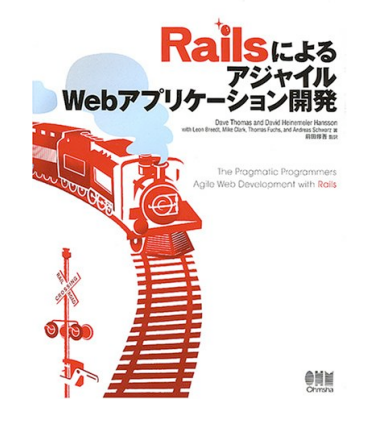

# **Ruby**のインストール方法

「るびま」にて詳しく解説されています **http://jp.rubyist.net/magazine/?FirstStepRuby**

### **ReFe**のインストール方法

- % wget http://i.loveruby.net/archive/refe/refe-0.8.0-withdocsrc.tar.gz
- % tar zxvf refe-0.8.0-withdocsrc.tar.gz
- % cd refe-0.8.0
- ruby setup.rb config
- ruby setup.rb setup
- % sudo ruby setup.rb install

### **Refe**の使い方

- % refe Array # => Array クラスの説明とメソッドの一覧が表示される
- % refe ar comp # => Array の compact メソッドの説明が表示される
- (クラス名やメソッド名は、先頭一致でユニークになる場合は省略できるようになっています)

# **UNIX**の基本 必須**30**コマンド

### **By Toshiaki Katayama**

Ruby は Windows や Mac でも実行できます 例:2つ上のディレクトリに移動。 が、バイオインフォマティクスの解析は Linux, Solaris, IRIX, Mac OS X, Cygwin などの 例:現在どこにいても、ホームディレクトリに移動。 UNIX 系の OS 上で行われることが多いた め、基本的な UNIX のコマンドを知っておく ことは有用です。

**man** (manual)

コマンドのオンラインマニュアルを参照するコマンド。

例:ls コマンドのマニュアルを表示。

### **% man ls**

**mkdir** (make directory)

ディレクトリを作成するコマンド。

例:practice ディレクトリを作成。

 **% mkdir practice**

オプション

```
 -p 中間のディレクトリも自動的に生成
  すでにディレクトリが存在する場合にもエラーを出さない
```
例:practice/subdir/foo/bar ディレクトリを作成。subdir や foo なども自動的に作成される。また、すでにディレ クトリがある状態で何度実行してもエラーにならない。

 **% mkdir -p practice/subdir/foo/bar % mkdir -p practice/subdir/foo/bar**

**pwd** (print working directory)

今いるディレクトリをフルパスで表示。

 **% pwd**

**cd** (change directory)

今いるディレクトリを変更するコマンド。

例:practice ディレクトリに移動(相対パスで現在いる ディレクトリ内の practice サブディレクトリへ移動)。

### **% cd practice**

例:フルパスで /usr/local/src ディレクトリに移動(絶対 パスで / から辿って /usr/local/src に移動)。

 **% cd /usr/local/src**

例:1つ上のディレクトリに移動。

 **% cd ..**

 **% cd ../..**

```
 % cd
```
**ls** (list)

ファイルの一覧を表示。

```
 % ls
 % ls /usr
```
オプション

- **-a** 全ファイル **(all)** ファイル名がドット「**.**」で始まる隠しファイルも表示  **-l** 長いフォーマットで表示 **(long) -t** タイムスタンプ順にソート **(time stamp)**
	- **-r** 逆順にソート **(reverse)**

例:ls コマンドのオプションと、出力結果の保存

 **% ls -al % cd practice % ls -l /usr/bin/ > file1 % ls -ltr /var/log/ > file2**

ファイルの種類による表示

 **-F** ファイル名に続く記号で種別を表示 ディレクトリ**(/),** 実行可能**(\*),** リンク**(@) -G** 色付きで表示

- **% ls -FG /etc/ % ls -lFG /usr/bin/ % ls -ltrFG /usr/lib/ruby/1.8/**
- **cat** (concatenate)

ファイルの中身を表示。

 **% cat file1**

複数のファイルを連結。

 **% cat file1 file2 > subdir/file3**

## **head**

ファイルの先頭 10 行だけを表示する。

- **% head file1**
- 例:ファイルの先頭から3行だけを表示。

 **% head -3 file1**

## **C**tail

ファイルの末尾 10 行だけを表示する。

 **% tail file2**

例:ファイルの末尾から3行だけを表示。

 **% tail -3 file2**

**cp** (copy)

ファイルをコピー 。

 **% cp file1 file3**

例:複数ファイルを別のディレクトリにコピー。

 **% cp file1 file2 subdir/**

例:別のディレクトリ (/etc) のファイル (services) を現在 いるディレクトリ (.) にコピー。

 **% cp /etc/services .**

例:ユーザ sample さんのホームディレクトリにある .zshrc ファイルを自分のホームディレクトリにコピー (「~ユーザ名」でホームディレクトリを表し、自分の ユーザ名は省略できます)。

 **% cp ~sample/.zshrc ~/**

オプション

 **-p** パーミッションを保持する  **-r** サブディレクトリも含めてコピー  **-i** 上書きするかどうかを確認する

例:file1 と file2 をオプションなしと -pi オプション付き でコピーした場合の比較

file1 と file2 のパーミッション、更新時間を確認。

 **% ls -l file1 file2 % cp file1 file2 subdir % ls -l subdir**

この時点では file1, file2 の更新時刻は保存されていない

 **% cp -pi file1 file2 subdir % ls -l subdir** 

2回目は、上書きするかどうか確認され、コピー元の file1, file2 と同じパーミッション、更新時間になってい る。

例:ディレクトリ subdir の中身を再帰的に全部 subdir2 ディレクトリにコピー。

 **% cp -pr subdir subdir2**

**mv** (move)

ファイルの移動(見方を変えるとファイル名の変更と同 じ意味である)。

例:subdir 以下にあるファイル file3 を、現在いるディレ クトリに file4 という名前で移動。

 **% mv subdir/file3 file4**

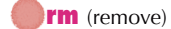

ファイルを削除。

 **% rm file4**

オプション

 **-r** サブディレクトリ以下を再起的に削除。  **-f** ファイルを消してよいかどうか尋ねない。 消そうとするファイルがない場合にエラーを出さない。

例:ディレクトリ subdir2 と中のファイルを全て削除。

 **% rm -rf subdir2**

**chmod** (change mode)

ファイルの所有者 (u) グループ (g) 他人 (o) ごとに、 読み (r) 書き (w) 実行 (x) モード(「アクセス権」または 「パーミッション」という)を変更。ディレクトリの場 合、実行(x)がそのディレクトリ内に移動できる(見るこ とができる)という意味になる。

オプション

- **\*** 誰に **[u,g,o]** 読み**/**書き**/**実行を **[r, w, x]** 許可**/**不許可する **[+,-]** の組み合わせ。
- **\*** または数字3桁で **[0-7][0-7][0-7]** の組み合わせ。

例:同じグループ (g) の人と他人 (o) にはファイルを読み 書き実行できなくする。

 **% chmod go-rwx file1**

例:同じグループ(g)の人に読み書き実行を許可する。

 **% chmod g+rwx file2**

r を 4, w を 2, x を 1 として、組み合わせた rwx を 7, rw を 6, rx を 5 など、足した数字を用いる方が柔軟。4, 2, 1 の足し算のすべての組み合わせ (0~7) で r, w, x の組み合 わせ全 8 通りのパターンを表現できる。

つまり r の有無、w の有無、x の有無、による組み 合わせは 2 の 3 乗で 8 通りとなり、これを u, g, o ごと に 3 bit ずつ 8 進数に置き換えることで、数字 3 桁あれ ば決定できることになる。

例:誰でもが実行でき、自分だけが書き換えることもで きる rwxr-xr-x のモードに変更する。

### **% chmod 755 file1**

例:誰でもが中身を読むことができ、自分だけが書き換 えることもできる rw-r--r-- のモードに変更する。

### **% chmod 644 file2**

例:自分だけが読み書きでき、他人には見ることのでき ない rw------- のモードに変更する。

 **% chmod 600 file3**

モードが変わっていることを確認する。

### **% ls -l file1 file2 file3**

一般的には新しいファイルやディレクトリを作成した場 合に、以下のようなモードにしておくと使いやすい。

 **rwxr-xr-x (755)** 実行ファイル**,** ディレクトリ  **rw-r--r-- (644)** 通常のファイル

このためには、umask コマンドを用いて

### **% umask 022**

としておく(通常は、シェルの設定ファイルで実行する ようにしておく)。内容を他人には見られたくないファ イルは、

 **rwx------ (700)** 実行ファイル**,** ディレクトリ  **rw------- (600)** 通常のファイル

のモードに変更すればよい。

**wget** (www get)

HTTP, FTP プロトコルでファイルを取得。

 **% wget http://bioruby.org/index.html**

**curl** (command line URL)

wget と同様の機能を持つコマンドで -O オプションによ り wget の代用ができる。

 **% curl -O http://bioruby.org/index.html**

### **gzip** (GNU zip)

ファイルを圧縮、展開するコマンド。ファイルサイズを 小さくして保存し直すことができる。圧縮されたソフト ウェアやデータベースなどを取得した際に展開するため によく利用する。

例:ファイルを圧縮する。ファイル名に拡張子 .gz が加 わり、サイズが小さくなる。

- **% ls -l % gzip index.html % ls -l**
- 

例:圧縮されたファイルを展開する。gzip -d と gunzip コマンドは同等。

 **% gzip -d index.html.gz % gunzip index.html.gz**

例:圧縮されたファイルはそのままにし、展開した内容 を標準出力に表示する。gzip -dc と gzcat コマンドは同 等。ファイルやコマンドにリダイレクトする場合や、元 のファイルをそのまま保存しておきたい場合に使用。

 **% gzip -dc index.html.gz | less % gzcat index.html.gz > index.html**

### **tar** (tape archive)

複数のファイルを tar フォーマットの1つのファイルに まとめたり展開したりする。

オプション

- **c** アーカイブを作成 **(create)**
- **t** アーカイブの中に含まれるファイル名を表示 **(toc)**
- **x** アーカイブの中に含まれるファイルを展開 **(extract)**
- **v** 表示を冗長にする **(verbose)**
- **f** アーカイブのファイル名を指定 **(file)**

歴史的経緯により、普通はオプションにハイフン - をつ けない。また、tape archive の名前は、かつてファイル のバックアップをテープに保存していた時代の名残。

例:複数のファイルやディレクトリを一つのアーカイブ archive.tar ファイルにまとめる。

 **% tar cvf archive.tar file1 file2 subdir/**

例:tar アーカイブを展開し中身のファイルを取り出す。

 **% tar xvf archive.tar**

例:tar アーカイブの中身を確認するが展開はしない。

 **% tar tvf archive.tar**

フリーソフトウェアなどでは、tar アーカイブを gzip で 圧縮したものを配布している場合が多い。この場合の拡 張子は .tar.gz や .tgz などになっている。

圧縮ファイルの展開

 **z** アーカイブを圧縮または解凍 **(gzip)**

例:gzip で圧縮されている tar アーカイブを展開しなが ら中身を取り出す。GNU 以外の tar コマンドには z オプ ションがないため、gzip -dc と併用することもある。

 **% tar zxvf archive.tar.gz % gzip -dc archive.tar.gz | tar xvf -**

**W**C (word count)

ファイル内の行数、ワード数、文字数をカウント。

 **% wc file1**

オプション

 **-l** ファイルの行数のみをカウント。

例:ls コマンドの結果が何行あるかをカウント。

 **% ls | wc -l**

### **more**

テキストファイルの中身を1画面ごとに停止して、ペー ジ毎に表示するコマンド。スペースキーで進む。

 **% more file1**

### **less** (less is more)

名前は less だが more より高機能なコマンド。このよう なコマンドをページャーと呼ぶ。他のページャーでは、 他言語に対応した lv コマンドや、HTML にも対応するコ マンドラインの WWW ブラウザ w3m や lynx などもよ く使われる(デフォルトでどのページャーを使うかは環 境変数 PAGER に設定しておくことができる)。

 **% less file1**

オプション

 **-S** 長い行を折り返さずに表示。

例:横長いファイルを折り返さずに表示。画面に表示し きれない部分へは、カーソルキーで左右に移動できる。

 **% less -S file1**

less の主なキー操作

### スペース 次のページへ

- **b** 前のページへ
- **j** 1行下へ(カーソルキーの**↓**でも**OK**)
- **k** 1行上へ(カーソルキーの**↑**でも**OK**)
- **g** ファイルの先頭へ
- **100g** ファイルの**100**行目へ
- **/** 検索
- **n** 検索の次のマッチへ進む
- **N** 検索の前のマッチへ戻る

### **grep** (g/RE/p)

テキストファイルから指定したパターン(RE: regular expression, 正規表現) にマッチする行を抜き出すコマン  $F_{\alpha}$ 

### **% grep system file1**

例:行の先頭 ^ が > で始まる行を抜き出す。

```
 % grep '^>' fastafile
```
オプション

- **-i** 大文字小文字を区別せずにマッチ
- **-v** 指定した正規表現を含まない行にマッチ

 **-c** マッチした行数を表示

例:大文字小文字を区別しないため kinase にも Kinase にも kInAsE にもマッチ。

#### **% grep -i kinase fastafile**

例:kinase という文字が含まれない行を表示

### **% grep -v kinase fastafile**

GNU grep 2.5 以降で有効なオプション

```
 --color 
 --perl-regexp (-P)
 --only-matching
```
これらのオプションは環境変数 GREP\_OPTIONS に指定 しておくことができる。

**diff** (difference)

2つのファイルの異なる行(差分)を表示する。

### **% diff file1 file2**

オプション

- **-i** 大文字小文字を区別せずに比較
- **-w** 空白文字 **(white space)** の違いを無視
- **-B** 空行の違いを無視
- **-c context diff** 形式で出力
- **-u unified diff** 形式で出力
- **-y** 左右に並べた **side-by-side** 形式で出力
- **-r** ディレクトリどうしを **recursive** に比較
- **-N** 存在しないファイルを空ファイルとして扱う

### **patch**

diff の結果をもとに差分を適用しファイルを更新する。 フリーソフトウェアのバグ修正等でよく用いられた。

 **% patch -p 1 -s < update.diff**

### **find**

指定した名前や日付などを持つファイルを検索する。

オプション

```
 -name ファイル名のパターンを指定
 -type ファイルの種別を指定
      f 通常のファイル
       d ディレクトリ
       l シンボリックリンク
 -size ファイルのサイズを指定
```
例:カレントディレクトリ . 以下から、file で始まるファ イル名のファイルを検索。

 **% find . -name 'file\*'**

例:/etc ディレクトリから、ディレクトリ等ではなく通 常のファイルだけを検索。

### **% find /etc/ -type f**

例:/var ディレクトリからファイルサイズが 0 のファイ ルだけを検索。

### **% find /var/ -size 0**

ちなみに、zsh では \*\*/file\*(@) などの表記で、find を使 わなくても再帰的なファイル名検索ができる。

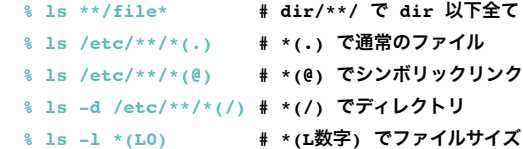

### **ln** (link)

リンクファイルを作成する(実体が同じファイルに別の 名前をつける)。ハードリンクの場合は、リンク元の ファイルが消えても実体は残るが、シンボリックリンク の場合はアクセスできなくなる。

例:file3 を link1 にハードリンク。

### **% ln file3 link1**

例:file3 を symlink1 にシンボリックリンク。

### **% ln -s file3 symlink1**

例:ハードリンクのリンク数は ls の -l オプションで、inode 番号は -i オプションでそれぞれ表示される。リン ク元の file3 を消して、ハードリンクとシンボリックリン クの違いを確認する。

 **% ls -li % rm fil3 % less link1 % less symlink1**

## **o**touch

ファイルの更新日時を変更する。ファイルがなければ作 成、あれば更新時間を現在時刻に設定する。

 **% touch newfile**

オプション

 **-r** 更新日時を参照するファイルを指定

例:newfile の更新時刻を file1 と同じにする。

 **% touch -r file1 newfile**

### **echo**

指定した文字列を標準出力に表示。

 **% echo "hello" % echo "done" >> finished.txt**

オプション

 **-n** 改行を出力しない

### **ps** (process)

現在実行中のプロセスの一覧を表示。

### **% ps**

他人の動かしているものも含めてすべてのプロセスを表 示。詳しい情報を表示するためのオプションは、aux 系 と -elf 系があり、OS によって異なる。

 **% ps aux** (BSD系) **# auxww** など **w** の数で横幅が増加  **% ps -elf** (SYSV系)

### *<u>kill</u>*

指定したプロセス番号にシグナルを送る。通常はそのプ ロセスを強制終了したい場合に使用。

例:プロセス ID (ps コマンドで確認) 12345 のプロセス を止める。

### **% kill 12345**

kill だけでは止まらない暴走プロセスの場合も、強制終 了に相当する -9 (-KILL) シグナルを送ると止められる場 合が多い。

### **% kill -9 12345**

主なシグナルの種類

- **-1 HUP (hang up) -2 INT (interrupt)**
- **-3 QUIT (quit)**
- **-6 ABRT (abort)**
	- **-9 KILL (non-ignorable kill)**
- **-14 ALRM (alarm clock)**
- **-15 TERM (software termination signal)**

これらのシグナルを受けた時のプロセスの挙動はプログ ラムに依存する。ネームサーバの named など、HUP シ グナルを受けることで設定ファイルの再読み込みを行う ソフトウェアもある。

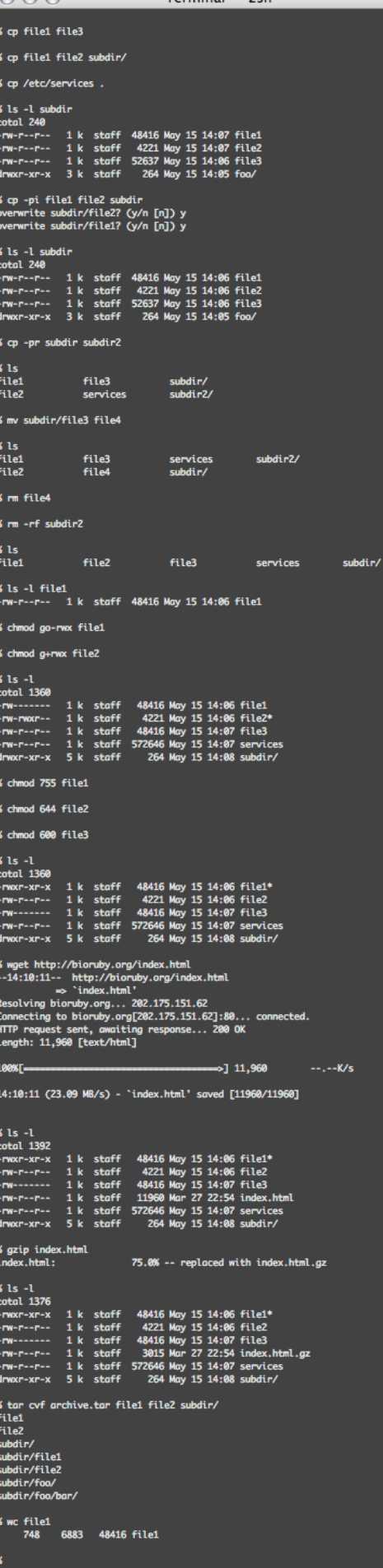

 $A \cap A$  Terminal — zsh

# シェルの基本 効率的なコマンド操作

### **By Toshiaki Katayama**

# シェルとは

シェルは UNIX のコマンドを実行するために ターミナルの中で利用するインターフェイス です。Bシェル系の sh, bash, zsh や Cシェル 系の csh, tcsh などがありますが、それぞれ文 法と機能が若干異なります。機能が豊富で作 業効率の高い zsh がお勧めです。

### **>** (redirect)

コマンドの出力結果をファイルにリダイレクト。既存の 内容は上書きされる。

```
 % date
 % date > file1
 % cat file1 (←表示して確認)
```
### **>>** (append)

コマンドの出力結果をファイルに追記。

 **% date >> file1 % cat file1** (←表示して確認)

**|** (pipe)

コマンドの出力結果を別のコマンドに入力。

```
 % ls -l | less
 % grep http /etc/services | less
```
**Ctrl-C** (stop)

コマンドの実行を中断。

```
 % blastall -p blastp -i q.seq -d t.seq
 Ctrl-C
```
ずっと終了しないコマンドを停止させる例。

```
 % ruby -e 'while true; puts "hoge"; end'
  hoge
  hoge
 :
 Ctrl-C
```
## **Ctrl-Z** (suspend)

コマンドの実行を一時停止。

```
 % blastall -p blastp -i q.seq -d t.seq
 Ctrl-Z
 % bg (←計算をバックグラウンドで再開)
 % jobs (←表示してジョブを確認)
```
ファイルの編集中に一時的にコマンドラインに戻る例。

 **% vi hoge.txt Ctrl-Z**

## **g**jobs

実行中のジョブ(コマンド)の一覧。

```
 % jobs
```
プロセス ID なども含めた長いフォーマットでの表示。

 **% jobs -l**

**bg** (background)

一時停止中のジョブをバックグラウンドに。

 **% bg % jobs** (**←**表示して確認)

### **fg** (foreground)

一時停止中またはバックグラウンドのジョブをフォアグ ラウンドに。

 **% fg**

停止中のジョブが複数ある場合に、2つ目のジョブを フォアグラウンドにする例。

### **% fg %2**

**&** (background)

最初からジョブをバックグラウンドで実行。jobs コマン ドでバックグラウンドジョブを表示して確認。

```
 % blastall -p blastp -i q.seq -d t.seq &
 % jobs (←表示して確認)
```
## **export**

環境変数の設定(正確には、子プロセスにも引き継がれ るように設定)。

コマンドを検索するディレクトリのリスト PATH に /usr/ local/bin を追加。

 **% echo \$PATH** (←表示して確認)  **% export PATH="\$PATH:/usr/local/bin" % echo \$PATH** (←表示して確認)

優先的に使用するページャーを less に設定。

```
 % export PAGER=less
 % echo $PAGER (←表示して確認)
```
### **for** *var* **in** *files*

複数ファイル(項目)を順に処理する。

大腸菌の遺伝子 b0001~b0004 までの配列を順に取得 (項目を順に処理する例)。

```
 % for gene in b0001 b0002 b0003 b0004
 do
   echo $gene
  bget.rb -f -n a eco $gene > ${gene}.fa
 done
```
取得した各配列ファイルを EMBOSS の pepstats コマンド で処理(ファイルを順に処理する例)。

```
 % for file in b000*.fa
 do
   pepstats $file -auto
 done
```
pepstats の出力結果ファイル名を変更してみる (basename コマンドの使用例)。

```
 % for file in b000*.pepstats
 do
   gene=`basename $file .pepstats`
   mv $file ${gene}.out
 done
```
# **Zsh**の**Tips**

zshには、他のシェルにはない便利な機能が 数多くあります。

- 状況に応じた補完候補のメニュー選択機能
- Ctrl-r, Ctrl-s によるヒストリ検索機能
- マルチラインエディタ zle を内蔵
- 環境変数エディタ vared を内蔵
- 再帰的で分かりやすいファイルマッチ \*\*/\*(@)
- kill-region など多彩なコマンドライン編集機能
- コマンドのフルパス展開機能 =blastall

などなど。以下では zsh のちょっとした小技 を紹介します。

### ●ファイルの属性による選択

「UNIXの基本」の find コマンドの項でも挙 げましたが、ワイルドカードを () で修飾して

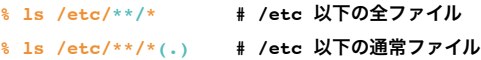

**% ls /etc/\*\*/\*(@) # /etc** 以下のリンク

**% ls -d /etc/\*\*/\*(/) # /etc** 以下のディレクトリ

のように、特定の属性を持つファイルだけを 選択することができます。さらに

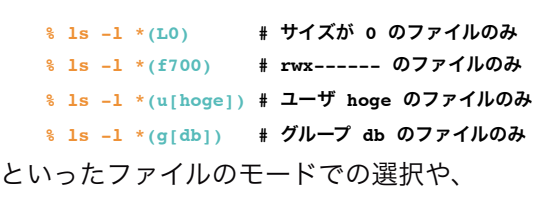

**% ls -l \*(mw-3) #** 3週間以内に更新されたファイル

- **% ls -l \*(m0) #** 今日更新されたファイル
- **% ls -l \*(mM+6) #** 6ヶ月以上古いファイル

**% ls -l \*(ch-2) #** 2時間以内に移動等したファイル のようにタイムスタンプによる選択が可能で す。

リンクファイルそのものではなく、リン ク先のファイルを指す場合には先頭に - をつ けます。ディレクトリとディレクトリへのリ ンクのみの場合 (-/) など。

**% ls -d \*(-/) % ls -d \*(-m0)**

### **m**番目から**n**番目までのファイル

さらに、パターンにマッチするファイルのう ち何個目のもの、という指定も可能です。 DSCで始まるファイルのうち2番目から5番 目のファイルにマッチする場合:

### **% rm DSC\*([2,5])**

ちなみに、以下のようにするとファイル名の 末尾が 2 か 5 で終わるファイルになります。

**% rm DSC\*[2,5]**

### 数字リスト展開

数字の並びを {m..n} で生成することができま すので、連番のファイルやその一部を処理す る際に便利です。

**% mv DSC0{3769..3822}.jpg photo/ % for i in {1..10} do cp foo\$i.txt bar\$i.txt end**

# ●「このパターン以外」のファイル

ほとんど全部のファイルにマッチしたいけ ど、このパターンのファイル名だけは除外と いう場合は ~ を使うことができます。

**% ls \*~CVS # CVS** 以外の全てのファイル **% rm \*.o~hoge.o # hoge.o** 以外の全ての**.o**ファイル **% ls \*~\*[0-9]\* #** 数字を含むファイル以外

# ● ファイル名からパス名を取り去る

ファイル名に対する basename や dirname コ マンドと同様の操作を zsh の機能だけで実現 できます。

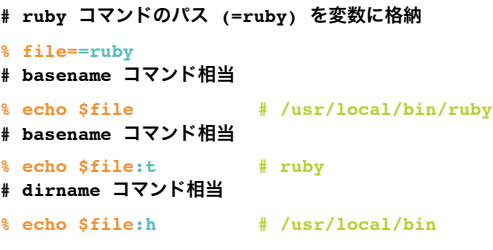

### ■標準エラー出力の取り扱い

sh, bash など (Bシェル系) では、標準出力 (1) と標準エラー出力 (2) を使い分けることがで きます。混ぜるには 2>&1 を使います。

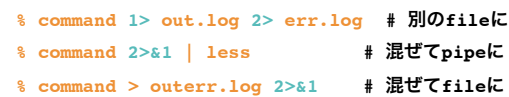

# タイムスタンプ

### **1.** 時刻の種類を指定

ファイルのタイムスタン プは3種類あります。

- **m** ファイルの更新時刻
- **a** 最終アクセス時刻
- **c** i-node の変更時刻

### **2.** 期間の指定

指定なしの場合の数字は 日数を表します。

- **M** 月 (month)
- **w** 週 (week)
- **h** 時 (hour)
- **m** 分 (minute)
- **s** 秒 (second)

### **3.** 時間軸の指定

指定なしの場合ちょうど その時間(n日前、m分 前など)を表します。

- **+** 指定した時刻以前
- 指定した時刻以後

```
4. 数値の指定
```
時間を表す数字を指定し ます。

csh, tcsh など (Cシェル系) では、標準エラー 出力だけを使い分ける機能がないためサブ シェルの構文を使います。一方、混ぜる場合 は >& や |& と簡潔に書くことができます。

**% (command > out.log) >& err.log #** 別の**file**に **% command |& less #** 混ぜて**pipe**に

**% command >& outerr.log #** 混ぜて**file**に

zsh では、Bシェル系の 1>, 2> を使った使い 分け構文と |&, >& の混ぜ構文のどちらも利 用できます。

### ●複数コマンドとの入出力

paste, cut と zsh の <(コマンド) 構文を使う と「file1 の1カラム目と file2 の3カラム目 を連結」といった操作も中間ファイルを使わ ずに実行可能です。

**% paste <(cut -f1 file1) <(cut -f3 file2)** さらに、>(コマンド) 構文を使って同じ結果 を複数のプロセスに渡すこともできます。こ のため | と tee の組み合わせよりも柔軟に出 力を加工することが可能です(この機能を利 用するには setopt multios の設定が必要)。

```
% paste <(cut -f1 file1) <(cut -f3 file2)
 > >(ruby -e 'p ARGF.read')
  > >(perl -e 's/^/perl:/')
% date > >(tac) >(cat)
```
### ●サブプロセスの完了を待つ

wait 文を使うとシェルスクリプトなどで並列 に実行したサブプロセスの終了を待つことが できます。

```
# FASTA フォーマットの配列を準備
 :
# BLAST を実行
for s in *.seq
do
  blastall -p blastp -i $s -d db > $s.out &
done
wait
 :
# 結果を解析
```
# **Zsh**の環境設定

zshの設定ファイルはいくつかありますが、 基本的には ~/.zshrc ファイルに必要な設定を 書いておけばよいでしょう。

### **~/.zshrc**

 **:**

メインの設定ファイルで、以下のような項目 を記述します(rc は UNIX の起動時に実行さ れるファイル /etc/\*rc 系の名残で run command の略)。

• limit, umask, stty などの設定

- PATH, RUBYLIB など環境変数の設定
- PROMPT, SAVEHIST などシェル変数の設定
- alias (エイリアス) の設定
- function (関数) の設定
- autoload (追加機能) の設定
- bindkey (キーバインド) の設定
- zstyle (補完などのスタイル) の設定
- zshoptions (オプション) の設定

また、必要に応じてシェル変数 OSTYPE によ り OS 毎の場合分けをします。次ページに設 定のサンプルを掲載しますので、適宜カスタ マイズして使ってください。

**export** は変数を環境変数として宣言し ます。alias はコマンドに別名を設定します。 複雑なコマンドは **function** で関数として設 定します。なかでも **precmd** は、プロンプト が表示される前に毎回必ず実行される特別な 関数です。例として負荷に応じて顔文字を変 更する関数を設定しています。

その他 zsh 特有の設定は後半にまとめて ありますが、**zstyle** と **setopt** は zsh の挙 動を大きく変更する設定で、さまざまな選択 肢がありますので

#### **% man zshoptions % man zshall**

などを参照して、使いやすい設定に変更して ください。

### **~/.zlogout**

シェルを終了する際に1度だけ実行される ファイル。たとえば clear と書いておけばロ グアウト時に画面がクリアされます。

## **~/.zhistory (**自動生成**)**

使用したコマンドのヒストリを記録しておく ファイル。シェル変数 SAVEHIST に指定した 行数のコマンドが記録されます。次回 zsh を 起動した際にも、矢印↑キーや Ctrl+R キーに よる検索で以前の履歴を遡ることができるた め、長いコマンドラインを入力し直す手間が 省けます。

Emacs や vi エディタのキーバインドに慣 れている人は、bindkey -e や -v でどちらかの キーバインドを設定しておくことで、zsh の マルチラインエディタと高度なコマンドライ ン編集機能を活用することができます。

# サンプルの **~/.zshrc**

ホームディレクトリに置いてカスタマイズ

### # # Sample ~/.zshrc (C) 2006 Toshiaki Katayama [<k@bioruby.org](mailto:k@bioruby.org)> #

### ### shell

umask 022

unlimit  $lim_{i \to \infty}$ #limit core 0

stty intr '^C' stty susp '^Z'

### ### environmental variables

#export EDITOR=vi #export PAGER=less #export LESS='-iqSMM'

export BIOROOT="/bio" PATH="/usr/local/bin:/sw/bin:/opt/sfw/bin:/usr/bin:/bin" PATH="\$PATH:/usr/ucb:/usr/ccs/bin" PATH="\$PATH:/usr/sbin:/sbin" PATH="\$PATH:/usr/openwin/bin" PATH="\$PATH:\$BIOROOT/bin" export PATH #export LD\_LIBRARY\_PATH #export MANPATH

export CVS\_RSH=ssh export RSYNC\_RSH=ssh #export RUBYLIB="\$HOME/lib/ruby" #export PERLLIB="\$HOME/lib/perl" #export SQL\_TRACE=1

### ### aliases

alias ls='ls -F' #alias ls='ls -F --color=auto' alias la='ls -a' alias ll='ls -l' alias lla='ls -la' alias lld='ls -lad' alias llt='ls -lat' alias lls='ls -laS' alias dir='ls -l'

```
#alias df='df -h'
#alias du='du -h'
```
#alias pu=pushd #alias po=popd

alias res='export TERM=xterm; resize > /dev/null' alias irb='irb -r irb/completion --simple-prompt'

### ### functions

function setenv() { export \$1=\$2 }

```
function psgrep () {
  case $OSTYPE {
     solaris*)
      ps -ef | head -1
       ps -ef ¦ grep -i $* ;;
```

```
 linux*)
    ps auxw | head -1
     ps auxw ¦ grep -i $* ;;
   darwin*)
    ps auxw | head -1
     ps auxw ¦ grep -i $* ;;
   *)
    ps auxw | head -1
     ps auxw ¦ grep -i $* ;;
 }
```

```
function precmd () {
 load=`uptime | sed -e 's/.*: \(\begin{bmatrix} \wedge \\ \end{bmatrix}^*).*/\wedge1/'` 2> /dev/null
   case $load {
     0.0*) face="-----" ;;
     0.[123]*) face="(^-^)" ;;
     0.[456]*) face="(^^;)" ;;
     0.[789]*) face="(^^;;)" ;;
    1*) face="(\wedge\wedge;;;)";
    2^*) face="(j_-; )" ;;<br>[3-9]*) face="(T_1T)" ;;
               face="(T_T^T)" ;*) return : }
   echo "$face load:$load"
```
}

}

### ### zsh specific

## man zshparam

PROMPT="%n@%m:%̃%# "

HISTSIZE=100000 SAVEHIST=100000

### ## man zshcompsys

autoload -U compinit compinit -u

### ## man zshmodules (zsh/zle)

bindkey -e bindkey '^U' backward-kill-line bindkey '^W' kill-region bindkey '^[h' vi-backward-kill-word bindkey '^[.' copy-prev-word bindkey '^O' vi-open-line-below

### ## man zshmodules (zsh/zutil)

zstyle ':completion:\*' menu select zstyle ':completion:\*' list-colors 1

### ## man zshopts

setopt correct setopt equals setopt list\_packed #setopt multios #setopt share\_history

# **Ruby**の実行のしかた **#!/usr/bin/env ruby** とワンライナー

 **By Toshiaki Katayama**

# **Ruby** スクリプト

Rubyのプログラムは、通常ファイルに保存し て実行します。

**#!/usr/bin/env ruby**

**puts "Hello, World!"**

エディタで上記の内容の test.rb ファイルを作 成し、実行してみましょう。

**% ruby test.rb Hello, World!**

または、

**% chmod 755 test.rb % ./test.rb Hello, World!**

この場合、1行目の #!/usr/bin/env ruby によ り、環境変数 PATH の通っているディレクト リから ruby コマンドを探し出してプログラ ムを実行してくれます。

ruby コマンドがインストールされている 場所は OS や環境によって違いますが、この 記法を使うとスクリプトを修正する必要がな くなります。一方で、複数の ruby コマンド がインストールされている場合、どれが使わ れるかは環境変数 PATH の順番に依存して決 まります。

# インタラクティブな実行

短いプログラムの場合、いちいちファイルに 書いて実行するのは面倒なため、コマンドラ インでプログラムを記述して実行する「ワン ライナー」を使うことがあります。

```
 % ruby -e 'puts 2**8'
 256
```
オマケとして、Perl と Ruby で巨大な数字の 扱いの違いを見てみましょう。

```
 % perl -e 'print 2**49'
 562949953421312
 % ruby -e 'print 2**49'
 562949953421312
 % perl -e 'print 2**50'
 1.12589990684262e+15
 % ruby -e 'print 2**50'
 1125899906842624
 % perl -e '2**2**2**2**2'
 inf
 % ruby -e '2**2**2**2**2'
 200352993040684646497...
 (19729桁つづく)
```
また、irb (interactive ruby) を使うと、実行結 果を確認しながらインタラクティブに実行し ていくことができます。

```
 % irb
irb(main):001:0> a = 2 + 3 => 5
irb(main):002:0> a + a= > 10 irb(main):003:0> a * a
 => 25
 irb(main):004:0>
```
メソッドや変数名などを Tab キーで補完した い場合は、irb コマンドに completion ライブ ラリを読み込ませます。

### **% irb -r irb/completion**

補完機能は readline ライブラリに依存してい るため、環境によっては使えないこともあり ます。irbを起動したあとに補完が必要になっ た場合はirb上でrequireすることも可能です。

```
 % irb --simple-prompt
 >> require "irb/completion"
```
よく使う場合はシェルの設定ファイルで alias を設定しておいてもよいでしょう。

 **alias irb='irb -r irb/completion'**

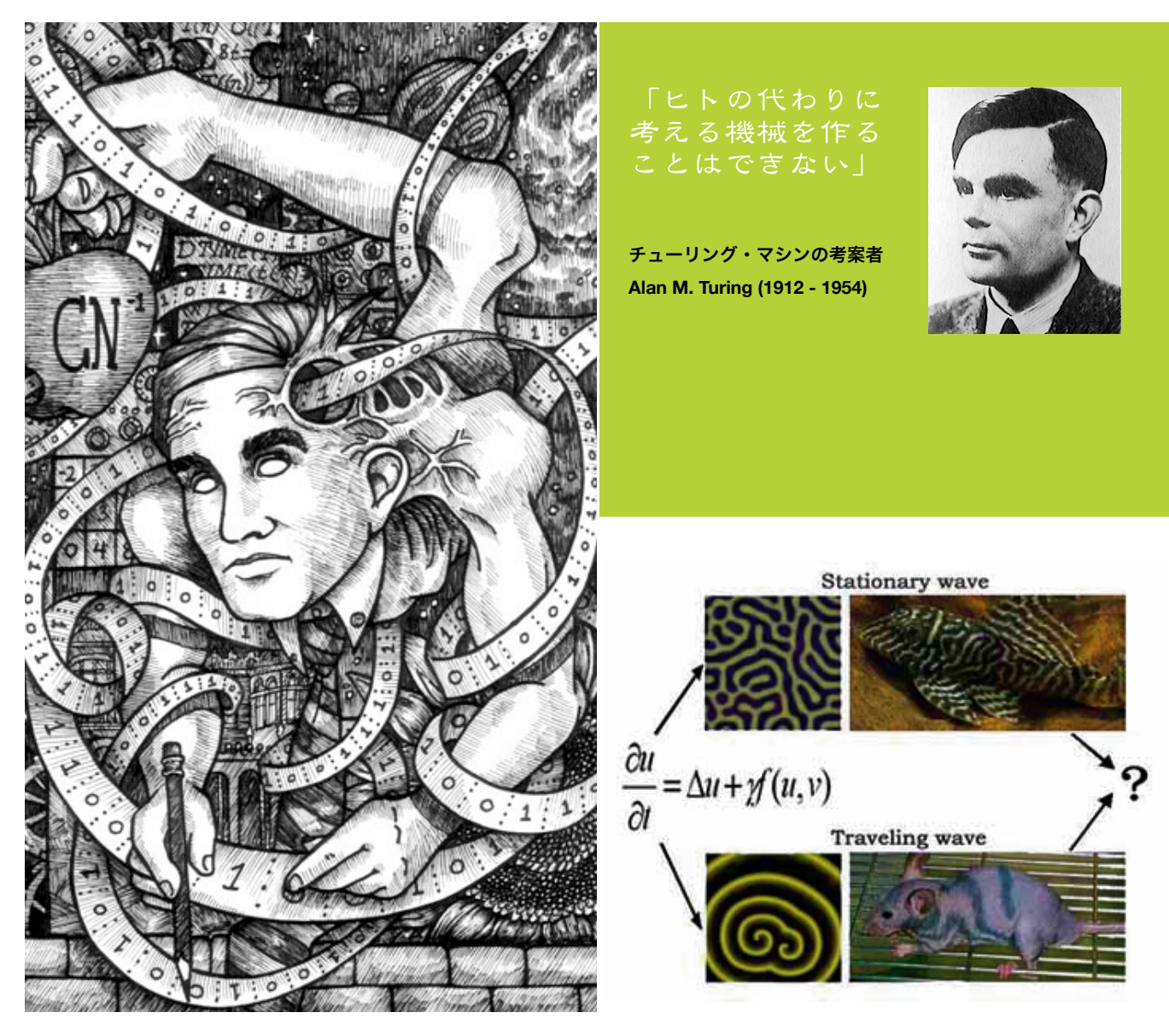

# 第2回 データリソース活用 **I**  フラットファイルと正規表現

 **By Masumi Itoh, Toshiaki Katayama**

# コンテンツ

- 1. フラットファイルデータベース
	- 1.1. フラットファイルとは
	- 1.2. さまざまなフォーマット

GenBank, KEGG, UniProt, PRO-SITE, Pfam, Rfam, Ensembl, PDB 1.3. フラットファイルの利用法

- 2. Rubyのおやくそく
	- 2.1. ARGVとARGF
	- 2.2. 正規表現

第2回目は、Rubyプログラムで最初に扱 う生命科学データベースのフラットファイル について学ぶ。代表的なものとして、塩基配 列データベースのGenBank、アミノ酸配列 データベースのUniProt、タンパク質立体構造 データベースのPDB、遺伝子や化合物とパス ウェイなどを統合したデータベースKEGGな どのエントリを概観する。つづいて、これら のデータベースを利用する際に基本となる ファイル入出力や、コマンドライン引数、正 規表現について実習する。

# フラットファイルデータベース

# **GenBank, KEGG, PDB ...**

**By Masumi Itoh**

# フラットファイルとは?

生物学のデータベースの多くは、ウェブイン ターフェイスで公開されているものと併せて フラットファイル形式としても公開されてい ます。フラットファイル形式のデータベース は、単一もしくは複数のエントリをシーケン シャルに並べたテキストファイルやその集合 です。もともとデータ量が少ない時期には、 フラットファイル自体を管理する自前のプロ グラムを作ってデータベース作成が行われて いましたが、その後多くのデータベースでは リレーショナルデータベース管理システムを 導入してデータベース作成が行われるように なり、そこからフラットファイルを生成して データベース配布が行われるようになってい ます。多くのDNAやタンパク質のデータベー スではデータに版権はなく、通常、学術目的 には自由に再利用できるため、データベース 全体を入手して自分のシステムに組み込んだ り、解析することができます。フラットファ イルは、特定の環境に依存せず、誰にでも容 易に利用可能であるというメリットがあり、 データベースに限らず、データの共有や結果 の出力などに広く利用されています。

# テキストファイルの扱い方

【テキストファイル】

文字データだけで構成されたファイル。どんな 機種のコンピューターでも共通して利用できる 数少ないファイル形式の一つ。 (IT用語辞典 e-Words http://e-words.jp/ より)

テキストファイルはどんな機種のコンピュー タでも共通して利用できるのが利点ですが、 実はWindowsやMacで作成する場合は注意が 必要で、油断するとテキストファイルじゃな くなっていることがあります。なお、前回の プログラミング入門で説明があったとおり、 プログラムもテキストファイルで記述しま

す。

テキストファイルの閲覧は様々なプログ ラムを用いて出来ますが、今回はプログラミ ング実習らしく 、ターミナルからless コマン ドを用いることにします。

まず、サンプルファイルをブラウザを使って

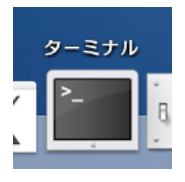

http://web.kuicr.kyoto-u.ac.jp/egis/prog/ から ダウンロードしてきます。ダウンロードした ファイルはデスクトップに現れるので、作業 ディレクトリ(フォルダ)をデスクトップに 移動しましょう。

cdは作業ディレクトリの移動、lsはディレク

% cd ~/Desktop/samples/ % ls

トリ内のファイルのリストを表示するコマン ドです(「UNIXの基本」参照)。

ファイル名ががずらずらと並んで見える ので好きなものを選んで(例えばgenes)、

### % less genes

と入力するとテキストファイルを閲覧するこ とが出来ます。Emacs、テキストエディッ ト、Windowsのメモ帳等のエディタでもテキ ストファイルを開くことが出来ますが、間 違って編集してしまう可能性があることや、 大きいファイルは扱いづらい、大げさ、とい う理由でlessなどのページャーがよく用いら れます。それでは各データベースのファイル をみてゆきましょう。

# **GenBank**

GenBank は米国 NCBI により公開されている DNA配列データベースで、世界最大のDNA データレポジトリです。GenBankは元々、生 物種グループに大まかに対応するディビジョ ン(division)に分類されており、現在ではEST など特殊なカテゴリを含めた18のディビジョ ンに分けられています。欧州EMBL、国立遺

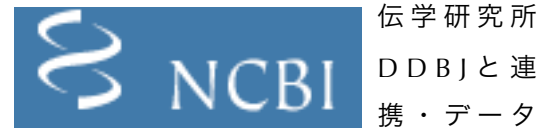

共有し、国際塩基配列データベース(INSD)を 構築しています。データはGenBankフォー マットと呼ばれる形式で配布され、この形式 はRefSeqなどNCBIで公開される他のデータ ベースでも利用されています。

### エントリ

DDBJ も形式は同じ。Feature table は DDBJ, EMBL, GenBank で共通の仕様を用いていま す。

**LOCUS** エントリ名、配列長、タイプ、分子形態 (環状/ 線状) 、ディビジョン、データの最終更新日

### **ODEFINITION** 遺伝子・タンパク質名

**ACCESSION** アクセッション番号

### **VERSION**

アクセッション番号 + バージョン

### **SOURCE**

由来する生物種・オルガネラ名

### **ORGANISM** 由来する生物種の系統分類

### **REFERENCE**

文献(登録者)情報。著者、ジャーナル、タイトル など。最初の一つは登録者の情報。

### **FEATURES**

配列の特徴を記述する。feature key (source, CDS, tRNA, rRNA等)、location、qualifier からな る。locationのフォーマットも結構複雑。

### **ORIGIN**

この次の行から塩基配列が始まる。配列は60塩基ご とに改行され、行の先頭の数字は行頭の塩基が何塩 基目かを示す。

### **//**

エントリの区切り

# **KEGG**

KEGG (Kyoto Encyclopedia of Genes and Genomes) は、京都大学バイ

オインフォマティクスセ ンターで開発・公開さ れている生命情報統合 データベースです。KEGGは

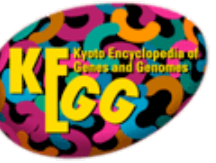

主に、代謝系・制御系の化合物、タンパク質 のネットワーク情報を蓄積するPATHWAY、 遺伝子やゲノム情報を蓄積するGENES、化合 物情報を蓄積するLIGAND、生命知識の階層 分類データベースBRITEからなります。今回は 例としてGENESのエントリを示しますが、 LIGAND など、他の KEGG データベースのエ

ントリも類似の形式で記載されています。

### **GENES**エントリ

### **ENTRY**フィールド

エントリ名、エントリーの種類、生物種名。エント リの単位は遺伝子産物 (GENES、DGENES)、 コン ティグ (EGENES) など

### **NAME**フィールド

遺伝子・タンパク質名、別名

### **DEFINITION**フィールド

機能アノテーション

### **ORTHOLOG**フィールド

KO (KEGG Orthology) アノテーション(KEGG に よるオーソログ遺伝子グループの機能分類)

### **PATHWAY**フィールド

機能するパスウェイ (KEGG PATHWAYへのリンク) **POSITION**フィールド

通常 KEGG GENOME の対応するエントリのゲノム 上での位置。KEGG GENOME にエントリがない場 合(ゲノム配列が未決定)、染色体番号やバンドな どのみがのっている場合もある。

### **MOTIF**フィールド

エントリが持つモチーフ(Pfam、PROSITE、 TIGERFAM など)

### **DBLINKS**フィールド ほかのデータベースへのリンク

- **CODON USAGE** フィールド コドン使用頻度
- **AASEO**フィールド (CDSのみ)

# アミノ酸配列長、アミノ酸配列

**NTSEQ**フィールド 塩基配列長、塩基配列

**///** エントリの区切り

## **UniProt/Swiss-Prot**

UniProt は欧州 EBI、スイス SIB (Institute of Bioinformatics)、米国 Georgetown University がそれぞれ開発・公開していたTrEMBL、 Swiss-Prot、PIR を統合した、タンパク質配列

データベース です。登録さ れているタン パク質配列は

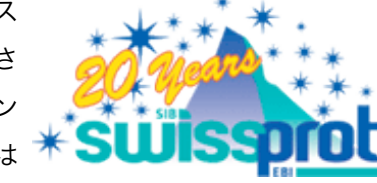

Swiss-Prot に由来する UniProt/Swiss-Prot と TrEMBL に由来する UniProt/TrEMBL に大きく 分けれていて、このうちUniProt/Swiss-Protは 以前のSwiss-Prot同様、キュレーターによる 高い精度の機能アノテーションが付加されて おり、バイオインフォマティクス分野ではし ばしば機能アノテーションの正解セットとし て使用されます。一方のUniProt/TrEMBLは EMBL Nucleotide Sequence Databaseの配列を 翻訳したものです。

### エントリ

PROSITEなど欧州のデータベースは類似した 形式なので、以下では同じ点は省略します。

**ID (IDentification)** エントリ名、エントリのタイプ、配列長など

**AC (ACcession number)** エントリのアクセッション番号。ID と紛らわしい が、リリースが変わっても同一のタンパク質を示す 番号はこちら。ID は変更されないとは限らない。

**DT (DaTe)** エントリの作成、更新日時

**DE (DEscription)** エントリの説明。

**GN (Gene Names)** 遺伝子名

**OS, OG, OC, OX** 由来する種、オルガネラ、分類情報

**RN, RP, RC, RX, RG, RA, RT, RL** 文献情報

**CC (Comment)** コメントそのほか。

**DR (Database cross-References)** 他のデータベースへのリンク。

**KW (Key Word)** キーワード

エントリの区切り

**FT (Feture Table data)** 配列の特徴

**SQ (SeQuence header)** この次の行から配列が始まる。 **//**

# **PROSITE**

Swiss-Prot 同様、スイス SIB によって開発・ 運営されているタンパク質のファミリー、ド メインのデータベースで、タンパク質配列中 にみられる各ファミリー・ドメインの特徴配 列の PATTERN と MATRIX (PROFILE) を蓄積 しています。また、特徴を自然言語 (英語) で 記したRULE も登録されています。PATTERN はタンパク質の活性中心や、修飾部位などを 短い正規表現(Rubyのものとは異なる)とし て表現したもので、MATRIX はファミリー、

ドメインな どの配列の マル チ プル ア ラ イメ ン

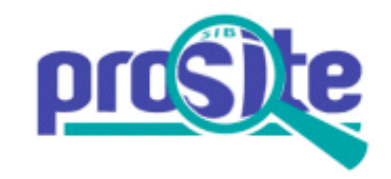

TrEMBLも同じ形式。また、基本的にEMBLや Prot中の擬陽性のタンパク質のリストも記載 トから作成した Position Specific Score Matrix (PSSM) として表現されています。また、特異 性の高くない PATTERN や MATRIX, RULE も 登録されていますが、それらはスキップフラ グが真 (true) になっています。また、Swiss-されています。

### エントリ

**ID (IDentification)** エントリ名。タイプとしてPATTERN, MATRIX (profile)、RULEのいずれかを示す。

**PA (PAtterm)** アミノ酸パターン。正規表現で示される。

**MA (MAtrix)** ドメインの配列プロファイル。 **RU (RULE)**

判別のためのルール。自然言語で記載される。

**NR (Numerical Results)** PATTERN/MATRIX/RULE に該当する Swiss-Prot のエントリの統計情報。陽性・擬陽性等の情報も記 載されている。

**CC (Comments)** ファミリーを持つ種の分布 (super-kingdomごと) や、最大リピート数、スキップフラグなどの情報。

**DR (Database References)** PATTERN/MATRIX/RULE に該当する Swiss-Prot のエントリ名。エントリ名の後の T/P/N/F/? は True positive、Potential hit、 False negative、 False positive、 Unknown を示している。

**3D (3D-structure)** PDB に登録されている三次元構造のエントリ名。

**DO (DOcumentation)** PROSITE DOC のエントリ番号。

# **Pfam**

英国 Sanger Institute によって開発・運営され ているタンパク質のファミリー・ドメインの データベース。各ファミリーのマルチプルア ライメントとそのHMM (隠れマルコフモデル) を蓄積しています。バイオインフォマティク

ス 研 究 に お い て、もっとも利 用頻度も高いド

メインデータベースの一つです(隠れマルコ フモデルについては、人材養成講義「バイオ スタティスティクス特論」で学びます)。登 録されている HMM は HMMER パッケージで 作成されており、ローカルの環境で自前の データーベースに対する検索などに使用する ことが出来ます。Pfam に登録されているファ ミリーは、専門家によるキュレーションされ たファミリーのマルチプルアライメントから なる Pfam-A と、ProDom によりタンパク質 をクラスタリングすることで自動生成された ファミリーからなる Pfam-Bに分けられます。 また、進化的に類縁のファミリーもサブファ ミリーごとに別のエントリに登録されている ことがあり、それらのファミリーの類縁関係 は立体構造に基づき定義されておりPfam-Clan (Pfam-C) に記載されています。

### エントリ

マルチプルアライメントを記述するために作 成されたStockholm形式で記述されていま す。Stockholm形式ではマルチプルアライメン トに対しての注釈が#で始まる行に記されて います。文頭の#=GFがエントリ全体、#=GC がカラムごと、#=GSが配列ごと、#=GRが特 定の配列に対するカラムごとの注釈をしめし ています。各アノテーションの先頭(つまり #=Gxの次)はSwiss-Protの項で説明したもの と類似しています。特徴的なものを以下に示 します。また、次に紹介するRfamも基本的に 同じ構成です。

**AL (ALignment method of seed)** マルチプルアライメント作成に使用された手法。 ClustalW, ProDom, T-Coffee, MAFFTなど。

**BM (HMM Building command)** 登録されている HMM を作成する際の hmmbuild コマンドのオプション設定。

**AM (build method)** globalfirst/byscore/localfirst

- **SE (source of SEed)** ファミリーの基となる配列の取得もと。PROSITE, ProDom など。
- **GA, NC, TC** HMMER でドメインを検出する際のスコアの閾値や カットオフ。
- **TP (TyPe)** エントリの種別。Family/Domain/Repeat/Motif がある。

**DC, DR** 他のデータベースに登録される同じファミリーのエ ントリ。SCOP のフォールド、PDB の三次元構造 など。

# **Rfam**

Pfamを開発する英国 Sanger Institute と米国ワ シントン大学で開発されているnon-coding RNA ファミリーのデータベース。Pfamと同様

Stockholm形式で 記載され、各エン トリはINFERNAL

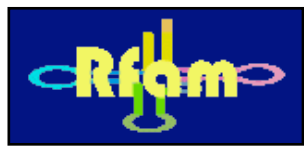

パッケージを用いて検索・解析できます。 rRNA, tRNA, miRNA, intron, antisense, IRES, riboswitch 等が登録されています。

### **EMBL Nucleotide Sequence Database**

欧州の EMBL (European Molecular Biology Laboratory)-EBIで運営されている塩基配列 データベース。ここに含まれる遺伝子を翻訳 したものがTrEMBLです。上述のように GenBankおよびDDBJと連携し登録されてい る遺伝子情報を共有しています。データベー スそのものも EMBL と呼ばれ、組織としての EMBLと区別をつけるときには EMBL Nucleotide Sequence Database などといわれ

ます。エントリの 記載に使われてい るフォーマットは EMBL形式と呼ば れています。

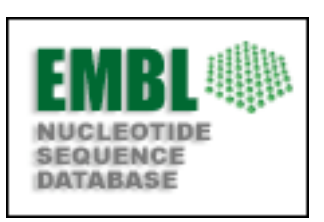

# **Ensembl**

欧州 EMBL-EBI および Sanger Institute で運営 されている真核生物のアノテーションプロ ジェクト。多くの真核生物のゲノム配列から 独自に遺伝子を予測し、機能予測した結果と 既存の情報を種ごとに収集し蓄積していま す。フラットファイルはGenBank形式とEMBL • DDBJによるフォーマットの説明 (日本語) 形式の両方が用意されています。

# $el$  Ensembl

## **PDB**

Protein Data Bank は国際標準となっているタ ンパク質の立体構造データベースで、米国 RCSB PDB を中心に欧州 MSD-EBI 、大阪大

学 PDBj の連 携のもとに運

営されていま す。X線結晶

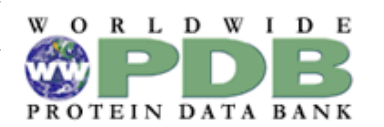

構造解析やNMRなどの実験から得られたタン パク質の各原子の座標情報が蓄積されていま

### す。

### エントリ

**HEADER**

ヘッダー情報。変更日時、エントリ名。

**OTTTLE** エントリのタイトル

**COMPND** タンパク質名

**SOURCE** 由来する生物種

**KEYWDS** キーワード

**EXPDTA** データの種類

### **AUTHOR**

データ登録者

**JRNL** 文献情報

**REMERK**

実験条件など

**SEQREF** アミノ酸配列

### **HELIX/SHEET/SSBOND**

αへリックス、βシート、ジスルフィド結合の残基 の情報

**ATOM** 各原子の座標。

# 参考となる**WEB**サイト

全てのフォーマットの詳細を網羅することは 出来ないので、以下に参考となるサイトをあ げておきます。

# **GenBank**

• GenBank

- http://www.ncbi.nih.gov/Genbank/index.html
- http://www.ddbj.nig.ac.jp/sub/ref10-j.html • Feature tableの書式

http://www.insdc.org/feature\_table.html **KEGG**

• KEGG

http://www.genome.jp/kegg/

- **UniProt**
	- UniProt
	- http://us.expasy.org/sprot/ • Swis-Protマニュアル
		- http://us.expasy.org/sprot/userman.html
	- Expasy (SIBのバイオインフォマティクスサーバー) http://us.expasy.org/

## **PROSITE**

- PROSITE
	- http://us.expacy.org/prosite/
- PROSITEマニュアル
- http://br.expasy.org/prosite/prosuser.html • PROFILEマニュアル
- http://us.expasy.org/txt/profile.txt **Pfam/Rfam**

## • Pfam

- http://www.sanger.ac.uk/Software/Pfam/ • Rfam
- http://www.sanger.ac.uk/Software/Rfam/ • Stockholmフォーマット
	- http://www.cgr.ki.se/cgr/groups/sonnhammer/Stoc kholm.html
- HMMER
	- http://hmmer.wustl.edu/ http://bioweb.pasteur.fr/seqanal/motif/hmmer-uk
- .html (解説サイト) • INFERNAL
	- http://www.genetics.wustl.edu/eddy/infernal/

### **EMBL**

- EMBL
	- http://www.embl.org/
- EMBL- EBI
	- http://www.ebi.ac.uk/ http://www.ebi.ac.uk/embl/
- EMBLー HEIDELBERG
	- http://www.embl-heidelberg.de/

### **Ensembl**

- Ensembl
	- http://www.ensembl.org/index.html
- **PDB**
- wwPDB
- http://www.wwpdb.org/ • RCSB PDB
	- http://www.pdb.org/pdb/Welcome.do
- MSD EBI http://www.ebi.ac.uk/msd/index.html
- PDBj
- http://www.pdbj.org/index\_j.html • PDBフォーマット (解説サイト)
	- http://www.dna.affrc.go.jp/misc/mm/pdb

# **GenBank**エントリ

**LOCUS NM\_000311 2483 bp mRNA linear PRI 07-APR-2006 DEFINITION Homo sapiens prion protein (p27-30) (Creutzfeld-Jakob disease, Gerstmann-Strausler-Scheinker syndrome, fatal familial insomnia) (PRNP), transcript variant 1, mRNA. ACCESSION NM\_000311 VERSION NM\_000311.2 GI:34335258 KEYWORDS**<br>SOURCE **Homo sapiens (human) ORGANISM Homo sapiens Eukaryota; Metazoa; Chordata; Craniata; Vertebrata; Euteleostomi; Mammalia; Eutheria; Euarchontoglires; Primates; Haplorrhini; Catarrhini; Hominidae; Homo.**<br>REFERENCE 1 (bases 1 to 2483) **REFERENCE** 1 (bases 1 to 2483)<br>AUTHORS Gobbi, M., Colombo, L. Gobbi,M., Colombo,L., Morbin,M., Mazzoleni,G., Accardo,E.,  **Vanoni,M., Del Favero,E., Cantu,L., Kirschner,D.A., Manzoni,C., Beeg,M., Ceci,P., Ubezio,P., Forloni,G., Tagliavini,F. and Salmona, M.**<br>-TITLE Gerstmann  **TITLE Gerstmann-Straussler-Scheinker disease amyloid protein polymerizes** *according to the 'dock-and-lock'* **model JOURNAL J. Biol. Chem. 281 (2), 843-849 (2006)** PUBMED 16286452<br>REMARK GeneRIF: GeneRIF: PrP82-146 polymerizes according to the 'dock-and-lock'  **model** (省略) **FEATURES Location/Qualifiers source 1..2483 /organism="Homo sapiens" /mol\_type="mRNA" /db\_xref="taxon:9606" /chromosome="20" /map="20pter-p12" gene 1..2483 /gene="PRNP" /note="synonyms: CJD, GSS, PrP, ASCR, PRIP, PrPc, CD230, MGC26679, PrP27-30, PrP33-35C" /db\_xref="GeneID:5621" /db\_xref="HGNC:9449" /db\_xref="HPRD:01453" /db\_xref="MIM:176640"** (省略)  **CDS 101..862 /gene="PRNP" /go\_component="endoplasmic reticulum; extrinsic to membrane [pmid 16004966]; Golgi apparatus; lipid raft" /go\_function="copper ion binding [pmid 16294306]; microtubule binding [pmid 16004966]" /go\_process="copper ion homeostasis [pmid 16004966]; metabolism [pmid 3755672]; response to oxidative stress" /note="prion-related protein; major prion protein; CD230 antigen; prion protein PrP" /codon\_start=1 /product="prion protein preproprotein" /protein\_id="NP\_000302.1" /db\_xref="GI:4506113" /db\_xref="GeneID:5621" /db\_xref="HGNC:9449" /db\_xref="HPRD:01453" /db\_xref="MIM:176640" /translation="MANLGCWMLVLFVATWSDLGLCKKRPKPGGWNTGGSRYPGQGSP GGNRYPPQGGGGWGQPHGGGWGQPHGGGWGQPHGGGWGQPHGGGWGQGGGTHSQWNKP SKPKTNMKHMAGAAAAGAVVGGLGGYMLGSAMSRPIIHFGSDYEDRYYRENMHRYPNQ VYYRPMDEYSNQNNFVHDCVNITIKQHTVTTTTKGENFTETDVKMMERVVEQMCITQY ERESQAYYQRGSSMVLFSSPPVILLISFLIFLIVG" sig\_peptide 101..166 /gene="PRNP" /standard\_name="D20S1014" /db\_xref="UniSTS:21619" STS 2105..2344 /gene="PRNP" /standard\_name="RH70248" /db\_xref="UniSTS:43453"** (省略) **ORIGIN 1 ccccctcggc cccgcgcgtc gcctgtcctc cgagccagtc gctgacagcc gcggcgccgc 61 gagcttctcc tctcctcacg accgaggcag agcagtcatt atggcgaacc ttggctgctg 121 gatgctggtt ctctttgtgg ccacatggag tgacctgggc ctctgcaaga agcgcccgaa 181 gcctggagga tggaacactg ggggcagccg atacccgggg cagggcagcc ctggaggcaa** (省略)  **2161 tattgcatag gacagactta ggagttttgt ttagagcagt taacatctga agtgtctaat 2221 gcattaactt ttgtaaggta ctgaatactt aatatgtggg aaaccctttt gcgtggtcct 2281 taggcttaca atgtgcactg aatcgtttca tgtaagaatc caaagtggac accattaaca 2341 ggtctttgaa atatgcatgt actttatatt ttctatattt gtaactttgc atgttcttgt 2401 tttgttatat aaaaaaattg taaatgttta atatctgact gaaattaaac gagcgaagat 2461 gagcaccaaa aaaaaaaaaa aaa //** Feature Table [http://www.insdc.org/](http://www.insdc.org/feature_table.html) [feature\\_table.html](http://www.insdc.org/feature_table.html) 配列 エントリ情報

BIOINFOPROG May 19.2006 BIOINFOPROG **May 19, 2006**

エントリの終端記号

# **KEGG GENES**エントリ

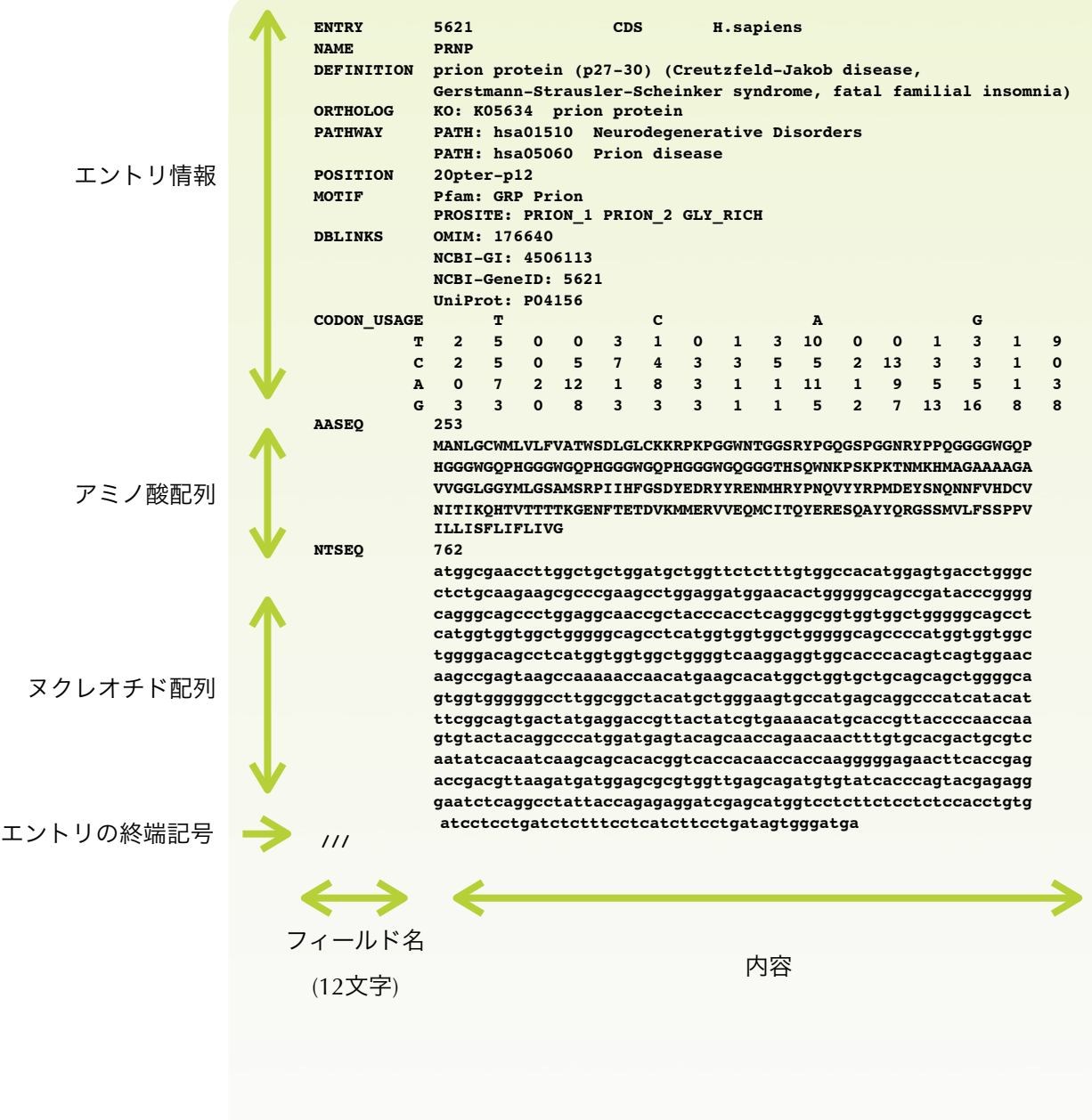

# **UniProt/Swiss-Prot**エントリ

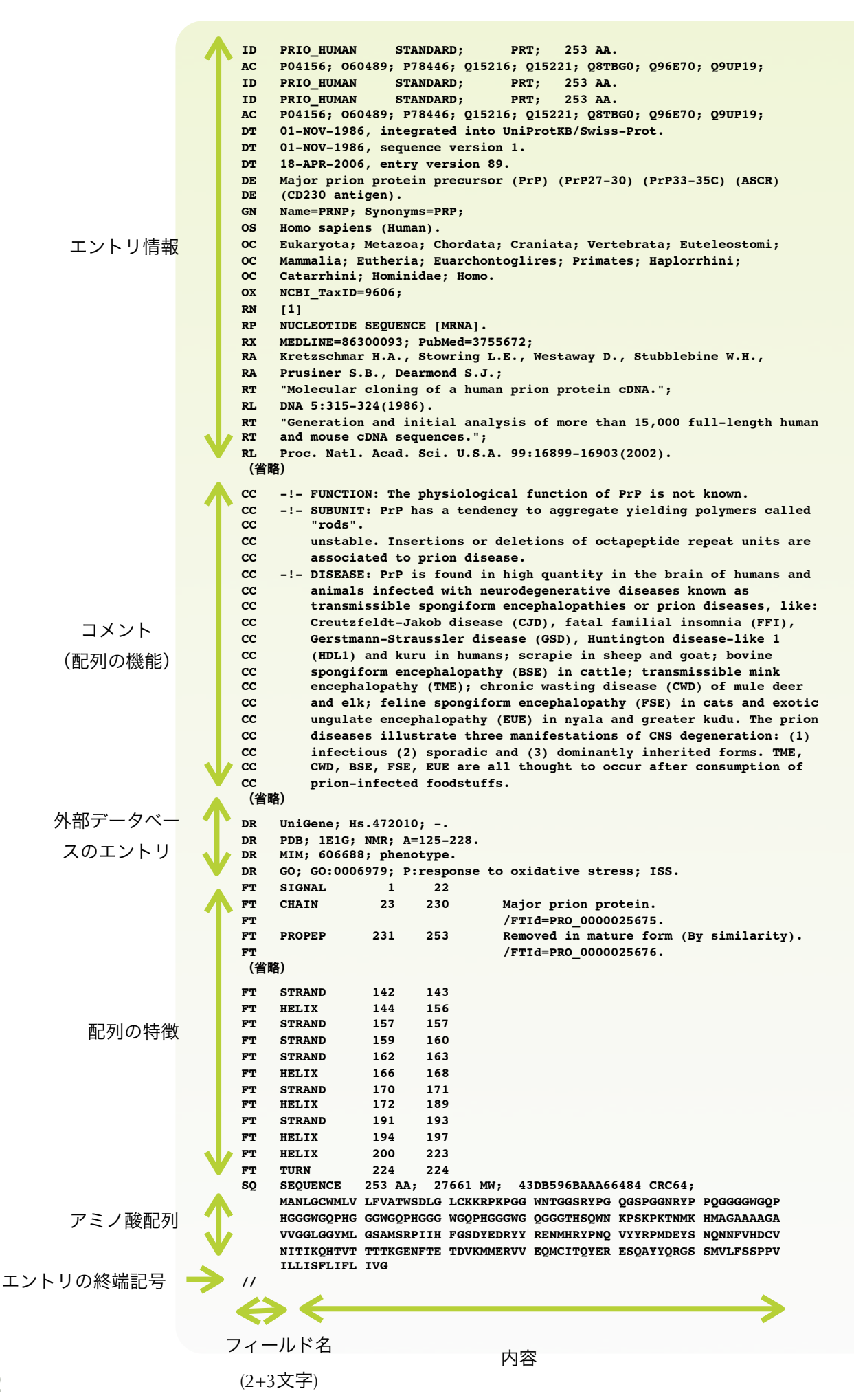

# **PROSITE**エントリ

ID PRION\_2; PATTERN.

# **PATTERN**エントリ

AC PS00706;

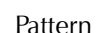

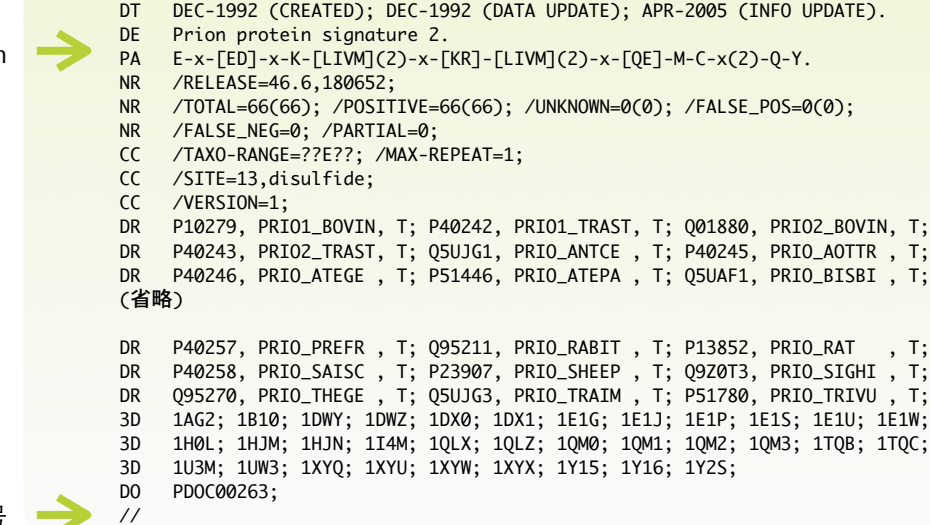

エントリの終端記号

# **RULE**エントリ

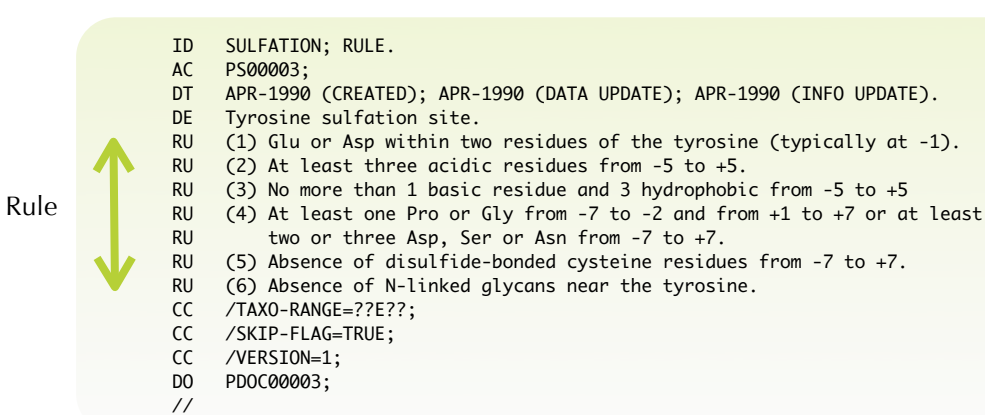

# **MATRIX (PROFILE)** エントリ

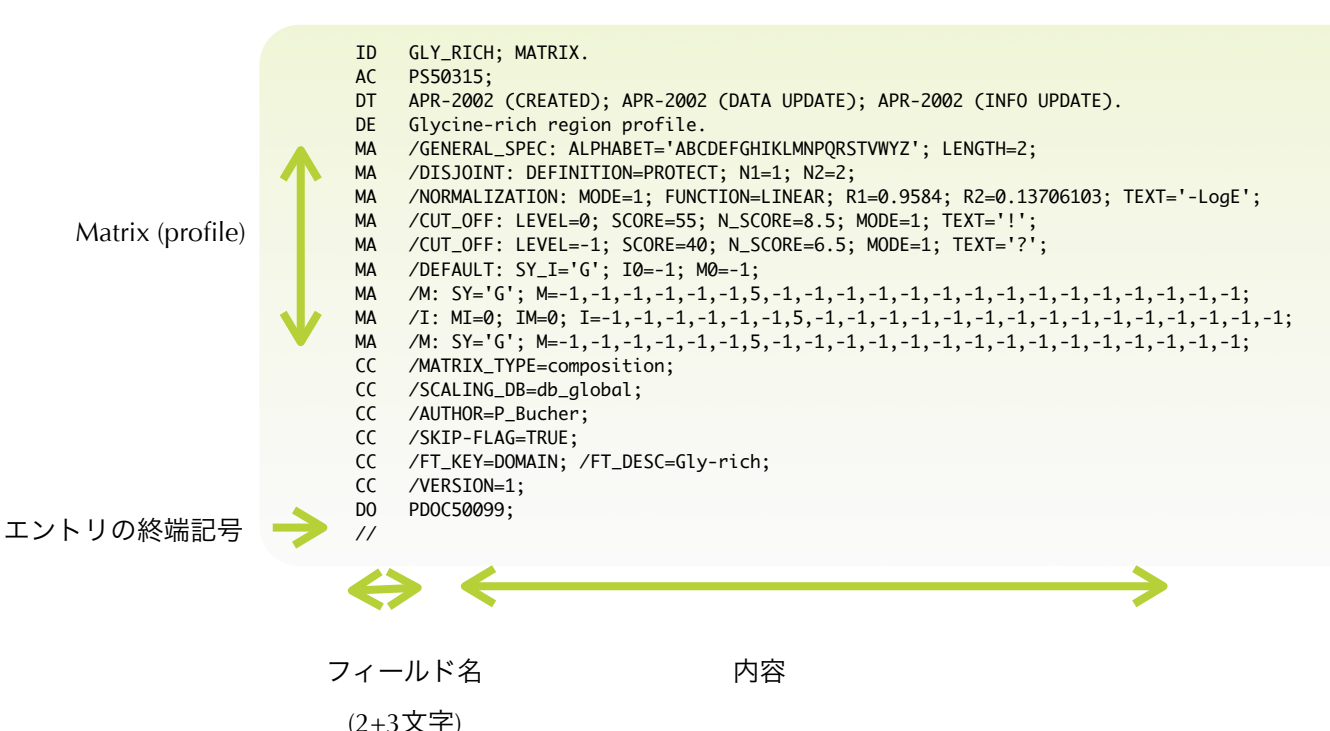

# **Pfam**エントリ

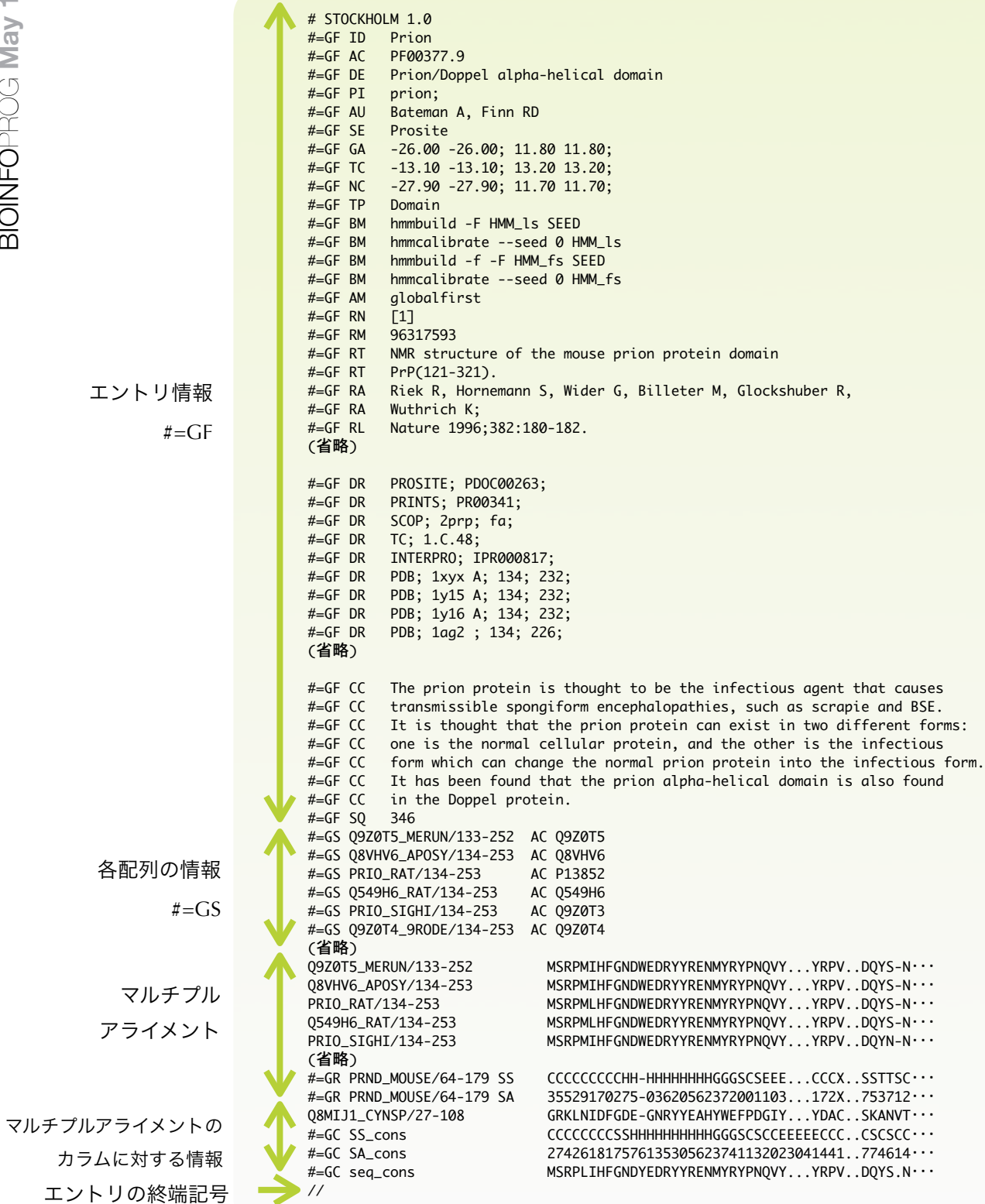

# **PDB**エントリ

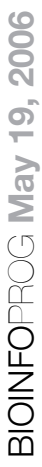

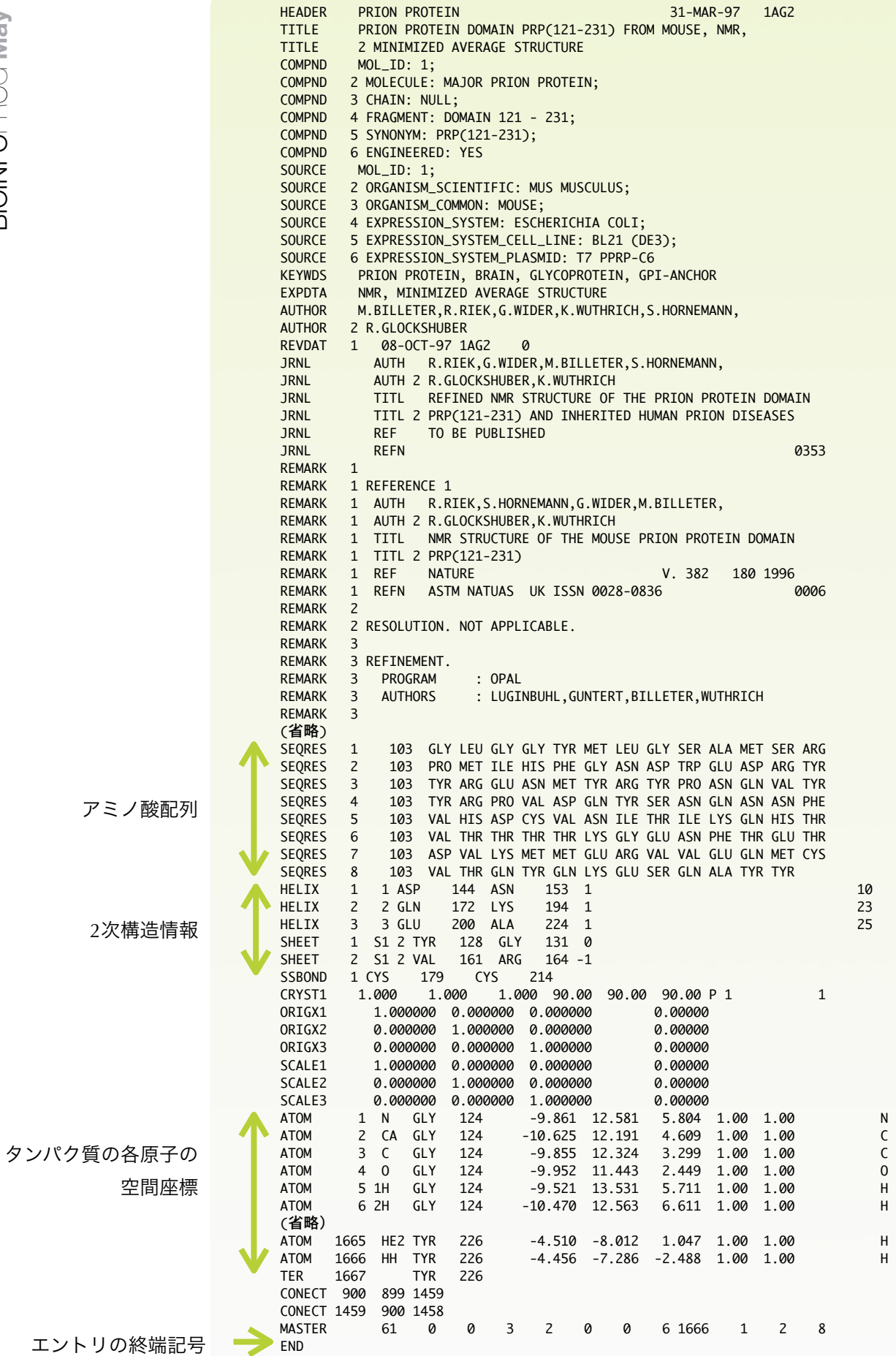

# フラットファイル**DB**の利用法

## 生物学的な知見を得る

さて、ここまで主だったフラットファイル データベースを紹介してきましたが、これら は実験結果やこれまでの生物学的な知見をプ ログラムから読み込みやすくするために蓄積 したものです。既存のデータはプログラムで は入力に相当します。バイオインフォマティ クス研究で使用するプログラムの多くは、こ れらのフラットファイルデータベースを直 接・間接的に読み込み、もとめる生物学的な 知見を取り出すことが目的となります。

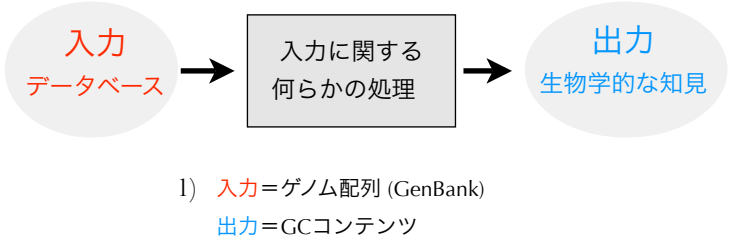

- 2) 入力=遺伝子配列 (GenBank) 出力=タンパク質配列
- 3) 入力=機能未知配列 + 全タンパク質配列 (KEGG GENES) 出力=類似配列
- 4) 入力=プリオンの特徴配列 (PROSITE) + タンパク質配列 (UniProt/Swiss-Prot) 出力=プリオンの特徴をもつタンパク質のリスト
- 5) 入力= SH2ドメイン (Pfam) 真核生物の遺伝子配列 (Ensembl) 出力=SH2ドメインを持つ全タンパク質のリスト
- 6) 入力=生命知識情報 (KEGG) 出力=論文

### 入力に関する何らかの処理

のような処理を加えれば生物学的な知見が得 られるか、を研究する分野であるともいえま す。 例えば、3) の例の「機能未知配列の類似 配列を KEGG GENES データベースから抽出 する」という問題ひとつとっても、長い研究 の歴史があり一筋縄ではいきません。本実習 では「どのような手法・処理が必要で、それ をどのように実現するか」にはあまり触れる ことはできませんが、すべてのバイオイン フォマティクスプログラミングで重要になる フラットファイルデータベースからの入力と

簡単なフィルタリングを課題としてプログラ ムを学んでいきます。

というわけで、バイオインフォマティク スで用いるプログラムで基本となるのは入出 力です(必ずしもバイオインフォマティクス に限ったことではありませんが)。冒頭で、 フラットファイルデータベースは「誰にでも 容易に利用可能であるというメリットがあ る」と述べましたが、実はプログラムから利 用するには、少し障壁があります。今回、紹 介した主だったフラットファイル形式のデー タベースは、可読性をあげるため等の理由で あまり単純ではないルールで記述されてい て、それを解釈しないとプログラムから読み 込むことができません。例えば、

4) 入力=プリオンの特徴配列 (PROSITE) + タンパク質配列 (UniProt/Swiss-Prot) 出力=プリオンの特徴をもつタンパク質のリスト

の例についてですが、これを実現するにも

- I. PROSITE のエントリを読み込みPAで始まる行の5文 字目から最後までをPATTERNとして解釈する。
- II. UniProt/Swiss-Prot を読み込み、エントリのSQの次 の列から // までの空白以外の文字をアミノ酸配列と して取り込む。
- III. アミノ酸配列中に PATTERN に合致する配列がある か調べる。あったら出力する。
- IV. II., III.の過程を繰り返す。

という手続きが必要になります。このとき、

バイオインフォマティクスは、入力に対しど 字列を調べ、必要とする部分だけを取りだし I. II. のデータを読み込む過程でファイルの文 てくる必要があります。プログラミング言語 Rubyにはそのために利用できる便利な手法が あらかじめ用意されています。以降の実習で はその手法を紹介していきます。

# **Ruby**のおやくそく **ARGV**と**ARGF**

### **By Toshiaki Katayama**

# ファイル入出力

ファイル入出力(I/O)は、データの読み込み、 結果の書き出しという意味で、特にスクリプ ト系のプログラムでは基本的な機能です。こ のためRubyでも入出力の方法には様々なやり 方がありますが、まずはフラットファイル データベースのエントリを読み込んでみま しょう。

読み込むファイル名は、プログラムに埋 め込まず、コマンドライン引数で渡すように します。これにより、ファイル名が変わって もプログラムを変更する必要がなくなります し、複数のファイルを入力に使うこともでき るようになります。

# **ARGV**とコマンドライン引数

まずは、コマンドライン引数の受け取り方を 見てみます。以下の実行例では、argv.rb とい うスクリプトに、意味の無い2つのコマンド ライン引数hogeと123を渡しています (通常 はファイル名などを渡します)。

### **% argv.rb hoge 123 hoge 123**

Rubyではコマンドライン引数が配列として ARGVという定数に格納されます。そのた め、実行例のように受け取った引数を1行ず つ表示するには、次のようなプログラムを書 けば良いことになります。ここでは、ARGV のそれぞれの要素を変数argに取り出して、そ の値をputsで表示しています。

```
#!/usr/bin/env ruby
```

```
ARGV.each do |arg|
   puts arg
end
```
ARGVを使ったプログラムでファイルの中身 を読み出すには、File.openを使う必要があり ます。file1, file2を順に読み込んで中身を表示 するプログラムを作ってみましょう。

## **#!/usr/bin/env ruby**

```
ARGV.each do |filename|
   File.open(filename) do |file|
     file.each do |line|
       puts line
     end
   end
end
```
このプログラムは、コマンドライン引数で与 えられたファイル名を1つずつfilename変数 に代入します。次にFile.openを用いてファイ ルを開き、eachメソッドでline変数に1行ず つ読み込みます。読み込まれた行はそのまま putsで表示しています。これを引数で与えら れた全てのファイルについて繰り返します。

上記のプログラムはUNIXのcatコマンド と同等なのでcat-argv.rbとします。

## **% cat-argv.rb file1 file2**

file1, file2 の中身が表示されたと思います。

# **ARGF**とフィルタ

上記のように、引数で指定したファイルの中 身を順に処理するプログラムをフィルタと呼 びます。UNIXのcatコマンドは最も単純な フィルタで、他にgrep, awk, sed, perlなど様々 なコマンドがあります。

ARGFを使うとこのようなフィルタプログ ラムを容易に書くことができます。ARGFは ARGVの各要素をファイル名として扱い、中 身を順番につなげたような仮想ファイルで す。

### **ARGF**とファイル

ARGFは、コマンドライ ン引数で与えられた1つ 以上のファイルを透過的 に結合して、仮想的な1 つのファイルとして扱い ます。ARGFを使用する と、プログラムにファイ ル名を埋め込まずに済む ため、汎用性の高いスク リプトを書くことができ ます。

一方、現在処理している ファイルに関する情報が 必要な場合もあるでしょ う。

現在開いているファイル 現在開いているファイル の名前は **filename** メ ソッドで得られます。 ARGF**.filename**

ファイル中の行番号 ARGF全体ではなく、現 在開いているファイル中 での行番号は ARGF**.file.lineno** で得られます。

### ファイルの終端

開いている全てのファイ ルを読み込み終わったか どうかの判定は ARGF**.eof?** を使うことができます。

## 実行ファイル名

実行中のスクリプトの名 前は**\_\_FILE\_\_**で得られ、 コマンドラインで指定し たスクリプト名は **\$0** で 得られます。両者を比較 すると、ライブラリとし て require されているの か、直接実行されている のかを判定できます。 また、スクリプトのディ レクトリ名は

### **dir =**

 **File.dirname(\_\_FILE\_\_)** で得られることから、ス クリプトと同じディレク トリのファイルは

 File.**expand\_path**( 'otherfile', dir) として指定できます。

ARGFを用いてcat-argv.rbを書き直したプ ログラムcat-argf.rbは以下のようになります。

### **#!/usr/bin/env ruby**

**ARGF.each do |line| puts line end**

実行の仕方は同じです。

### **% cat-argf.rb file1 file2**

ついでに、行番号を表示するように変更して みましょう。以下のプログラムcat-count.rbで は1行読み込むごとに変数countの値を1増 やして、行番号とともにファイルの中身を表 示します。

### **#!/usr/bin/env ruby**

**count = 0**

```
ARGF.each do |line|
   count += 1
   puts "#{count}:#{line}"
end
```
シェルでは、パイプ機能を用いることで、 ファイルだけでなく標準入出力からもデータ を受け渡すことができます。この場合、 ARGVを使ったプログラムでは対応できませ んが、ARGFを使っていれば大丈夫です。

### **% head file1 | cat-count.rb**

この例では、headコマンドの出力を受け取 り、行番号をつけて表示しています。

# 標準入力、出力、エラー出力

ここででてきた標準入力は、UNIXでは標準 出力、標準エラー出力との3点セットになっ ています。Rubyではそれぞれ定数STDIN, STDOUT, STDERRで表され、対応するIOクラ スのオブジェクトが格納されています(グ ローバル変数 \$stdin, \$stdout, \$stderrの初期値 にもこれらのオブジェクトが対応しています が、変数なので置き換えられることもありま す)。

標準入力はすでに見たように、パイプな どからのリダイレクトを受け付けます。標準 出力は通常画面に表示されていますが、パイ プで別のプログラムの標準入力としたり、プ ログラムの実行結果をファイルに保存したい 場合などにリダイレクトされます。

### **% cat-count.rb file1 > file3**

この場合は、file1に行番号をつけた出力を、 画面に表示する代わりにfile3というファイル に保存しています。

### **% cat-count.rb file1 | head**

この場合は、file1に行番号をつけた結果を headコマンドの標準入力に渡しています。

一方で、Rubyの中から標準出力に結果を 出力したりファイルに出力したり制御したい 場合には、STDOUT, STDERRなどを利用する ことになります。

### **#!/usr/bin/env ruby**

**odd = File.open("o.txt", "w") even = File.open("e.txt", "w") STDERR.puts "Start" count = 0 ARGF.each do |line| count += 1 if count % 2 == 0 even.puts line else odd.puts line end if line[/^#/] STDOUT.puts line end end**

### **STDERR.puts "Finish"**

このプログラムは偶数行 (countが2で割り切 れる)をファイルe.txtに、奇数行をo.txtに出 力します。また、行の先頭が#ではじまる行 は標準出力STDOUTにも表示します。開始と 終了の合図は標準エラー出力STDERRに表示 されます。

# 正規表現

# **Regexp.new**

**By Masumi Itoh, Toshiaki Katayama**

# 正規表現とは

正規表現は、文字列中から特定のパターン を持つ部分を探すために使います。PROSITE データベースのPATTERNなどアミノ酸配列 やDNA配列のモチーフも正規表現で表すこ とができます。正規表現の書式はプログラ ミング言語によって多少異なります。次 ページの表に Ruby の主な正規表現を載せま したので参考にしてください。

# 正規表現の記述方法

Rubyでは2つの / 記号で囲んだ文字列は正 規表現として扱われます。例えば、「文字 列のはじめの > 記号」という正規表現は、

### **/^>/**

となります。ここでは、行頭にマッチする ^ という記号を用いています。文末にマッチ するという記号は \$ で、「文末の TGA 」と いう正規表現は、

### **/TGA\$/**

となります。文字列が正規表現にマッチす るかどうか(その正規表現に対応する部分 文字列があるか)を調べるには [] メソッド を用います。例えば文字列 line が「先頭に >記号があり、次が数字」というパターンに マッチするかどうかを調べたいときは、

### **line[/^>\d/]**

となります。ここで \d は任意の数字1文字 にマッチする記号です。結果として、lineが 正規表現にマッチする場合、マッチした部 分文字列が返ります。マッチしなかった場 合は nil が返ります。従って、この行を if 文 の条件にしてプログラムを分岐することが できます。

それでは、irbで試してみましょう。まず は、上の /^>\d/ の例をいろいろな文字列で 試してみましょう。

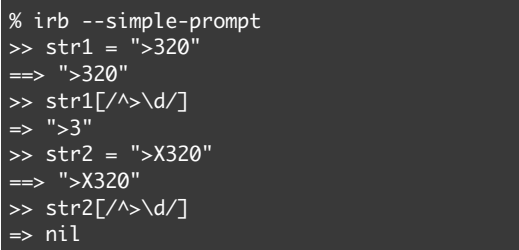

このとき、マッチした一部だけをあとで取 り出すために指定しておくことが出来ま す。そのためには正規表現の該当する部分 を () で囲ってやります。/^>(\d)/ とすると マッチした数字の部分だけがとれます。文 字列から[]メソッドを使って取り出すときに は、いくつ目の () かを指定するために、

### $line[\ / \$ >(\ + ) ( . + ) /, 1]

### のように数字を指定します。

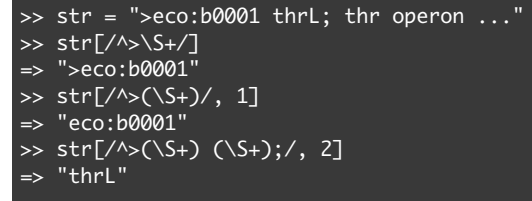

こうなると、GENESのエントリ行にマッチ する正規表現を書いてエントリ名だけを取 り出せそうな気がします。

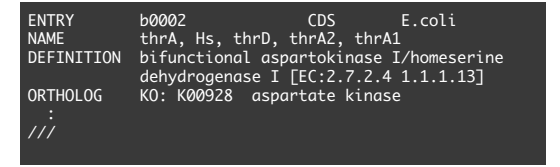

GENESのエントリ行は先頭にENTRYとあり スペースが続いてエントリ名がきて、また、 スペースがきます。

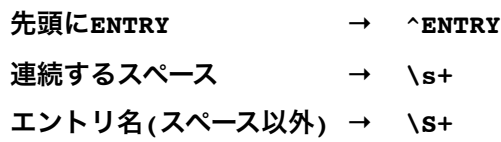

## バックスラッシュ

バックスラッシュ (**\**) を 表す文字コードに対し、 日本では円記号 (**¥**) が当 てられています。どちら もコンピュータの内部で は同じ文字 (ASCIIコード 0x5c) なので、画面に表 示される文字が ¥ の場合 は本文を適宜読み替えて ください。

を抜き出す正規表現を作ってみましょう。

```
#!/usr/bin/env ruby
```

```
ARGF.each do |line|
   if entry_id = line[ ]
    puts entry_id
   end
end
```
また、種名 (E.coli) を抜き出すにはどうした らよいでしょうか?

これを参考に、GENESのエントリ名 (b0002) 以下は、エントリ名と種名のどちらにする かを引数で選択できるようにした例です。

### **#!/usr/bin/env ruby**

```
num = ARGV.shift.to i || 1re = /^ENTRY\s+ (\S+) \s+ \S+ \s+ (\S+) /
```

```
ARGF.each do |line|
  if substr = line[re, num]
    puts substr
  end
end
```
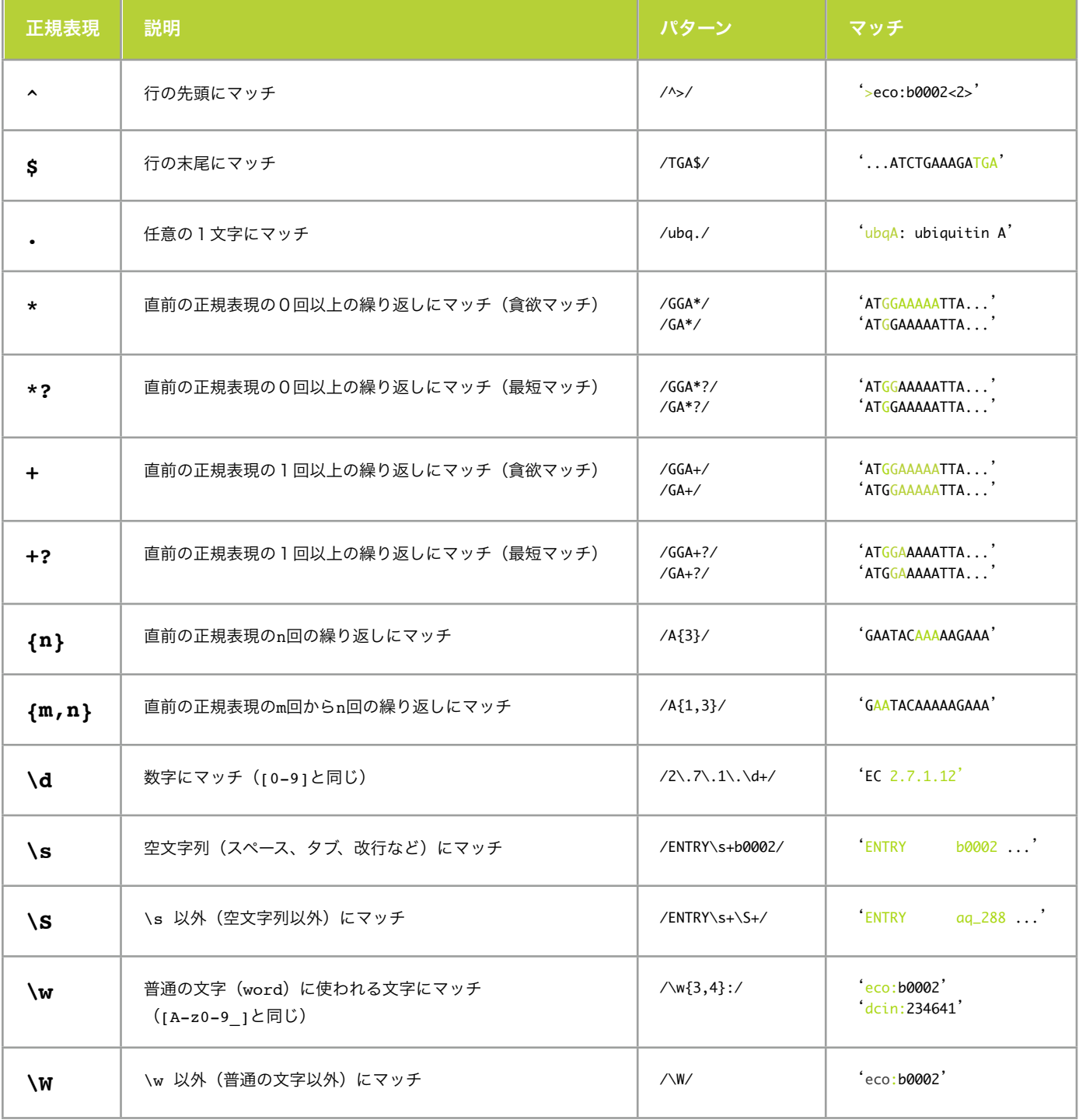

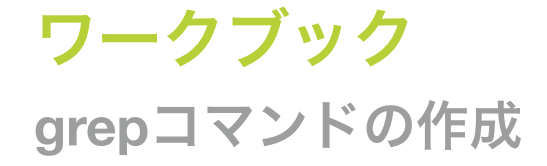

### **By Toshiaki Katayama**

# フィルタと正規表現

今回学んだフィルタと正規表現を用いてgrep コマンドをRubyで作成してみましょう。まず は、ファイルから1行ずつ読み込むスクリプ トからはじめます。ファイル名はgrep.rbとし ました。

**#!/usr/bin/env ruby**

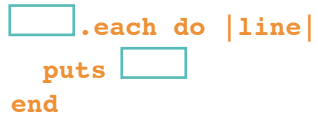

つぎに、正規表現にマッチした行だけを表示 するようにします。正規表現は仮に「行の先 頭が > ではじまっているもの」とします。

```
#!/usr/bin/env ruby
re = /^{\sim}ARGF.each do |line|
     line[re]
     puts line
end
```
最後に、最初の引数としてコマンドラインで 与えた任意のパターンを、正規表現として利 用できるように変更します。

```
#!/usr/bin/env ruby
\mathbf{pattern} = \boxed{\_\_\_\}shift
re = Regexp.new(\n\text{?})ARGF.each do |line|
   if line[re]
      puts line
   end
end
```
# 「プログラミング言語は

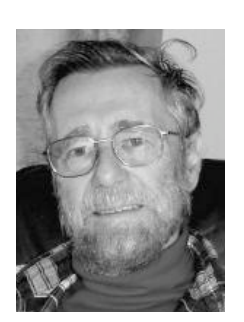

我々の思考習 慣に深い影響 を与える道具 である」

構造化プログラミングの父 **Edsger Wybe Dijkstra**

このプログラムの使用方法は grep コマンド と同じですが、Ruby の強力な正規表現が使 える点が便利です。

**% grep.rb '(Ser|Tyr).\*kin' file**

最終的な grep.rb は以下のようになります。

```
#!/usr/bin/env ruby
pattern = ARGV.shift
re = Regexp.new(pattern)
ARGF.each do |line|
   if line[re]
     puts line
   end
end
```
さらに、grep コマンドの -i や -v オプション も実装してみるとよいでしょう。オプション 解析には Ruby 標準添付の getoptlong.rb など が利用できます(他には optparse.rb, parsearg.rb, getopts.rb など)。

# 第3回 データリソース活用 **II** 正規表現の応用とオブジェクト指向

### **By Toshiaki Katayama**

- コンテンツ
	- 1. 正規表現の応用
		- 1.1. PROSITEパターンのルール
		- 1.2. 正規表現への変換と検索
			- (文字列置換のメソッド)
	- 2. オブジェクト指向とライブラリ
		- 2.1. クラスの作成
		- 2.2. ライブラリの利用

第3回目は、前回の応用としてPROSITE データベースを扱います。まず、パターンを 正規表現に変換してみます。次に、任意の配 列に対しそのパターンが見つかるかどうか検 索してみましょう。便利なプログラムができ たら、類似のことを行う場合に再利用したい ものです。このため、プログラムでよく使う 部分を整理して集めたものをライブラリとい います。少し大規模なライブラリを開発する 場合には、オブジェクト指向が役に立ちま す。ものごとを抽象的に捉えることで、汎用 的なライブラリを作成できるからです。ま た、ライブラリが増えてきたときにも、階層

**"Function means nothing. Design is everything. Quality is yesterday's news. Today we focus on the emotional impact of the product"**

**Dogbert (2004/8/17)** コミック**Dilbert**のペット犬

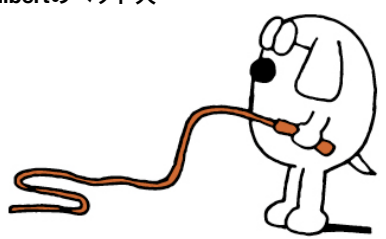

的に名前空間を分けておくことで、あまり破 綻せず整理整頓できます。簡単な例として、 化合物のデータを扱うライブラリを作成して みます。

# **PROSITE** パターンのルール

前回見たように、PROSITEはモチーフのデー タベースで、RULE, PATTERN, MATRIX の3種 類のエントリからなります。このうち、 PATTERNは配列に出現するモチーフが正規表 現に似た文法で書かれたものでした。

コンピュータ 左は1946年に作られ た、世界最初のコン ピュータ ENIAC の写 ——<br>真。右は2005年<u>末の</u> 時点で世界最速のス パコンと認定された IBM の BlueGene/L。

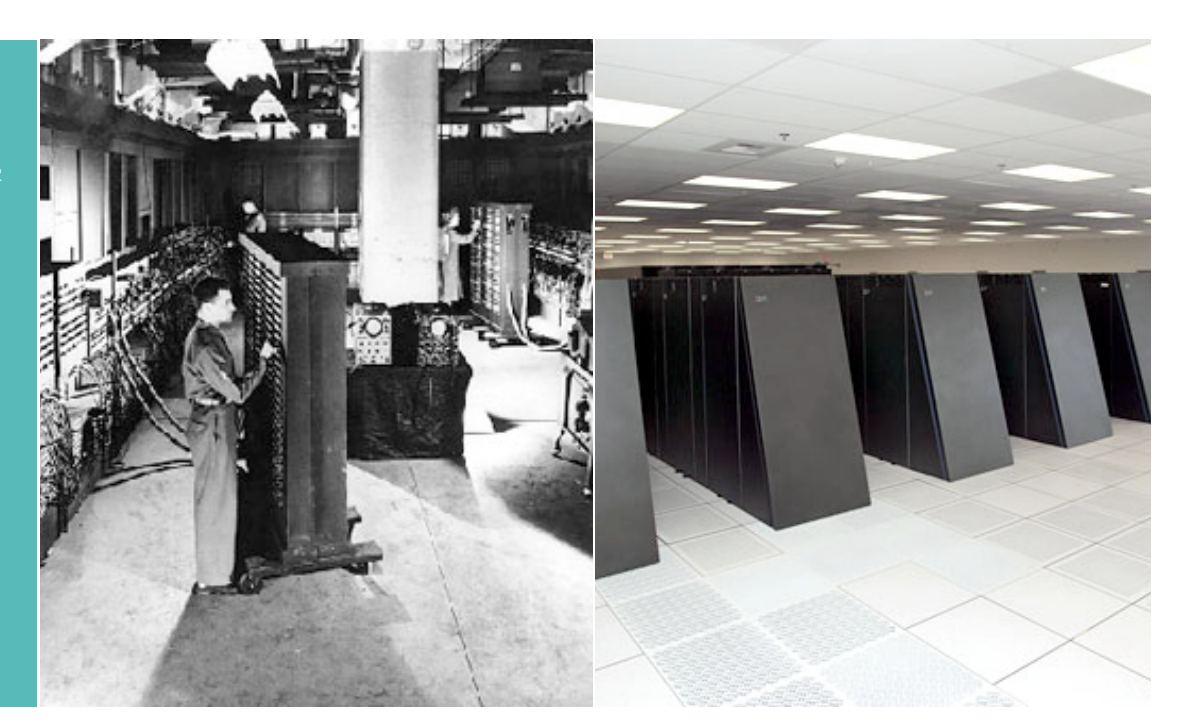

ID PRION\_2; PATTERN. AC PS00706; DT DEC-1992 (CREATED); DEC-1992 (DATA UPDATE); APR-2005 (INFO UPDATE). DE Prion protein signature 2. PA E-x-[ED]-x-K-[LIVM](2)-x-[KR]-[LIVM](2)-x-[QE]-M-C-x(2)-Q-Y. NR /RELEASE=46.6,180652; NR /TOTAL=66(66); /POSITIVE=66(66); /UNKNOWN=0(0); /FALSE\_POS=0(0); NR /FALSE\_NEG=0; /PARTIAL=0; CC /TAXO-RANGE=??E??; /MAX-REPEAT=1;<br>CC /SITE=13.disulfide; /SITE=13,disulfide; CC /VERSION=1; DR P10279, PRIO1\_BOVIN, T; P40242, PRIO1\_TRAST, T; Q01880, PRIO2\_BOVIN, T; DR P40243, PRIO2\_TRAST, T; Q5UJG1, PRIO\_ANTCE , T; P40245, PRIO\_AOTTR , T; DR P40246, PRIO\_ATEGE , T; P51446, PRIO\_ATEPA , T; Q5UAF1, PRIO\_BISBI , T; (省略) DR P40257, PRIO\_PREFR , T; Q95211, PRIO\_RABIT , T; P13852, PRIO\_RAT<br>DR P40258. PRIO SAISC . T: P23907. PRIO SHEEP . T: 0920T3. PRIO SIGH DR P40258, PRIO\_SAISC , T; P23907, PRIO\_SHEEP , T; Q9Z0T3, PRIO\_SIGHI , T; DR Q95270, PRIO\_THEGE , T; Q5UJG3, PRIO\_TRAIM , T; P51780, PRIO\_TRIVU , T; 3D 1AG2; 1B10; 1DWY; 1DWZ; 1DX0; 1DX1; 1E1G; 1E1J; 1E1P; 1E1S; 1E1U; 1E1W; 3D 1H0L; 1HJM; 1HJN; 1I4M; 1QLX; 1QLZ; 1QM0; 1QM1; 1QM2; 1QM3; 1TQB; 1TQC; 3D 1U3M; 1UW3; 1XYQ; 1XYU; 1XYW; 1XYX; 1Y15; 1Y16; 1Y2S; PDOC00263: //

上にプリオンのPATTERNエントリの例を再掲 7. 各要素(アミノ酸)は - でつなげる しました。

PROSITEエントリのPA行に書かれるパ ターンの仕様はマニュアル prosuser.txt による と以下のようになっています。

一つ、という場合) は角カッコ [] の中に並 してみてください。 べる

例:**[ALT]** 意味:**Ala** か **Leu** か **Thr**

2. パターンはピリオドで終わる

- 3. パターンがN末にあることを示すには<記 号を、C末にあることを示すには>記号を つける
- 4. Ambiguitiesで、いくつかのアミノ酸以外を 示す場合は中カッコ {} の中に並べる 例:**{AM}** 意味:**Ala** と **Met** 以外
- 5. 繰り返しは(m)でm回、または(m, n)で m回 からn回を用いて表現する

例:**x(2,4)** 意味:**x-x** か **x-x-x** か **x-x-x-x**

6. 文字 x はどのアミノ酸でもよいことを示す

 $\mathcal{P}:$  <A-x-[ST](2)-x(0,1)-{ED}. 意味:**N** 末にある **Ala-any-[Ser** か **Thr]-[Ser** か **Thr]-any(0**~**1**残基**)- {Glu** と **Asp** 以外**}.**

1. Ambiguities (複数のアミノ酸のうちどれか これをふまえて、プリオンのパターンを解釈

### 正規表現への変換と検索

それでは、PROSITE PATTERN を Ruby の正規 表現に変換する関数(メソッド)を作ってみ ましょう。メソッドは def 文で定義します。 パターンを受け取って正規表現で返すことか ら pa2re という名前にしました。

### **def pa2re(pat) end**

受け取ったpatを処理していきます。空白文字 があればゴミなので先に消しておきます。

### **pat.gsub!(/\s/, '')**

ルール1はRubyの正規表現と同じなのでルー ル2から処理しましょう。行末の . は正規表 現としては不要なので削除します。

**pat.sub!(/\.\$/, '')** 例:**<A-x-[ST](2)-x(0,1)-{ED}.**  $\rightarrow$   $\div$  <A-x-[ST](2)-x(0,1)-{ED}

### 文字列の置換

### **String#sub String#sub!**

subとsub! は文字列中で 最初にパターンにマッチ する部分を置換します。 sub は置換後の新しい文 字列を生成して返します が、sub!は対象の文字列 そのものを変更します。

### 例:

 **str = "hoge" str.sub(/h/,"m") puts str #=> "hoge" str.sub!(/h/,"m") puts str #=> "moge"**

 $s = str.sub(\frac{h}{m})$  **puts str #=> "hoge" puts s #=> "moge"**

置換後の文字列を動的に 生成する場合や () でマッ チした部分文字列を \$1, \$2, .. で取り出すにはブ ロックが便利です。

```
例:
```

```
 str = "hoge"
 str.sub(/h/) { |m|
    ">" + m.upcase
 }
 puts str #=> ">Hoge"
```
### **String#gsub String#gsub!**

gsubとgsub! は文字列中 でパターンにマッチする 部分を全て (global) 置換 します。それ以外の点は sub, sub! と同じです。

### **String#tr String#tr!**

trとtr! は文字列中で文字 を検索し1文字ずつ対応 する文字に置換します。 正規表現は使えません が、文字の範囲を指定し て置換できることや、(お そらく) subより高速な点 が特徴です。

## 例:

 **str = "hoge" str.tr!("a-z","A-Z") puts str #=> "HOGE"**

にマッチさせればよいので ^ を使います。

```
pat.sub!(/^</, '^')
例:^A-x-[ST](2)-x(0,1)-{ED}
意味:<★ → /^★/
```
C末は行の末尾なので \$ を使います。

**pat.sub!(/>\$/, '\$')** 意味:★**> → /**★**\$/**

ルール4を変換します。「~以外」はRubyで は || の文字セットの先頭に ∧ をつけるので した。

```
pat.gsub! (/\{(\w+)\}/) {
   '[^' + $1 + ']'
}
例:^A-x-[ST](2)-x(0,1)-[^ED]
意味:{★} → /[^★]/
```
ルール5を変換します。繰り返し回数の指定 はカッコの種類が違うだけですね。ルール4 のあとに変換する必要があります。

 $pat.gsub!$   $\left(\sqrt{\left(\frac{d}{d},\frac{1}{d}\right)}\right)/$  {  **'{' + \$1 + '}' }** 例:**^A-x-[ST]{2}-x{0,1}-[^ED]** 意味:★**(m,n) → /**★**{m,n}/**

ルール6を変換します。任意の文字は . です ね。これはルール2の後でないとダメです。

**pat.tr!('x', '.')** 例:**^A-.-[ST]{2}-.{0,1}-[^ED]** 意味:**x → /./**

ルール7を変換します。文字列を繋ぐ - は不 要なので削ります。

**pat.tr!('-', '')** 例:**^A.[ST]{2}.{0,1}[^ED]** 意味:▲**-**★**-▼→ /**▲★**▼/**

ちなみに、sub, sub!, gsub, gsub!, tr, tr! などは 文字列を置換するためのメソッドです。

次はルール3です。N末、つまり配列の先頭 最期に、出来上がった文字列 pat を正規表現 オブジェクトに変換します。

### **Regexp.new(pat)** 意味:**/^A.[ST]{2}.{0,1}[^ED]/**

では、PROSITEのパターンと配列だけが入っ たファイルを与えてマッチするかどうか調べ るプログラム pat\_match.rb を作ってみましょ う。任意の PROSITE エントリを FASTA 形式 の全ての配列に対して検索するようなプログ ラムは次回紹介する BioRuby などを用いると 簡単に書くことができます。

### **#!/usr/bin/env ruby**

**pattern = ARGV.shift.dup**

```
def pa2re(pat)
   pat.gsub!(/\s/, '')
   pat.sub!(/\.$/, '')
   pat.sub!(/^</, '^')
   pat.sub!(/>$/, '$')
  pat.gsub! (/\{(\w+)\}/) {
      '[^' + $1 + ']'
 }
  pat.gsub! \left(\frac{\{(\{d,1\}+\)}{\}^2\right) '{' + $1 + '}'
   }
   pat.tr!('x', '.')
   pat.tr!('-', '')
   Regexp.new(pattern)
end
```
**#** 正規表現に変換

**re = pa2re(pattern)**

**#** 配列の読み込み

**seq = ARGF.read seq.gsub!(/\s+/, '')**

```
# マッチするかどうかチェック
```

```
if seq[re]
   puts "Match!"
end
```
KEGG GENES の hsa:5621 のアミノ酸配列を prion.seq に保存して実行してみましょう。

**% pat\_match.rb '**E-x-[ED]-x-K-[LIVM] (2)-x-[KR]-[LIVM](2)-x-[QE]-M-C-x(2)-Q-Y.**' prion.seq**

# オブジェクト指向入門 クラスと抽象化

### **By Toshiaki Katayama**

# オブジェクト指向とは

オブジェクト指向プログラミングについての 概念的・歴史的な解説はGoogleや書籍で調べ て頂くとして、現実的にはプログラムが長く なってきた時に、人間が理解しやすくするた めにコードをいかに整理するか、という問題 の一つの解決策だと考えることができます。

同じコードを繰り返し書かないために、 アルゴリズムを抽象化してまとめる構造化プ ログラミングを押し進め、扱うデータに共通 する性質や手続きを抽象化したプログラミン グ手法といえます。

# クラスと差分プログラミング

扱う対象(オブジェクト)に共通の性質を抽 象化したものをクラスといいます。個々のオ ブジェクトはそのクラスのインスタンス(具 体例)とよばれます。

抽象化には階層性がありますので、上位 のクラスの性質を共通に持ちながら、より具 体的な下位のクラス群を考えることができま す。オブジェクト指向では、上位のクラスを 継承して差分だけプログラミングすることに よって重複を省くことが可能です。

一方で、人によってモノゴトの捉え方や 説明の仕方が違うように、 他人による対象の 抽象化(クラスの定義)が分かりやすいかど うかはセンスの問題ともいえるので、クラス の設計には本質を見抜く努力が必要です。

# メソッドとカプセル化

オブジェクト指向では、対象の持つ性質の抽 象化に加え、対象の属性(データ)に対する 操作(メソッド)をクラスに一元化すること で、プログラムに意味的なまとまりをもたせ ることが可能です。メソッドは、外部への公 開インターフェイスと、プログラムの都合で

「抽象化は問題のある側面を選択的に検 討することである。抽象化の目標は、あ る目的にとって重要な側面を分離抽出 し、重要でない側面

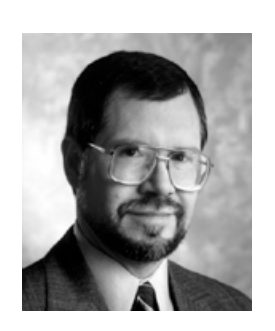

を捨て去ることであ る。抽象化は常にあ る目的に対するもの で な け れ ば な ら な い。なぜならその目 的によって、重要な もの重要でないもの が決定されるからで ある。同じ物事に対 してその目的に応じ て異なった多くの抽 象化が可能である」

**James Rumbaugh** オブジェクトモデリング手法の開発者

内部用に作られたものに区別されます。オブ ジェクト内部のデータは公開メソッドだけを 通じて操作するので、勝手にいじられたくな いデータはカプセル化によって情報が隠蔽さ れています。さらに、公開メソッドの挙動さ え変更しなければ、内部用のメソッドの改良 や機能追加による悪影響はありません。

# なぜオブジェクト指向?

結局のところ、オブジェクト指向プログラミ ングを行う最大の理由は、名前から想像され るほど大げさなものではなく、単にプログラ ムの設計や整理整頓・再利用に便利だからで しょう。Ruby言語ではオブジェクト指向プロ グラミングをとても自然に行えますが、他の メジャーな言語においても、BioPerl, BioJava, BioPythonの全てがオブジェクト指向で書か れていることを考えると、現時点においては 必須のスタイルといえます。

●クラス

扱うオブジェクトに共通の特徴をくくり出す

→抽象化:モノをどう捉えるか、理解するか

・データ(オブジェクトの属性)のいれもの

- ・データの操作方法(メソッド)を定義 ●スーパークラス
	- 複数のクラスに共通の特徴をくくり出す → 各サブクラスで継承し、差分プログラミング

# 化合物のクラスを作る

ここでは、化合物(compound)のクラスを 作ってみることにします。化合物のデータを 保持するいれもの、という意味でクラス名を Cpdとしました。

### **class Cpd end**

このクラスは、とりあえず化合物の「名前」 と「化学式」と「説明」を覚えておく箱とし ます。また、化学式から組成をもとめる機 能、組成から分子量を計算する機能を作って みようと思います。

まずは、名前、化学式、説明を格納して 表示できるようにします。

```
class Cpd
   attr_accessor :name,
    :formula, :definition
end
```
## ●アクセサ

インスタンス変数@nameに対して

```
def name=(arg)
   @name = arg
end
```
**def name return @name end**

のように定義されたメソッドのこと。オブ ジェクトの内部状態(インスタンス変数)の 値を参照したり書き換えたりするために使わ ます。

attr accessorメソッドは、指定したシンボ ルと同名のインスタンス変数(:nameに対し ては@name)に値を代入したり取り出したり するメソッド(アクセサ)を自動的に定義し てくれます。また、attr\_writerは代入する方の メソッドだけを定義し、attr\_readerは取り出 す方だけを定義します。

●インスタンス変数

オブジェクトの属性(内部状態)を保持する ための変数で、同じクラスのオブジェクトで

も、インスタンス毎に内容が異なるような データです。Rubyでは@がついてる変数がイ ンスタンス変数になります。

**c1 = Cpd.new**

Cpdクラスのあたらしいオブジェクトc1を作 り、ATP分子のデータを格納してみます。

```
c1.name = "ATP"
c1.formula = "C10H16N5O13P3"
c1.definition = 
   "Adenosine 5'-triphosphate"
```
覚えさせた値を表示するには以下のようにし ます。

**puts c1.name # => "ATP" puts c1.formula # => "C10.." puts c1.definition # => "Ade.."**

次は、Cpdクラスに化学式から組成を抽出す るメソッドを追加します。C10H16N5O13P3 という文字列から、各元素を表す文字と数字 のペアをHashに格納し、

```
c1. composition # => {
   "C" => 10, "H" => 16,
   "N" => 5, "O" => 13,
   "P" => 3
}
```
のように"C"に対して10という値が得られる ようにします。

```
 def composition
   comp = Hash.new
  re = /([A-z]+)(\ddot{d}+) @formula.scan(re) do |e,n|
    comp[e] = n.to_i end
   return comp
 end
```
ここで、scanは文字列中に含まれるパターン を正規表現ですべて順番に探すメソッドで、 アルファベットの繰り返しと数字のペアに対 してマッチさせています。

最後に、組成から全体の分子量を計算す るメソッドを作ってみます。各元素の分子量

が必要になりますが、ここでは必要な元素の 分だけ埋め込んでしまいます。本当は別の データファイルから読み込むか、データベー スから取得するのがよいでしょう。

```
class Cpd
   attr_accessor :name,
     :formula, :definition
   # 使用する分子量の表
 MW = \{ "C" => 12.011,
     "H" => 1.00794,
     "N" => 14.00674,
     "O" => 15.994,
     "P" => 30.973762,
   }
```

```
 # 組成から分子量の合計を計算
 def weight
  total = 0.0
   composition.each do |e,n|
   total += MW[e] * n end
   return total
 end
```
### **private**

 **#** 化学式 **@formula** から組成を抽出

```
 def composition
     comp = Hash.new
    re = /([A-z]+)(\ddot{d}+)/ @formula.scan(re) do |e,n|
      comp[e] = n.to_i end
     return comp
   end
end
```
# ●ライブラリ化

作成したクラスの定義をcpd.rbという別の ファイルに括り出すことでライブラリ化する と、様々なプログラムから再利用できるよう になります。ライブラリは require 'cpd' で読 み込むことができます。

このライブラリを利用して、いくつかの 化合物を登録し、分子量を計算するプログラ ムcpd\_test.rbを書いてみましょう。

**#!/usr/bin/env ruby require 'cpd' c1 = Cpd.new c1.name = "ATP" c1.formula = "C10H16N5O13P3" c1.definition = "cpd:C00002" c2 = Cpd.new c2.name = "Caffeine" c2.formula = "C8H10N4O2" c2.definition = "cpd:C07481" c3 = Cpd.new c3.name = "Tamiflu" c3.formula = "C16H28N2O4" c3.definition = "dr:D00900" list = [ c1, c2, c3 ] list.each do |c| puts ">>> Compound" puts "Name: #{c.name}" puts "Desc: #{c.definition}" puts "Formula: #{c.formula}" puts "Weight: #{c.weight}" end**

このプログラムの実行結果は以下のようにな ります。

### **% ruby cpd\_test.rb**

**>>> Compound Name: ATP Desc: cpd:C00002 Formula: C10H16N5O13P3 Weight: 507.114026 >>> Compound Name: Caffeine Desc: cpd:C07481 Formula: C8H10N4O2 Weight: 194.18236 >>> Compound Name: Tamiflu Desc: dr:D00900 Formula: C16H28N204 Weight: 312.3878**

ワークブック ライブラリの活用

 **By Toshiaki Katayama**

# 分子量電卓

化学式を入力すると分子量を計算して表示す るようなプログラムmol\_weight.rbを作成して みましょう。

計算部分は cpd.rbライブラリに任せれば 良いので、少ない行数で書くことができるは ずですね。

**#!/usr/bin/env ruby**

 **'cpd'**

無限の繰り返しは loop 文などで書くことが できます。

```
loop do
   print "Input formula: "
  formula = | puts "Formula: #{formula}"
end
```
空っぽのあたらしいCpdオブジェクトを作 り、きれいにした化学式を代入します。

> **cpd = Cpd. cpd.formula = formula**

最期に、分子量を計算して表示します。

 **puts "Weight: #{ }"**

以下のようなプログラムができました。

**#!/usr/bin/env ruby**

**require 'cpd'**

```
loop do
   print "Input formula: "
   formula = gets
   cpd = Cpd.new
   cpd.formula = formula
   puts "Weight: #{cpd.weight}"
end
```
このプログラムに水分子H<sub>2</sub>OやATPの化学式 を入力した場合の実行結果は以下のようにな ります。

```
% ruby mol_weight.rb
Input formula: H2O1
Weight: 18.00988
Input formula: C21H28N7O14P2
Weight: 664.364024
Input formula: ^C
```
入力を続ける限り計算してくれるため、終了 する場合は Control + C キーを押します。

# **KEGG COMPOUND**の利用

応用として、化合物のデータを LIGAND の COMPOUND データベースから読み込むよう にしてみてください。なお、次回以降で紹介 する BioRuby や ChemRuby などのライブラ リを利用するとエントリの取得やパーズを簡 単に行うことができます。

```
#!/usr/bin/env ruby
require 'cpd'
require 'bio' # BioRubyの読み込み
serv = Bio::KEGG::API.new
loop do
  print "KEGG ID (cpd:C00002): "
   entry_id = gets
   entry = serv.bget(entry_id)
   kegg_cpd = Bio::KEGG::COMPOUND.new(entry)
   cpd = Cpd.new
   cpd.formula = kegg_cpd.formula
  puts "Formula: #{cpd.formula}"
  puts "Original mass: #{kegg_cpd.mass}"
  puts "Calculated weight: #{cpd.weight}"
end
```
注:実際には、H2O → H2O1 など、1が省略 されていても機能するように cpd.rb を拡張す る必要があります。

```
re = /([A-Z][a-z]^*) (\ddot{d}^*)/ @formula.scan(re) do |e,n|
  comp[e] = n.to_i | 1 end
```
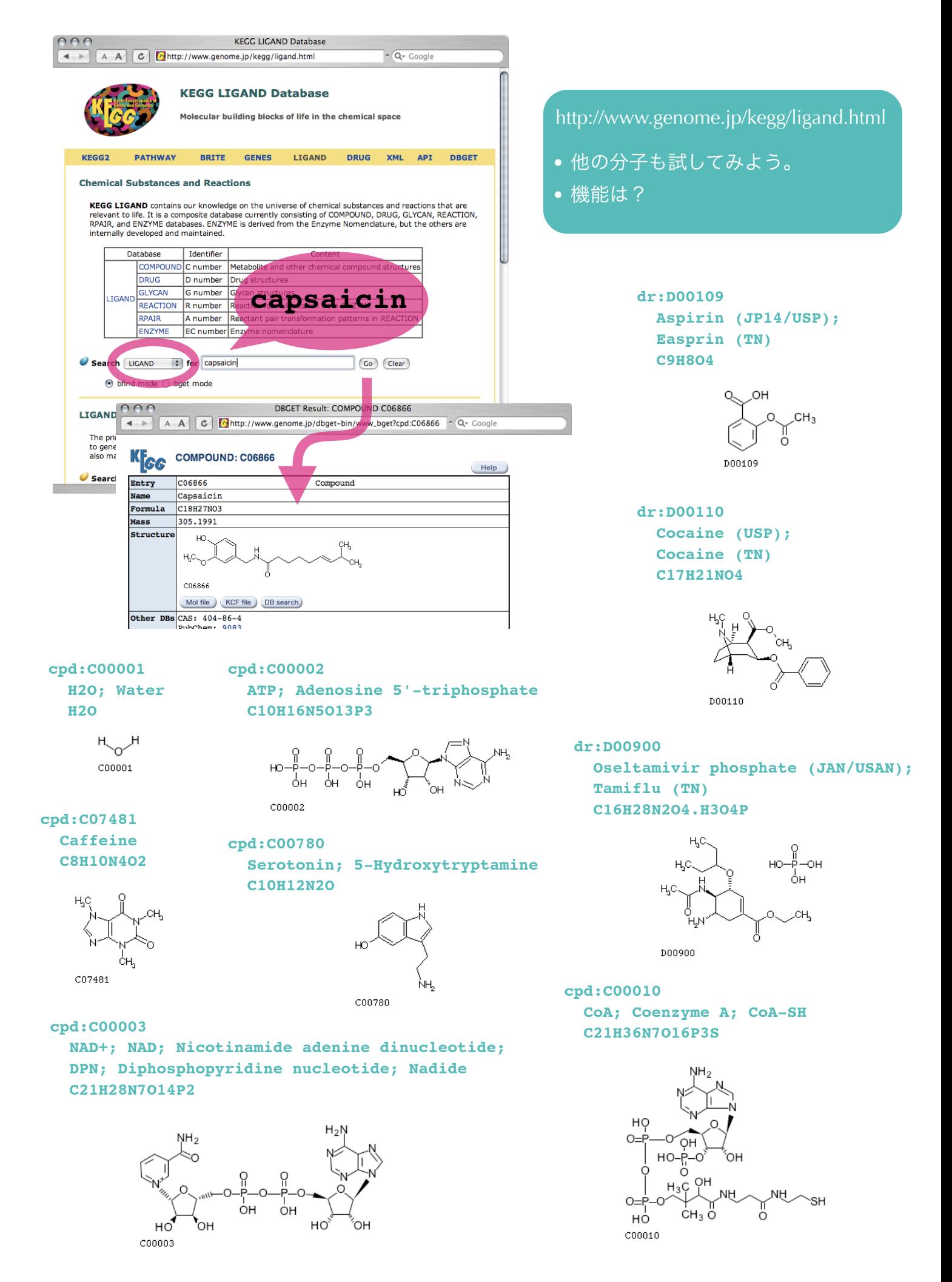

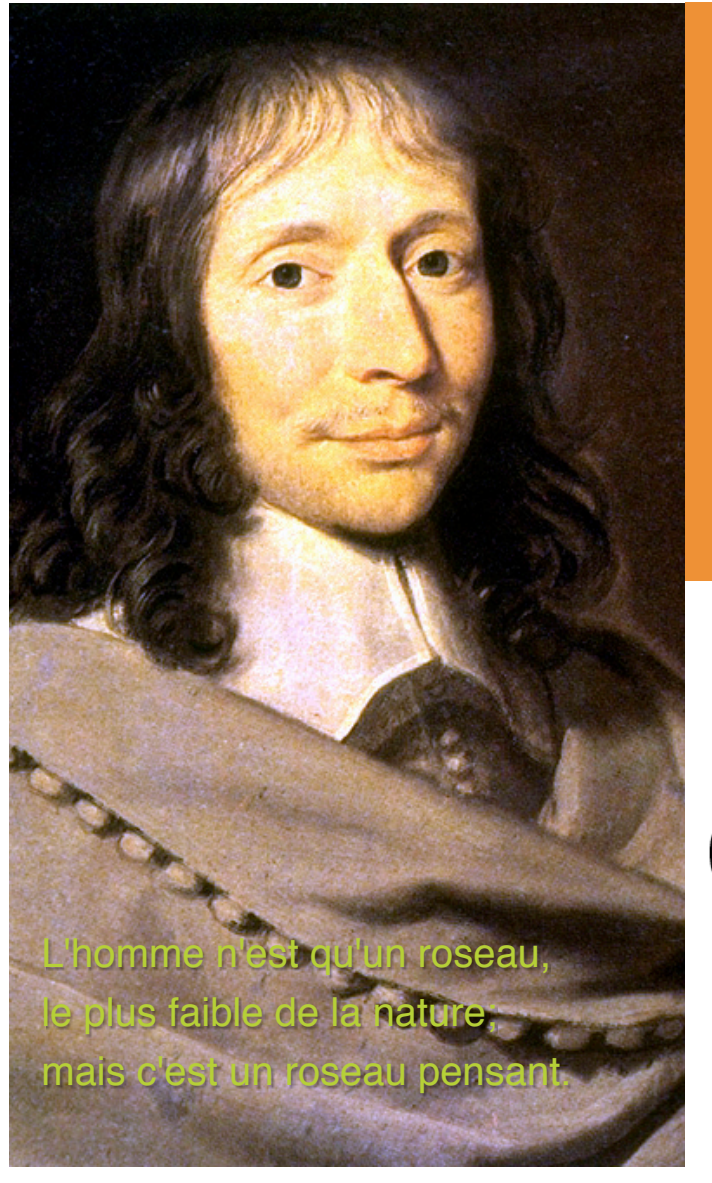

# 「プログラミングは、構築的 (constructive) な活動である」

プログラミング言語 **PASCAL** の作者 **Niklaus Wirth**

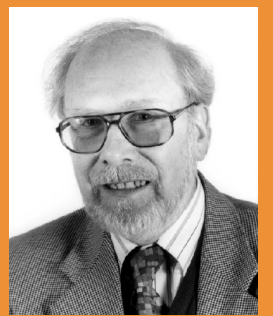

圆方 蔡  $\overline{\mathbf{r}}$ 法 古

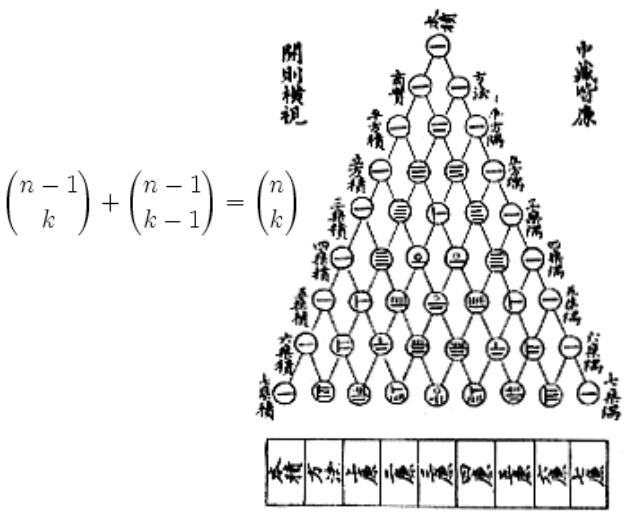

# 第4回 データリソース活用 **III BioRuby** とウェブサービス

 **By Masumi Itoh, Toshiaki Katayama**

## コンテンツ

- 1. BioRuby 1.1. イントロダクション
	- 1.2. インストール
	- 1.3. BioRuby シェル
	- 1.4. フラットファイル
	- 1.5. BLAST の処理
- 2. ウェブサービス
	- 2.1. SOAP/WSDL
	- 2.2. KEGG API
	- 2.3. PDB, PSORT, EXPRESSION

第4回目は、BioRubyの紹介とウェブ サービスについて解説します。実習として BioRuby を利用したフラットファイルからの データ抽出、BLAST の結果の処理等を行って みます。さらに、KEGG API を用いてフィロ ジェネティックプロファイルの作成を行って みます。応用として、パスウェイ上の遺伝子 について、PDB の立体構造へリンクがたどれ るかどうか、PSORT で予測したタンパク質の 細胞内局在、マイクロアレイによる遺伝子発 現などによって色付けしてみましょう。

### **ISMB**

International Conference on Intelligent Systems for Molecular Biology

バイオインフォマティク ス分野で最も規模の大き な国際学会の1つ

**SIG**

Special Interest Group

興味の対象を絞って併催 されるミーティング

### **BOSC**

Bioinformatics Open Source Conference

バイオインフォマティク スに関するオープンソー スのソフトウェアについ て発表を行うカンファレ ンス

**O|B|F** Open Bioinformatics

**Foundation** http://open-bio.org/

バイオインフォマティク スに関するオープンソー スのプロジェクトを支援 する非営利団体

### オープンバイオ研究会

http://open-bio.jp/

日本における O|B|F の役 割を果たし、BOSC に相 当するミーティングを国 内で開催することを目的 とした団体

# **BioRuby**とオープンバイオ **Open Bio\*** プロジェクト

### **By Toshiaki Katayama**

# イントロダクション

BioRuby は Ruby 言語用のバイオインフォマ ティクスライブラリです。Ruby 言語を利用し て塩基配列やアミノ酸配列を扱ったり、各種 のデータベースやアプリケーションを簡単に 利用することができます。

BioRuby の開発は 2000年11月にはじまり ました。国内の学会や BOSC での発表などを 経て、内外の開発者の参加によって機能追加 と改良が進みました。その後、2002, 2003年 の BioHackathon に招待され BioPerl, BioPython, BioJava など他の Open Bio\* プロジェク トとの連携も進みました。

Open Bio Foundation (O|B|F) はこれらの プロジェクトの推進を目的とした非営利団体 で、BioRuby も O|B|F の傘下で開発サーバと メーリングリストなどの運用支援を受けてい ます。また BOSC の開催も O|B|F のミッショ ンの1つで、毎年 ISMB 学会の SIG として世 界中の開発者が一同に会し成果報告と活発な 議論を行っています。

報は少なく、人的交流も限られていました。

そこで、BioPerl や EMBOSS など海外のリ ソースを有効に活用するとともに、BioRuby や G-language, KNOB など国内のプロジェク トの推進と技術的な情報交換をはかるという 目的で、2004年に有志によって「オープンバ イオ研究会」が設立されました。

2005年、BioRuby は ChemRuby とともに 情報処理推進機構 IPA の未踏ソフトウェア創 造事業に採択され、様々な新機能を追加した バージョン 1.0 がリリースされました。その 後も継続して開発が行われており、両者を組 み合わせることでポストゲノム解析が容易に 行えるような環境を目指しています。

# インストール

一方で、国内では Open Bio\* に関する情 ります。環境変数の設定はシェルの設定ファ BioRuby のインストール方法はいくつかあり ますが、通常の方法は付属の README ファ イルに書かれていますので、ここではホーム ディレクトリにインストールする方法を紹介 します(図)。オプション --prefix を指定す る部分と、使用する際に環境変数 RUBYLIB と PATH の設定が必要になる点が通常と異な イルに書いておくとよいでしょう。

**BioRuby**のサイト

**http://bioruby.org/**

### **BioRuby**のホームディレクトリへのインストール方法

- % **wget http://bioruby.org/archive/bioruby-1.0.0.tar.gz**
- **% tar xvfz bioruby-1.0.0.tar.gz**
- **% cd bioruby-1.0.0**
- **% ruby install.rb config --prefix=\$HOME**
- **% ruby install.rb setup**
- **% ruby install.rb install**
- **% export RUBYLIB="\$HOME/lib/ruby/site\_ruby/1.8"**
- **% export PATH="\$PATH:\$HOME/bin"**
- **% ruby -r bio -e 'p Bio::BIORUBY\_VERSION' [1, 0, 0]**

3IOINFOPROG June 2, 2006

# **BioRuby**シェル プログラミングの前に

### **By Toshiaki Katayama**

# **BioRuby**をさわってみよう

BioRuby ライブラリを使ったプログラムの作 成をはじめる前に、BioRuby ではどんなこと ができるのか、BioRuby を内蔵した irb であ る「BioRubyシェル」を使って試してみま しょう。新規ディレクトリ名として "testproj" を指定し bioruby コマンドを実行します。

**% bioruby testproj**

**. . . BioRuby in the shell . . . Version : BioRuby 1.0.0 / Ruby 1.8.4**

**Creating directory (session/) ... done Creating directory (data/) ... done Creating directory (plugin/) ... done bioruby>** 

まずは適当な塩基配列を作ってみましょう。

**bioruby> dna = seq("atgcatgcaaaa")**

seq コマンドで文字列から塩基配列やアミノ 酸配列を作ることができます。変数の中身を 確認するには puts や print, pp, p などを用い ます。

```
bioruby> puts dna
atgcatgcaaaa
bioruby> p dna
"atgcatgcaaaa"
```
もしくは、設定で echo を有効にすると irb と同様に評価した値を画面に表示するように なります。

```
bioruby> config :echo
Echo on
   ==> nil
bioruby> dna
   ==> "atgcatgcaaaa"
bioruby> dna.complement
   ==> "ttttgcatgcat"
bioruby> puts dna.gc_percent
  ==> 33
bioruby> puts dna.composition
  ==> {"a"=>6, "c"=>2, "g"=>2, "t"=>2}
bioruby> puts dna.length
  ==> 12
```
では、アミノ酸配列に翻訳してみましょう。

```
bioruby> pep = dna.translate
   ==> "MHAK"
```
これらの配列オブジェクトはそれぞれどのよ うなクラスのインスタンスなのでしょうか。

**bioruby> dna.class ==> Bio::Sequence::NA bioruby> pep.class ==> Bio::Sequence::AA**

Bio::Sequence::NA と AA クラスであることが わかりました。クラスが継承しているクラス やモジュールは ancestors メソッドで調べる ことができます。

# **print** と **puts** と **p** と **pp**

print は明示的に \n を入れないと改行しませんが、puts は必ず改行してくれます。こ のため、あえて改行したくない場合以外は puts の方が便利に感じられます。

```
print "Hello\n"
puts "Hello"
```
一方で、print や puts の代わりに、p や pp を使うと 、Hash や Array など複雑なオブ ジェクトの中身を人間が見やすいように整形して表示してくれるので、値の確認やデ バッグ用途に便利です。p よりも pp の方がより見やすい表示になる(pp は pretty print の略)ため、BioRuby シェルでは最初から pp も使えるようになっています。

```
ary = [1, 2, 3]
hash = {"a" => 1, "b" => 2, "c" => ary}
print ary, hash
puts ary, hash
pp ary, hash
p ary, hash
```

```
bioruby> Bio::Sequence::NA.ancestors
   ==> [Bio::Sequence::NA, Bio::Sequenc
   e::Common, String, Enumerable, ...]
bioruby> Bio::Sequence::AA.ancestors
  ==> [Bio::Sequence::NA, Bio::Sequenc
  e::Common, String, Enumerable, ...]
```
どちらも Bio::Sequence::Common を include しており、Ruby の String を継承しています。 そのため、NA と AA は多くのメソッドを共 通で持っていますが、差分プログラミングに より NA にだけ translate があるなど、多少の

### 違いがあります。

**bioruby> dna.methods bioruby> dna.methods - pep.methods bioruby> pep.methods - dna.methods**

アミノ酸配列でもいくつかメソッドを試して

### みましょう。

```
bioruby> pep.codes
   ==> ["Met", "His", "Ala", "Lys"] 
bioruby> pep.molecular_weight
   ==> 485.605
bioruby> pep * 3
  ==> "MHAKMHAKMHAK"
bioruby> pep + pep.reverse
  ==> "MHAKKAHM"
bioruby> pep[/H.K/]
  ==> "HAK"
```
配列はデータベースから取得することもでき ますが、その前に他の BioRuby シェルのコマ ンドをいくつか試してみましょう。

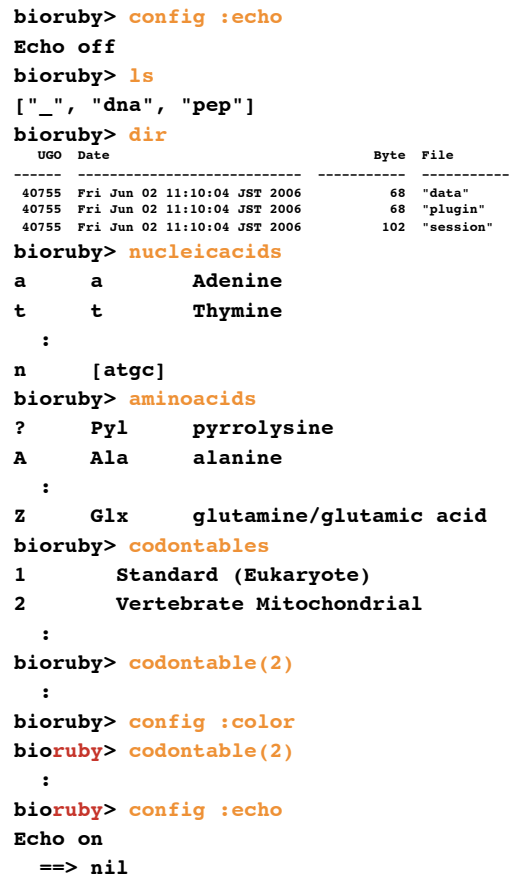

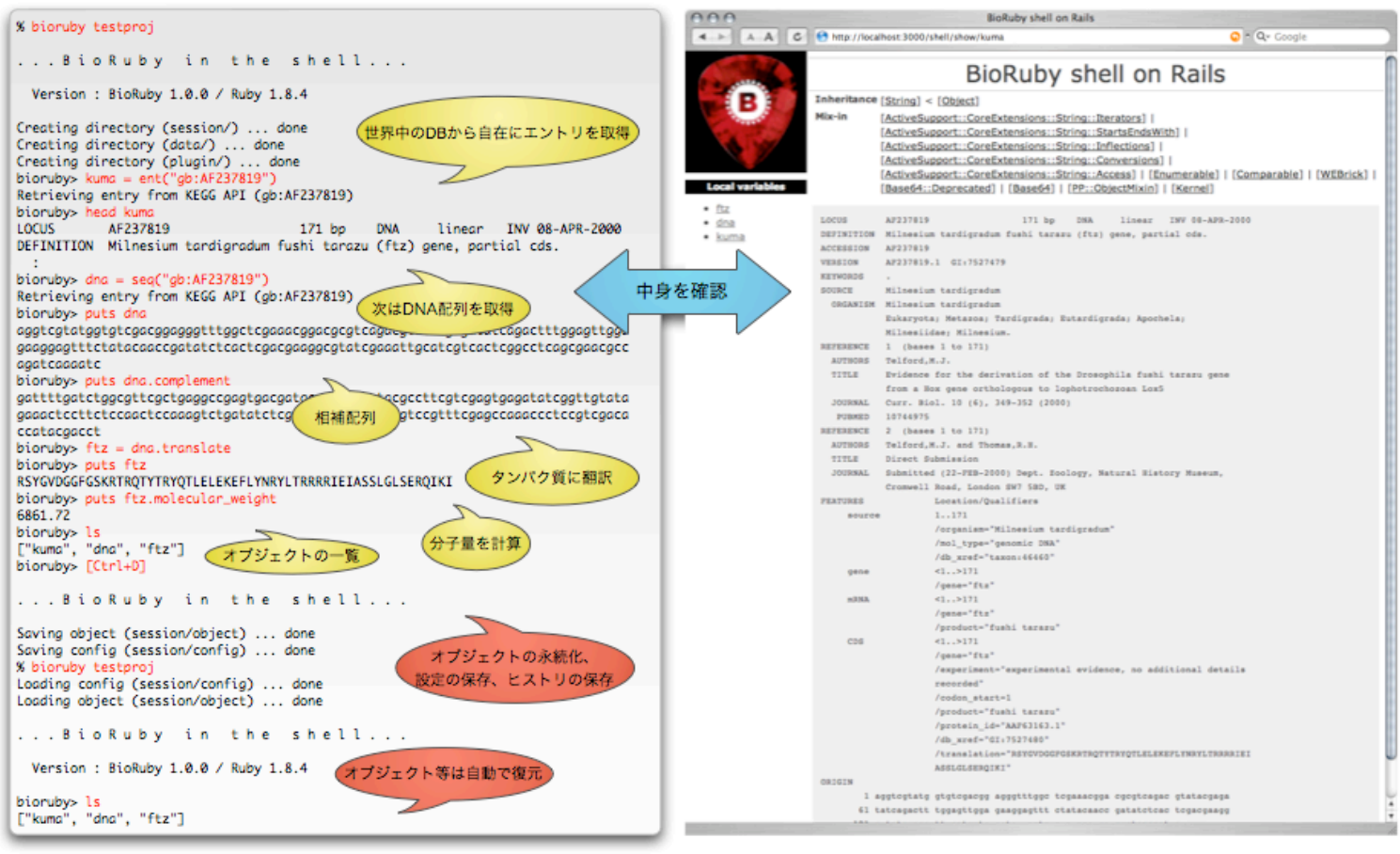

# **BioRuby** シェルのコマンド

BioRuby シェルでは open-uri, pp, yaml など の Ruby の便利な標準添付ライブラリが最初 から読み込まれていますし、利用できる場合 には irb の補完機能も有効になっています。

また、コマンドのヒストリのタイムスタンプ 付き自動保存や、作成したオブジェクトの セッションをまたいだ永続化、コマンド操作 を記録したスクリプトの自動生成など irb に ない機能も追加されています。利用できるコ マンドを表にまとめておきます。

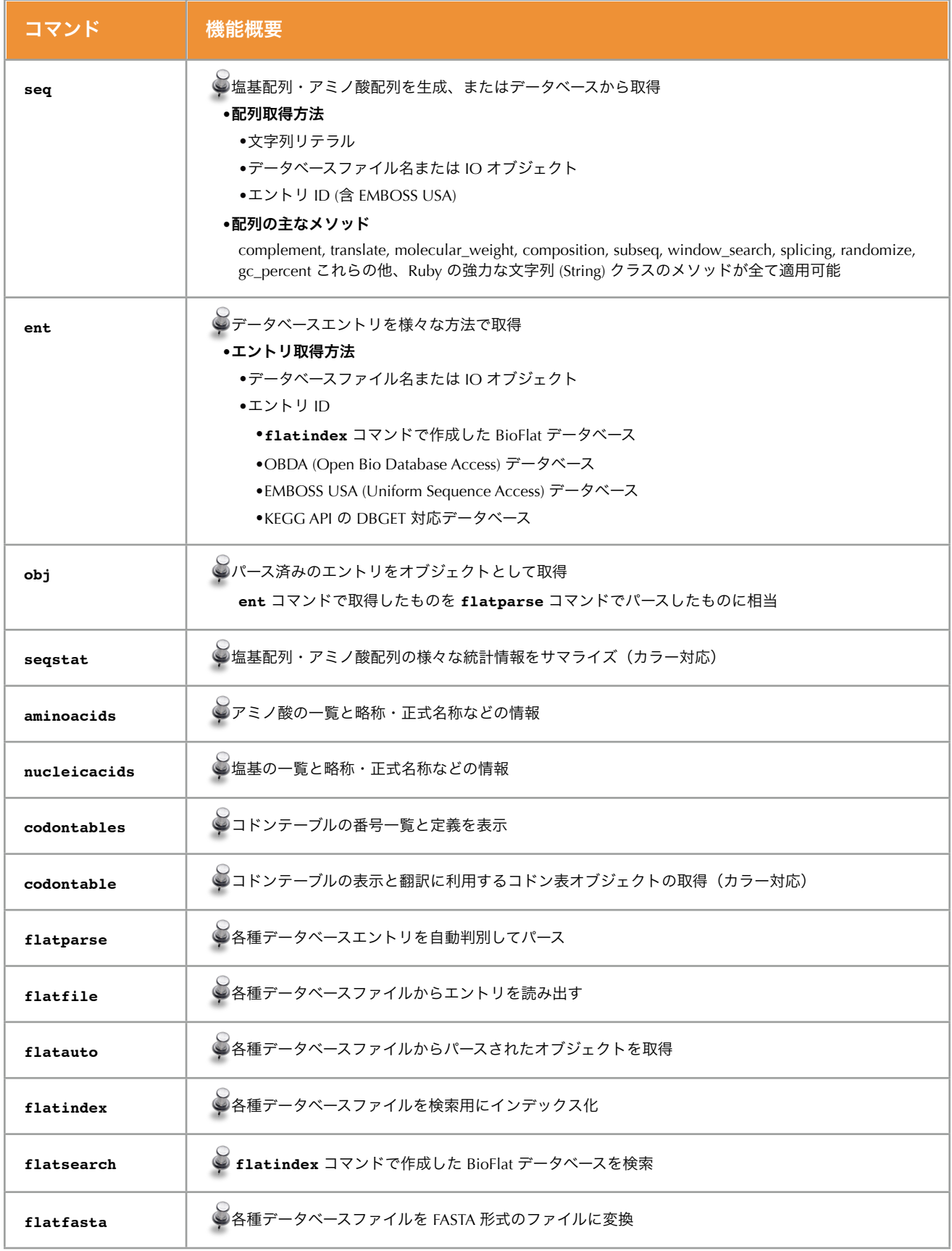

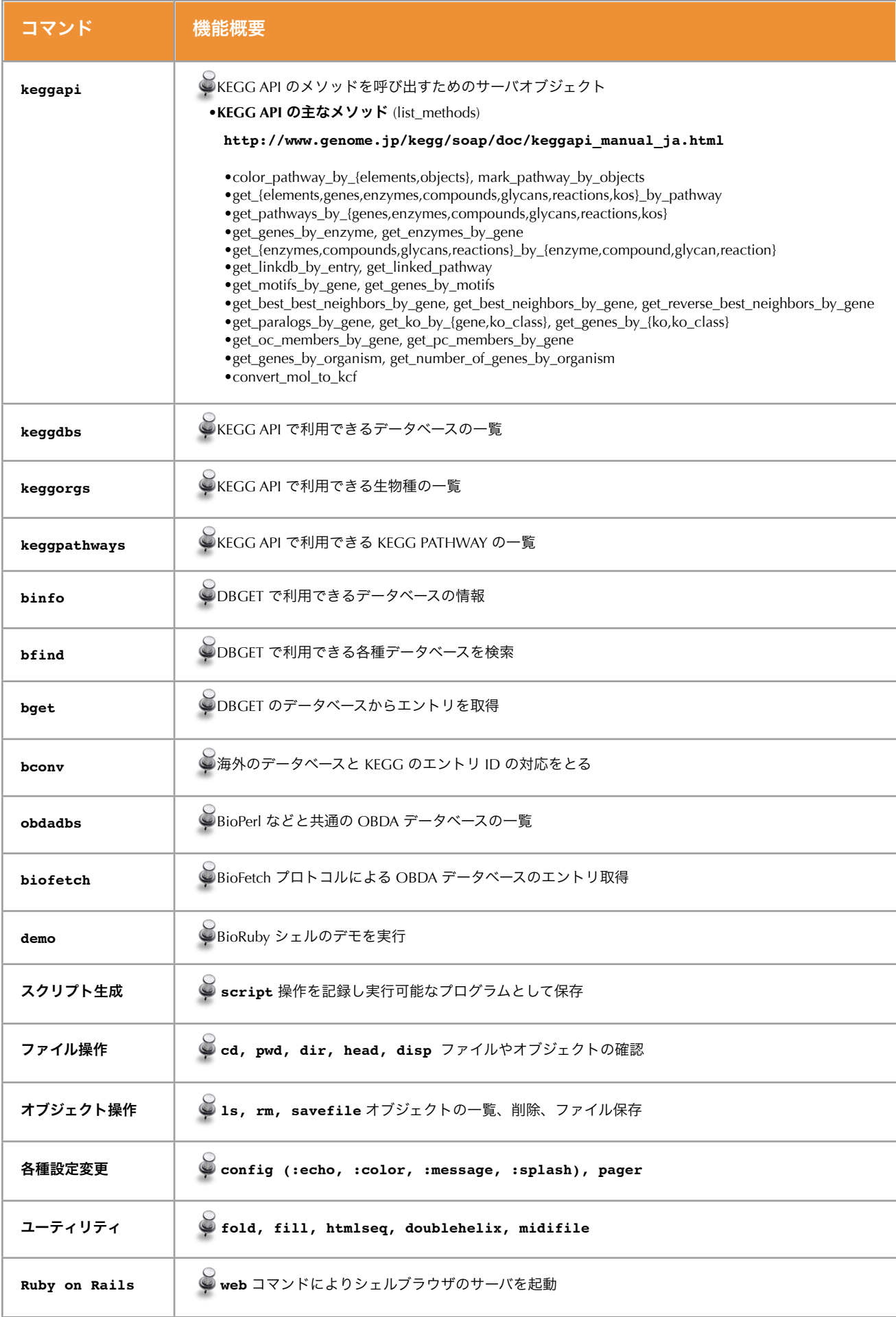

# **GenBank**のパース

フラットファイルの例として GenBank 形式 のエントリをパースして FASTA 形式に変換し て出力してみましょう。ここではファイルサ イズの小さい phage のディビジョンを使用し ます(ファイルは data ディレクトリに置くこ とにします)。

```
% cd testproj/data/
% wget ftp://ftp.genome.jp/pub/db/ncbi
/genbank/gbphg.seq.gz
% gunzip gbphg.seq.gz
% less gbphg.seq
```
BioRuby シェルには、配列データベースを FASTA 形式に変換するための **flatfasta** コ マンドがあります。

```
bioruby> fasta = "data/gbphg.nuc"
bioruby> gbphg = "data/gbphg.seq"
bioruby> flatfasta(fasta, gbphg)
Saving fasta file (data/gbphg.nuc) ...
   converting -- data/gbphg.seq
done
```
塩基配列のファイル gbphg.nuc が生成されま した。BioRuby シェルの中でもファイルの中 身を確認することができます。あらかじめ **pager** コマンドで使用するページャーを設定 しておきましょう。引数を省略すると環境変 数 PAGER の値が使われます。

```
bioruby> pager "less"
Pager is set to 'less'
bioruby> disp fasta
   :
bioruby> disp gbphg
```
 **:**

今度はアミノ酸配列のファイルも作成してみ ましょう。この場合、GenBank のエントリを パースして、/translation="" に書かれている翻 訳配列や、/protein\_id="" などの情報を抽出す る必要があります。

```
bioruby> flatauto(gbphg) do |entry|
   puts entry.entry_id
   entry.features.each do |feature|
     qua = feature.to_hash
     if qua["translation"]
       desc = [ entry.entry_id,
                 qua["protein_id"],
                 qua["product"]
               ].join(" ")
       pep = qua["translation"].first
       puts pep.to_fasta(desc, 60)
     end
   end
end
```
これを BioRuby シェルの中で実行するのでは なく再利用できるスクリプトにしてみましょ う。BioRuby を require して、Bio::FlatFile を 使って GenBank のフラットファイルを読み 込みます(フォーマットは自動判別)。あと はシェルで試したのと同じです。

**#!/usr/bin/env ruby**

**require 'bio'**

**#** 変換対象のファイル名

**file = ARGV.shift # gbphg.seq**

```
Bio::FlatFile.auto(file) do |ff|
  # 各エントリごとに繰り返し
```
 **ff.each do |entry| #** 各 **FEATURE** ごとに繰り返し

 **entry.features do |feature| # Feature Qualifier** の **Hash** に変換

```
 qua = feature.to_hash
 # /translation="" 行があれば
```
 **if qua["translation"] #** コメント行を作って

```
 desc = [ entry.entry_id,
          qua["protein_id"],
          qua["product"]
        ].join(" ")
```

```
 # 翻訳配列部分を取り出し
```

```
 pep = qua["translation"].shift
   # FASTA フォーマットに変換して出力
   puts pep.to_fasta(desc, 60)
 end
```
 **end end end**

 **:**

# **BioFlat** データベースの作成

gbphg.seq ファイルを毎回読み込んでいては 処理に時間がかかるので、インデックスを作 成して欲しいエントリを検索できるようにし てみましょう。

```
bioruby> flatindex("mydb", gbphg)
Creating BioFlat index (bioflat/mydb)
  ... done
bioruby> flatsearch("mydb","AB037107")
```
# **RefSeq** から **GENES** を作成

RefSeq も GenBank と同じフォーマットなの で、同じやり方でパースできます。RefSeq のエントリを読み込んで KEGG GENES に 入っていない生物種の GENES エントリを生 成するプログラムを書いてみましょう。

ワークブック データベースエントリの統計

### **By Toshiaki Katayama**

## データベースエントリの統計

課題:KEGG GENES の最新バージョンを読み 込み、その中のエントリ数、全塩基数をカウ ントせよ。また、塩基数が最大のエントリは 何か?

### KEGG GENES のデータは、

**ftp://ftp.genome.jp/pub/kegg/genomes/** 以下にあります。ここでは大腸菌(eco)のデー タを利用することにします。 まず対象となる GENES のファイルを観察してみましょう。

**% wget ftp://ftp.genome.jp/pub/kegg/ genomes/eco/E.coli.ent**

まずは、ベースとなるプログラムを考えま しょう。記憶しておく項目は

- エントリー数 (entnum)
- 全塩基数 (seqlen)
- 配列が最長のエントリ名 (maxent)

の3つなので、それぞれ変数を用意します。

### **#!/usr/bin/env ruby**

### **require 'bio'**

```
entnum = 0
seqnum = 0
entmax = ""
```

```
Bio::FlatFile.auto(ARGF) do |ff|
   ff.each do |entry|
     # do something
   end
end
puts "No. of entries: #{entnum}"
```

```
puts "No. of bases: #{seqnum}"
puts "Longest entry: #{entmax}"
```
### エントリー数と塩基数のカウント

ベースのプログラムで do something となって いる部分にカウントするルーチンを追加しま しょう。ここで、entry には KEGG GENES の 1エントリ (1遺伝子) 分のデータが入ってい

ます。フラットファイルから1エントリ読み 込む毎に entnum の値を1増やせばエントリ 数をカウントできますね。BioRuby で GENES のエントリから塩基配列の部分だけを取り出 すには ntseq メソッドを使います。塩基配列 オブジェクト (Bio::Sequence::NA) が得られま すので length メソッドで長さを調べることが できます (BioRuby にはこのための ntlen メ ソッドもあります)。この値を seqnum に足し 込めば合計が求められますね。

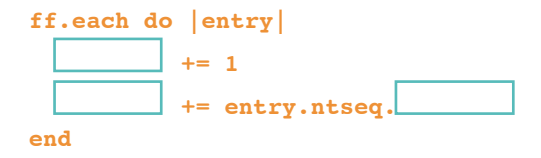

### 最長の配列を持つエントリ名の出力

次に、最長エントリの探し方を考えましょ う。いま entry に取り出されているエントリ の塩基数が「これまでの最長」より長いかど うかを比べれば良さそうですね。そのために は「これまでの最長」を覚えておくための変 数 seqmax を準備しておく必要があります。

先ほどは、塩基配列の長さを全塩基数を カウントする seqnum に直接足し込んでしま いましたが、最長との比較や、最長より長 かった場合の上書きにも使いますので、いっ たん seqlen に取り出しておきましょう。

```
ff.each do |entry|
  # :
   seqlen = entry.ntseq.length
  seqnum += seqlen
   # :
end
```
取り出した長さを「これまでの最長」である seqmaxの値と比較します。最長よりも長かっ た場合はどうしたらよいでしょうか?

```
 if seqlen > seqmax
  seqmax = end
```
BioRuby ではエントリ名を entry\_id メソッド で取り出すことができます。これらのことを あわせると、最終的なプログラムは以下のよ うになるでしょう。

```
#!/usr/bin/env ruby
require 'bio'
entnum = 0
seqnum = 0
entmax = ""
seqmax = 0
Bio::FlatFile.auto(ARGF) do |ff|
  ff.each do |entry|
    entnum += 1
    seqlen = entry.ntlen
    seqnum += seqlen
    if seqlen > seqmax
      seqmax = seqlen
      entmax = entry.entry_id
     end
   end
end
```

```
puts "No. of entries: #{entnum}"
puts "No. of bases: #{seqnum}"
puts "Max entry: #{entmax}"
puts "Max length: #{seqmax}"
```
これだけではおもしろくないので、練習にコ ドン頻度でも数えてみましょうか。

# **Hash**による数え上げ

ファイル中の同じ行の数を数える、といった 簡単な数え上げであれば、コマンドラインで

**% sort file.txt | uniq -c**

などとすれば済みますが、もう少し複雑な データで同じものが何個ずつあるかを数える のに Perl や Ruby では高速な Hash をよく使 います。

たとえば、テキストファイル中に現れる 単語の頻度を数える場合には、初期値が 0 の Hash を用意しておき、出現した word ごとに カウントを 1 増加すればよいでしょう。 こ の方法で、何種類出現するか分からないデー タも容易に数えることができます。 結果は頻 度順(必要に応じて逆順)に並べて表示して みます。

**#!/usr/bin/env ruby**

```
# 頻度を数えておく初期値 0 の Hash
```
**count = Hash.new(0)**

```
# ファイルから1行ずつ読み込む
```

```
ARGF.each do |line|
   # スペースで行を単語に分割
 words = line.chomp.split//s+/) # 単語毎にカウントを増加
  words.each do |word|
   count[word] += 1 end
end
# 結果を頻度でソートし直す
rank = count.sort b\nu{|x| x.last}
# 逆順にして単語と頻度を表示
rank.reverse.each do |word, num|
  puts "#{num}\t#{word}"
```
**end**

コドン頻度を数える場合も全64種類分の変数 を用意するのではなく、Hashのキーにコドン を、値にカウント数を記録します。結果は64 カラムのタブ区切りテキストにしてみます。

**#!/usr/bin/env ruby**

```
require 'bio'
bases = ["t", "c", "a", "g"]
Bio::FlatFile.auto(ARGF) do |ff|
  ff.each do |entry|
     # 塩基配列を取得
     s = entry.ntseq
    #3文字(コドン)ごとにカウント
    count = Hash.new(0) s.window_search(3,3) do |cdn|
     end
     # エントリ名を表示
     print entry.entry_id
     # 4x4x4=64通りごとに値を表示
     bases.each do |i|
      bases.each do |j|
        bases.each do |k|
         cdn = "#{i}#{j}#{k} print "\t#{count[cdn]}"
        end
      end
     end
     puts # タブ切りをエントリ毎に改行
   end
end
```
# 相同性検索とモチーフ **BLAST**と**PROSITE**

### **By Masumi Itoh, Toshiaki Katayama**

### 相同性検索とは

分子生物学の分野においてタンパク質・遺伝 子の配列類似性 (相同性 homology) はもっと も重要な指標の一つです。膨大なアミノ酸配 列・塩基配列のデータベースの中から、問い 合わせ配列に対して統計的に有意な類似配列 を検索し、類似配列の情報をもとに遺伝子の 機能推定や絞り込みを行う相同性検索の手法 は、バイオインフォマティクスという言葉が 使われる以前から広く用いられてきました。

この十数年間、配列データベースはコン ピュータの計算能力の向上を上回るスピード で巨大化してきました。このため、既知の全 ての配列に対し、厳密な最適解を求める手法 での相同性検索は現実的に不可能となりまし た。そこで近似解として、統計的に有意な配 行うことがあります。しかし、配列の類似性 列を高速に抽出する方法が研究されていま す。そのうち、もっとも広く用いられている アルゴリズムの1つが Altschul らによって開 発された BLAST (Basic Local Alignment 図)。

Search Tool) です。BLAST による相同性検索 のサービスは米国 NCBI をはじめ世界中の 様々な配列データベースで公開されていま す。また、このための BLAST プログラムもフ リーソフトとして配布されています。京都大 学の GenomeNet でも KEGG GENES など独 自の配列データベースに対する BLAST 検索が 提供されています。

# モチーフによる検証

近年のゲノムプロジェクトの急速な進展によ り、上述の説明とは逆に、データベース中に も機能未知の配列が大量に蓄積されるように なってきました。そのため、既知のタンパク 質を問い合わせ配列として、類似タンパク質 の候補を検索し、配列群のファミリー解析を だけでは目的の配列を分離できないことも多 いため、特定のモチーフを指標に擬陽性の配 列を排除することを考えてみましょう(下

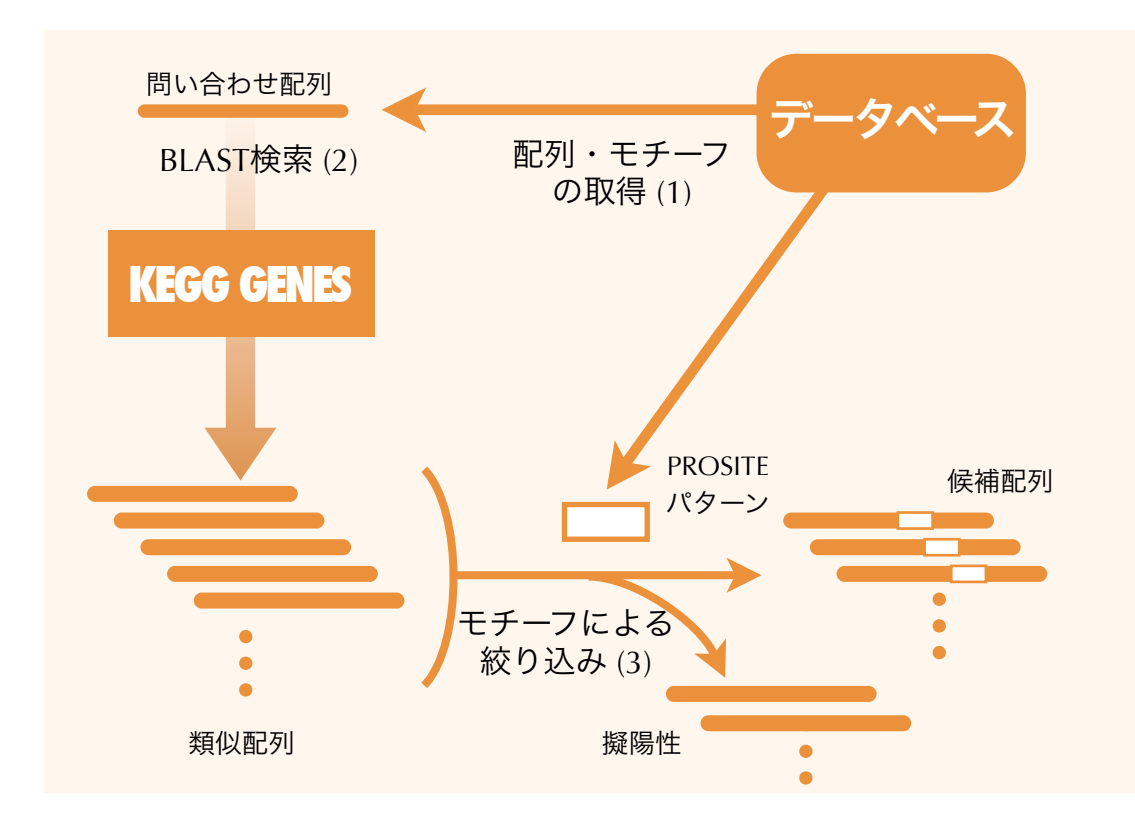

タベースから取得することにします。

- (1) 問い合わせ配列・パターンをデータベー スから取得する。
- (2) BLAST検索を行い、データベースから類 似配列の一覧を得る。
- (3) 得られた配列にモチーフが存在するか否か を調べ、候補配列を絞り込む。

例として、ヒトのプリオン遺伝子と、前回も 使用した PRION\_2 のモチーフを用いること にします。相同性検索には、ゲノムの決まっ た全生物種の遺伝子が含まれる KEGG GENES データベースを利用します。

# 配列・モチーフの取得

後述の KEGG API を用いると GenomeNet で サービスしているデータベースから容易に配 列やモチーフなどのエントリを取得すること が出来ます。BioRuby で KEGG API を使用す るためには、以下の1行が必要です。

**keggapi = Bio::KEGG::API.new**

エントリを取得するには KEGG API の bget メソッドを用います。bget は引数に "データ ベース名:エントリ名"(もしくは "生物種コー ド:遺伝子ID")を与えることによりエントリ を取得することが出来ます。 KEGG GENES から hsa:5621 遺伝子の配列を得るには

**result = keggapi.bget("hsa:5621")**

とします。得られた結果は result に格納して います。この中身は第2回で扱ったフラット ファイル形式の文字列なので、BioRuby を用 いてパースします。

**entry = Bio::KEGG::GENES.new(result)**

同様に PROSITE のエントリを bget で取得 し、同様に BioRuby でパースします。

**result = keggapi.bget("ps:PS00706") motif = Bio::PROSITE.new(result)**

# **BLAST**検索

まず GENES のエントリからアミノ酸配列を 抜き出し、FASTA 形式に変換します。

```
aaseq = entry.aaseq
fasta = aaseq.to_fasta(entry.entry_id)
```
ここでは、問い合わせ配列とモチーフをデー GenomeNet の BLAST サービスで検索を行う ため、サーバに接続します。

```
prog = "blastp"
db = "genes"
blast = Bio:Blast.remote(prog, db)
```
今回は query 配列がタンパク質で検索対象も タンパク質データベースなので (GENES はア ミノ酸配列と塩基配列のどちらもエントリ内 に持っています)、blastpプログラムを用いま す(GenomeNet の BLAST ではなく、手元の コンピュータで検索を実行する場合は remote の代わりに local メソッドを使います)。

この BLAST 検索サーバに先ほどの fuga を問い合わせ配列として相同性検索を実行し ます。

**report = blast.query(fasta)**

検索結果を report に格納しました。

# モチーフによる絞り込み

第3回で説明したように、PROSITE のパター ンがアミノ酸配列に存在するかどうかは正規 表現を用いて調べることが出来ます。先ほど 取得した PROSITE エントリからパターンを抽 出して正規表現に変換します。

**pa = motif.pattern re = Bio::PROSITE.pa2re(pa)**

相同性検索の結果、ヒットした類似配列のそ れぞれについて、E-value が 10-4 以下など有 意な値を持つものに対し処理を繰り返すには 以下のようにします。

```
report.each do |hit|
  if hit.evalue < 0.0001
    # それぞれのヒットに対して行う処理を書く
  end
end
```
ループの中で類似配列の ID を抽出し、上述 の問い合わせ配列と同じようにアミノ酸配列 を取得します。ここでは KEGG GENES に対 して相同性検索をかけたので target id は "種

名:エントリ名" の形式をしています。

```
target_id = hit.target_id
target = keggapi.bget(target_id)
entry = Bio::KEGG::GENES.new(target)
aaseq = entry.aaseq
```
取得したアミノ酸配列がモチーフを持つかど う か を 調 べ ま す。 正 規 表 現 に 変 換 し た PROSITE パターンを用いて、正規表現による マッチングを行いモチーフを持てばエントリ 名を出力します。

```
if aaseq[re]
  puts target_id
end
```
以上をまとめ、問い合わせに用いるアミノ酸 配列の ID と、絞り込みのための PROSITE の ID をコマンドライン引数で渡して検索を行な うプログラムは以下のようになりました。

```
#!/usr/bin/env ruby
```
**require 'bio'**

**keggapi = Bio::KEGG::API.new**

```
# 引数でアミノ酸配列とモチーフの ID を渡す
query_id = ARGV.shift || "hsa:5621"
motif_id = ARGV.shift || "ps:PS00706"
```
**#** 問い合わせアミノ酸配列を **FASTA** 形式で取得

query =  $-f - n$  a  $\frac{1}{4}$  {query\_id}" **fasta = keggapi.bget(query)**

```
# モチーフを取得しパターンを正規表現に変換
```

```
entry = keggapi.bget(motif_id)
motif = Bio::PROSITE.new(entry)
pa = motif.pattern
re = Bio::PROSITE.pa2re(pa)
```

```
# BLAST 検索のコマンドと DB を指定
prog = "blastp"
db = "genes"
```

```
blast = Bio::Blast.remote(prog, db)
```

```
# 問い合わせ配列を与えて BLAST 検索を実行
result = blast.query(fasta)
```

```
# 結果からヒットした配列ごとに
```

```
result.each do |hit|
  tid = hit.target_id
  evalue = hit.evalue
   # E-value が十分に小さいものだけ
```

```
 if evalue < 0.0001
  # 配列からギャップ文字 - などを削除
```

```
 seq = hit.target_seq
 seq.gsub!(/[^A-Z]/, '')
 # 配列にモチーフがマッチするかどうか
 if seq[re]
```

```
 print "# motif+ "
   else
     print "# motif- "
   end
   puts [tid, evalue, seq].join("\t")
 end
```
**end**

```
プリオンでの結果
```
では、プリオンを例に実行してみます。

**% ruby blast\_ps.rb hsa:5621 ps:PS00706**

結果は以下のようになりました。

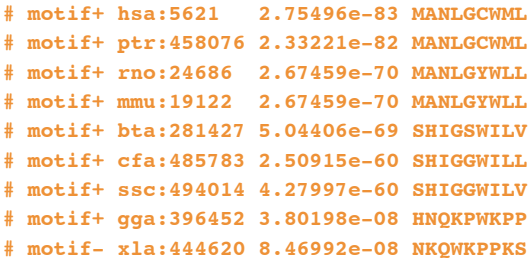

問い合わせ配列自身 (hsa), チンパンジー (ptr), ラット (rno), マウス (mmu), ウシ (bta), イヌ (cfa), ブタ (ssc) のプリオンは高いスコアで保 存されています。また、トリ (gga), カエル (xla) は同程度に低めのスコアですが、トリに はプリオンのモチーフが保存されているのに 対し、カエルには無い(崩れている?)とい うことになりました。

# 相同性と局在

こんどは細胞内局在シグナルの有無で絞り込 んでみます。例として、シロイヌナズナの uricase (ath:At2g26230) とマイクロボディ (つ まりペルオキシソーム) への局在シグナルの モチーフ (ps:PS00342) で実行してみましょ う。このモチーフはC末端にあるため、配列 のアライメント領域のみではなく、全長の配 列が必要です。そこでデータベースからアミ ノ酸配列の全長を取得するようにプログラム を書き換えます。先ほどのプログラムで

```
# 配列からギャップ文字 - などを削除
seq = hit.target_seq
seq.gsub!(/[^A-Z]/, '')
```
となっていた部分を、ヒットした遺伝子の ID tid を利用して以下のように変更します。

**#** ヒットした遺伝子の **GENES** エントリを取得 **entry = keggapi.bget(tid)**

**# GENES** のエントリからアミノ酸配列をとりだす **gene = Bio::KEGG::GENES.new(entry) seq = gene.aaseq**

### 修正したプログラムを実行してみます。

**% ruby blast\_ps.rb ath:At2g26230 ps:PS00342**

## 結果は以下のようになりました。

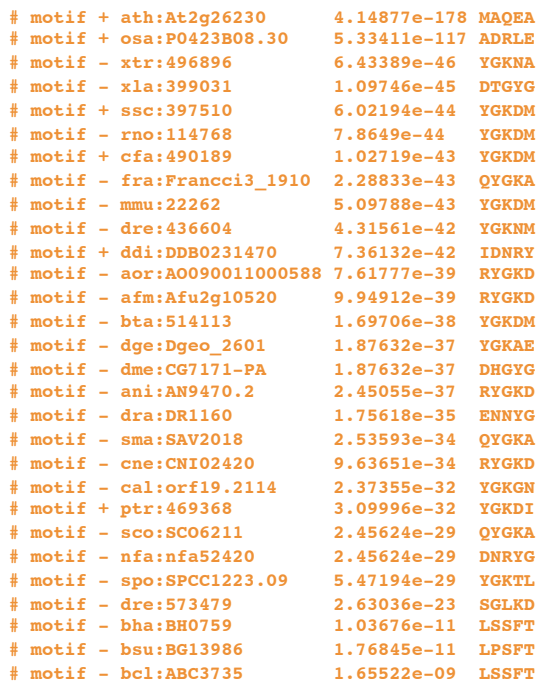

アクチノバクテリアの一種の Flankia sp. CcI3 (fra) などバクテリア(もちろんペルオキシ ソームを持たない)のホモログが真核生物の ホモログよりも高い相同性を示しています が、モチーフを持っていないことがわかりま す。PROSITE DOC によるとアスペルギルス の uricase にはシグナル配列が存在すること になっています。しかし、麹菌 (aor) では検 出されていますが、*A. fumigatus* (afm) には検 出されませんでした。

また他の例として、小胞体 (ER) へのシグ ナル配列のモチーフ (PS00014) などもありま すので試してみてください。これらの細胞局 在シグナルの有無は、後述の PSORT を用い た細胞内局在予測と併せて用いることでさら に検証を行うことができます。

# ファイルに保存した**BLAST**結果の処理 さまざまな値の取り出し方

### **By Masumi Itoh, Toshiaki Katayama**

# **BLAST**の結果の整理

これまでの例では BioRuby を用いて、プロ グラムから直接 GenomeNet のデータベース (KEGG GENES) に対して BLAST 検索をか け、その結果をファイルに保存せずそのま まパースし、必要な情報を抽出していまし た。しかし、BLAST の結果を目で見て解釈 しながら情報を抽出したいときなどには、 いったんファイルに出力されたテキスト データをパーズする必要があります。

次ページに示すように、 BLAST の標準 の出力フォーマットは人間にとっての可読 性を高めるため非常に複雑な形式をしてい ます。これを自前でパーズするプログラムを 書くのは大変ですが、BioRuby ではフラッ トファイルのデータベース同様に読み込み、 データを取り出すのに便利なメソッドがあ らかじめ用意されています。下のプログラ ムでは期待値を抽出していますが、その他 様々な値を取り出すことができます(右表)。

### **#!/usr/bin/env ruby**

### **require 'bio'**

```
# 結果ファイルを読み込み
Bio::FlatFile.auto(ARGF) do |ff|
  # それぞれの結果について
  ff.each do |report|
    # それぞれのヒットについて
```
 **report.each do |hit| #** 期待値が **10-3** 以下のものの

 **if hit.evalue < 0.001 # ID**を表示

 **puts hit.target\_id end**

```
 end
```

```
 end
```
**end**

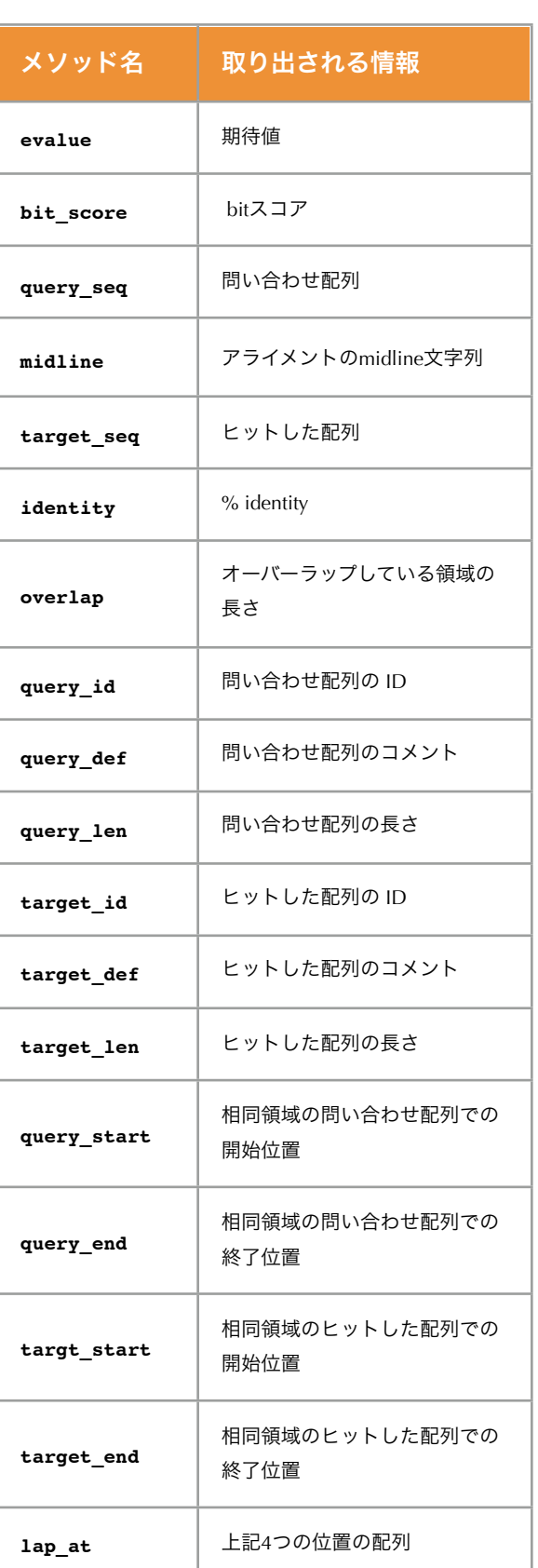

# **BLAST**の結果

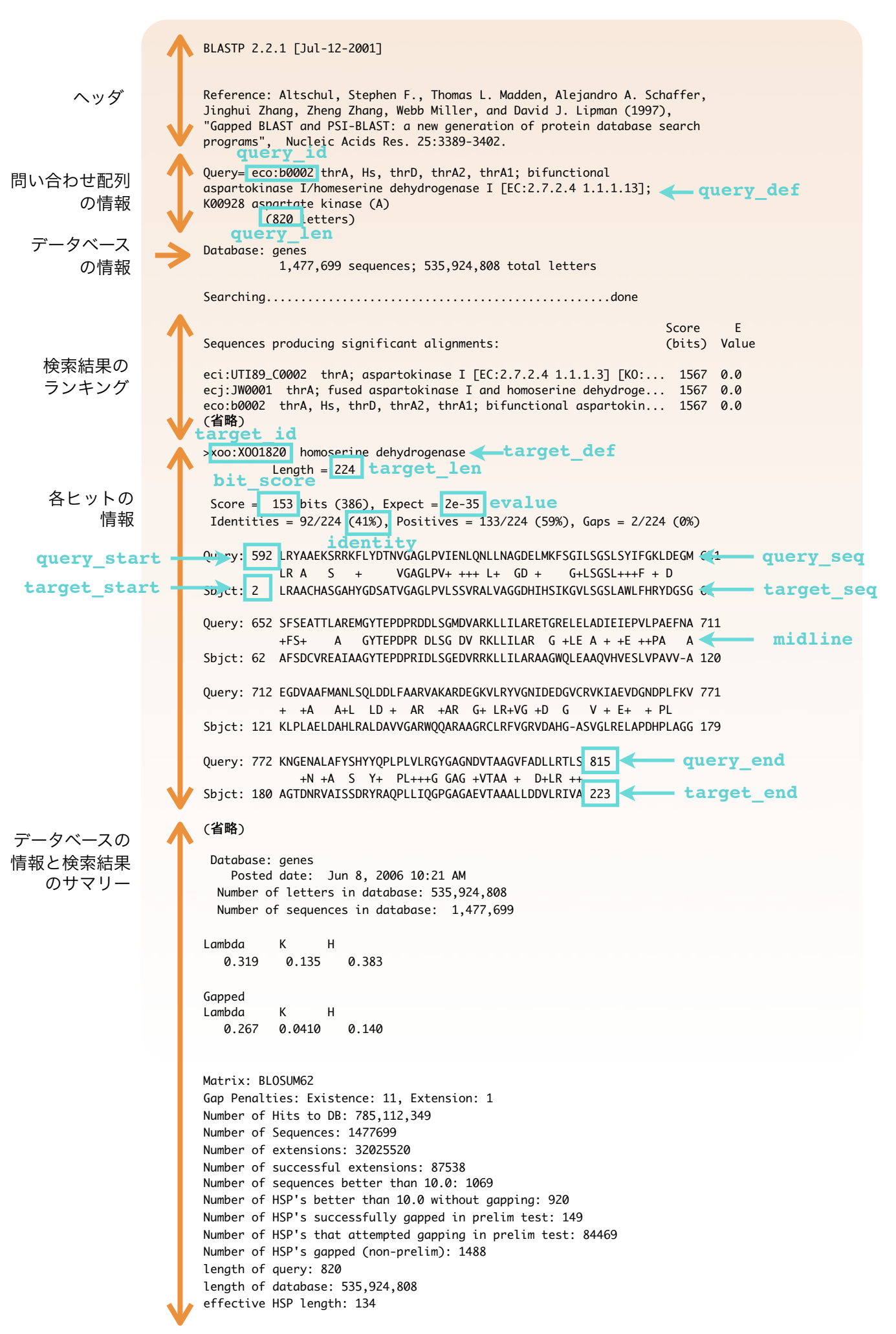

# ウェブサービス **SOAP/WSDL**と**KEGG API**

### **By Toshiaki Katayama**

# ウェブサービスとは

ウェブを利用したデータベース検索などの サービスは、ブラウザからのマウスやキー ボード操作によって行うものが主流です。 しかし、次第にウェブ上のサービスをプロ グラムから呼び出して使おうというニーズが 高まりました。当初は HTML から CGI プロ グラムへの引数を解析したものが利用され ていましたが、より明確なプログラム専用 のインターフェイスが検討されてきまし た。これらを総称してウェブサービスとよ び、その一つの方法が SOAP です。

SOAP はサーバとのやり取りを XML のメッ セージで行う規格で、通常はウェブと同様 HTTP で通信を行ないます。WSDL は、サー バで提供しているサービスを一覧にした XML ファイルで、SOAP サービスの利用を 格段に容易にします。

KEGG API は、この SOAP/WSDL を利用 した KEGG のウェブサービスで、各種デー タベースの検索からパスウェイへのマッピ ングまで KEGG の様々な機能をプログラム から利用することが可能です。このため、 全ての遺伝子やパスウェイについて同じ処 理を繰り返すといったバッチ処理も簡単に 実現できるようになりました。

詳細は **KEGG API** のドキュメントを参照 http://www.genome.jp/kegg/soap/

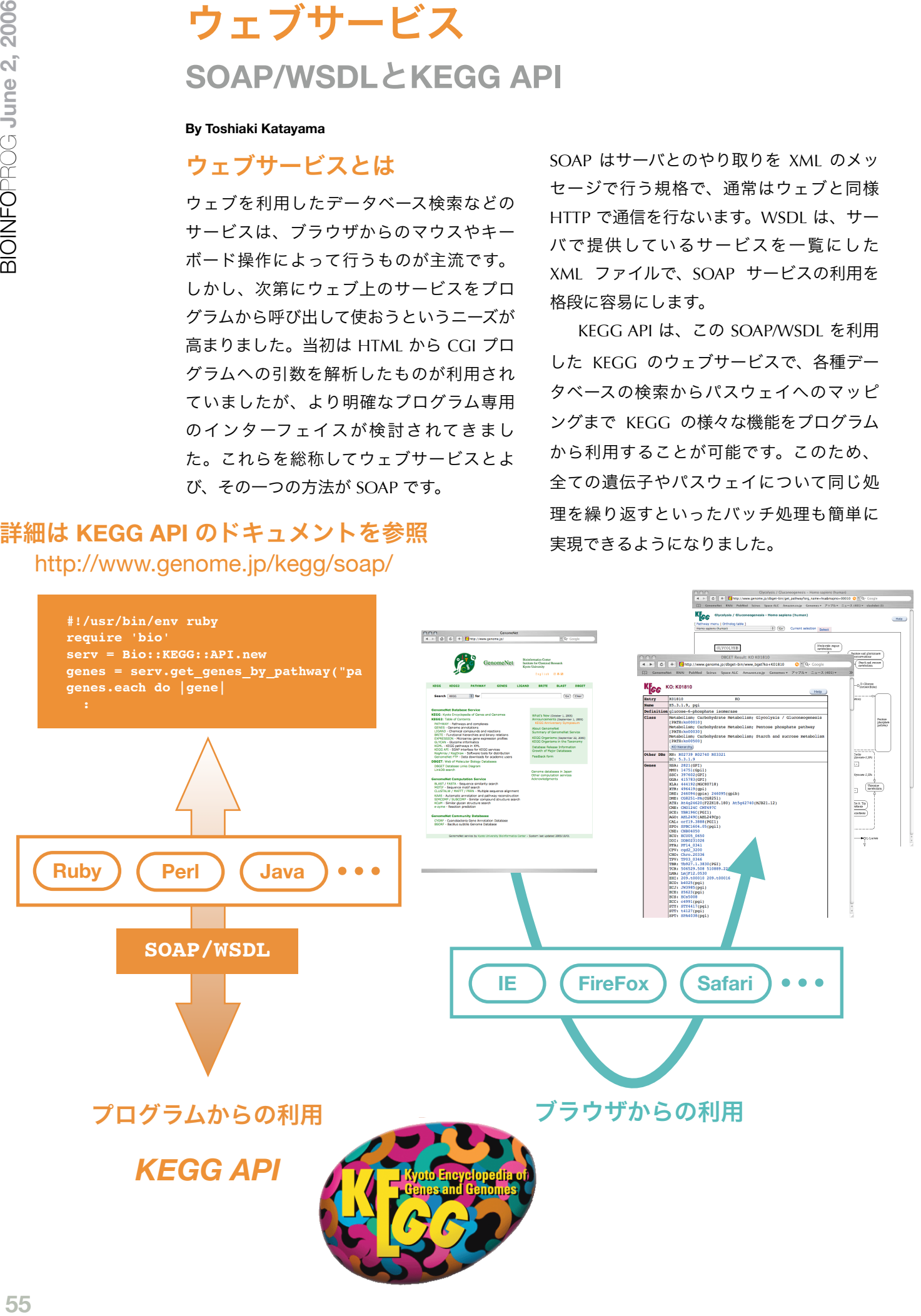

パスウェイの種間比較 系統プロファイルの作成

**By Toshiaki Katayama**

# 系統プロファイルとは

生物種ごとに、それぞれの遺伝子をもつかどうかを表にしたものを系統プロファイルといい ます(遺伝子に限らず様々な定義があります)。ここでは、指定したパスウェイに現れる酵 素のリストから、生物種ごとにそれぞれの酵素に対応する遺伝子を持つかどうかを調べ、系 統プロファイルを作成してみましょう。全生物種を見るのは大変なので、いくつか代表的な 生物種を選ぶことにします。

```
真核生物  => [hsa, sce, ...]
光合成   => [ath, syn, ...]
バクテリア => [eco, bsu, ...]
古細菌   => [mja, sso, ...]
```
KEGG では、酵素番号にかわるものとして、パスウェイに載っている酵素のオーソログ遺伝 子を KO (KEGG Orthology) とよばれるグループに分類しています。get kos\_by\_pathway メ ソッドにより、指定したパスウェイにアサインされている KO のリストを得ることができま す。さらに、各 KO に属する遺伝子は get\_genes\_by\_ko メソッドで得ることができます。

```
#!/usr/bin/env ruby
```

```
require 'bio'
```
 **end end puts end**

```
path = ARGV.shift || "path:map00300" # 引数でパスウェイを指定
serv = Bio::KEGG::API.new # KEGG API に接続
orgs = %w( hsa sce ath syn eco bsu mja sso ) # 注目する生物種のリスト
puts [ "KO number", *orgs ].join("\t") # ヘッダ行の出力
list = serv.get kos by pathway(path) # パスウェイ上の KO のリストを取得
list.each do |ko|               # 各 KO 番号について ...
  profile = Hash.new # プロファイルを記憶する Hash を初期化
  genes = serv.get_genes_by_ko(ko, "all") # KO に属する遺伝子のリストを取得
 genes.each do |gene| https://default.org/wave/default.org/ # それぞれの遺伝子について ...
   org = gene.entry_id[/^([a-z]{3}):/, 1] # 由来する生物種3文字コード部分を抽出
   if orgs.include?(org) # 注目する生物種の遺伝子であれば
    profile[org] = true # 系統プロファイルにチェック
   end
  end
  next if profile.keys.empty? # 注目する生物種に遺伝子が無ければパス
 print ko                    # そうでなければ KO 番号を表示し
 orgs.each do |org| カランプ # 各生物種ごとに ...
   if profile[org]
     print "\t+" # 遺伝子があれば + フラグを表示
  else<br>print "\t-"
```
- 
- 
- 
- 
- 
- 
- 
- 
- 
- 
- 
- 
- 
- 
- 
- 
- **print "\t-" #** 遺伝子がなければフラグを表示

# **Lysine biosynthesis** パスウェイの場合

アミノ酸のリシン合成経路で働く酵素を調べてみましょう。真核生物(ヒト hsa, 酵母 sce) と原核生物(大腸菌 eco, 枯草菌 bsu, 藍藻 syn)で使用されているパスウェイの経路が違うの が見て取れます。しかし、真核生物でも植物の ath は原核生物側しかなく、古細菌は euryarchaeota の mja は原核生物側、crenarchaeota の sso は真核生物側のパスウェイを利用してい るようです。よく見るとヒトの経路は途切れていますね。実はリシンは必須アミノ酸です。

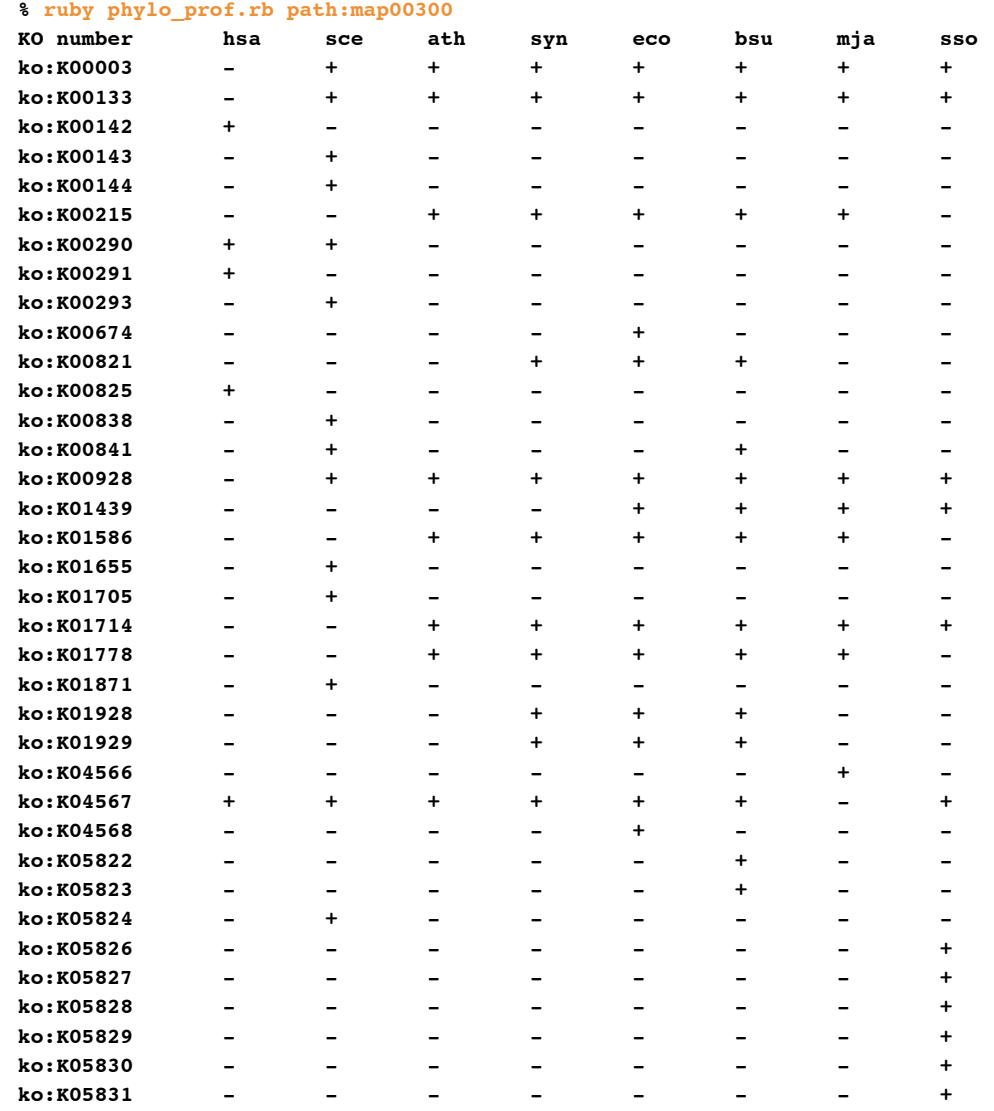

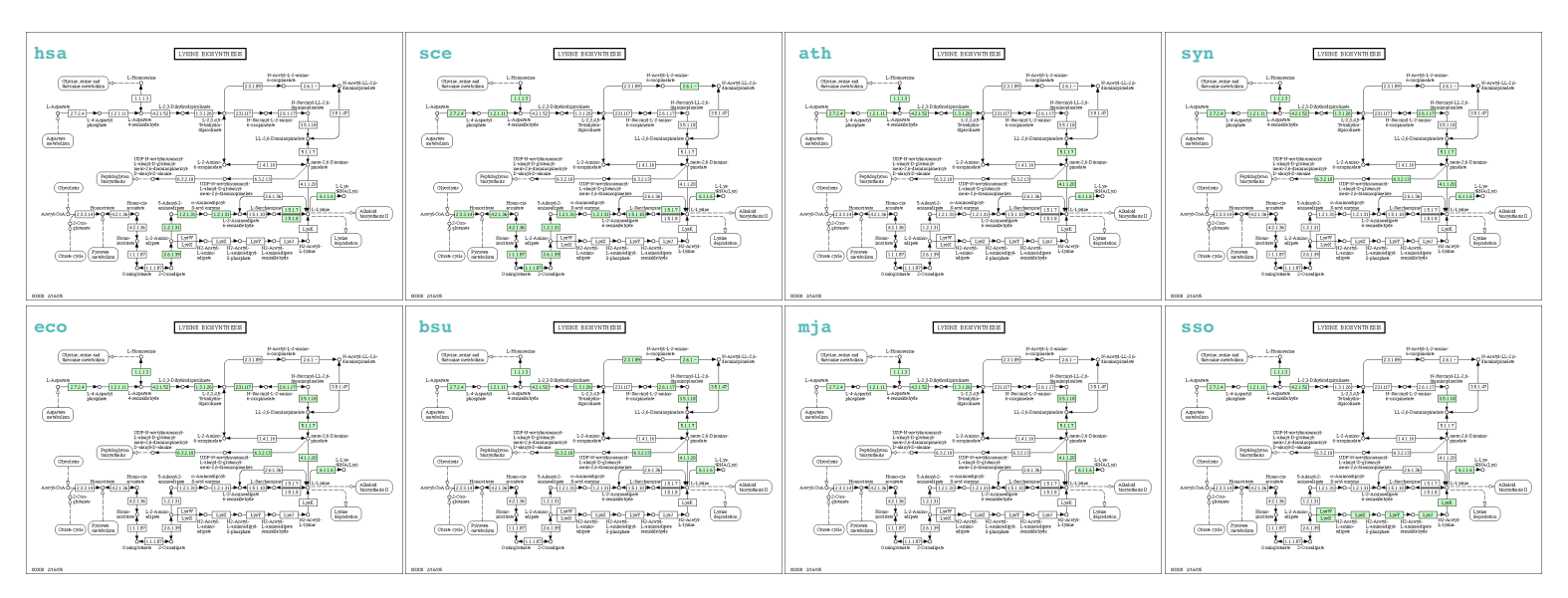

# パスウェイ上の遺伝子から立体構造へ **LinkDB**と**PDB**

**By Toshiaki Katayama**

# データベース間のリンク

GenomeNet では、KEGG の GENES や PATHWAY など様々なデータベース、配列データベー スの GenBank や UniProt、モチーフの PROSITE、立体構造の PDB など、各種のデータベース 間で関連するエントリ同士の関係を、LinkDB というリンクのデータベースとして保持してい ます。LinkDB を用いることで、着目している KEGG GENES の遺伝子から、酵素番号などを 経由して、関連する立体構造までリンクが辿れるかどうか、といった検索が可能です。

ここでは、指定したパスウェイ上の遺伝子から PDB データベースにリンクが辿れるかど うかを調べ、立体構造が見つかった遺伝子についてパスウェイに色付けしてみます。

```
#!/usr/bin/env ruby
require 'bio'
path = ARGV.shift || "path:eco00010" # 引数でパスウェイ番号を指定
serv = Bio::KEGG::API.new
structures = Hash.new # PDB のリンク先を格納
genes = serv.get_genes_by_pathway(path) # パスウェイ上の遺伝子リスト
genes.each do |gene| # 春遺伝子について ...
  print gene # 遺伝子名を表示
  if links = serv.get_all_linkdb_by_entry(gene, 'pdb') # PDB へのリンクを検索
   links.each do |link| # それぞれのリンクについて ...
    structures[gene] ||= Array.new # リンク先のリストを格納する配列
    structures[gene] << link.entry_id2 # リンク先 PDB のエントリを追加
   print "\t", link.entry_id2 # PDB のエントリ名を表示
   end
  end
  puts
end
list = structures.keys # 構造が見つかった遺伝子のリスト
puts serv.mark_pathway_by_objects(path, list) # 色付けした画像を生成 URL 表示
```
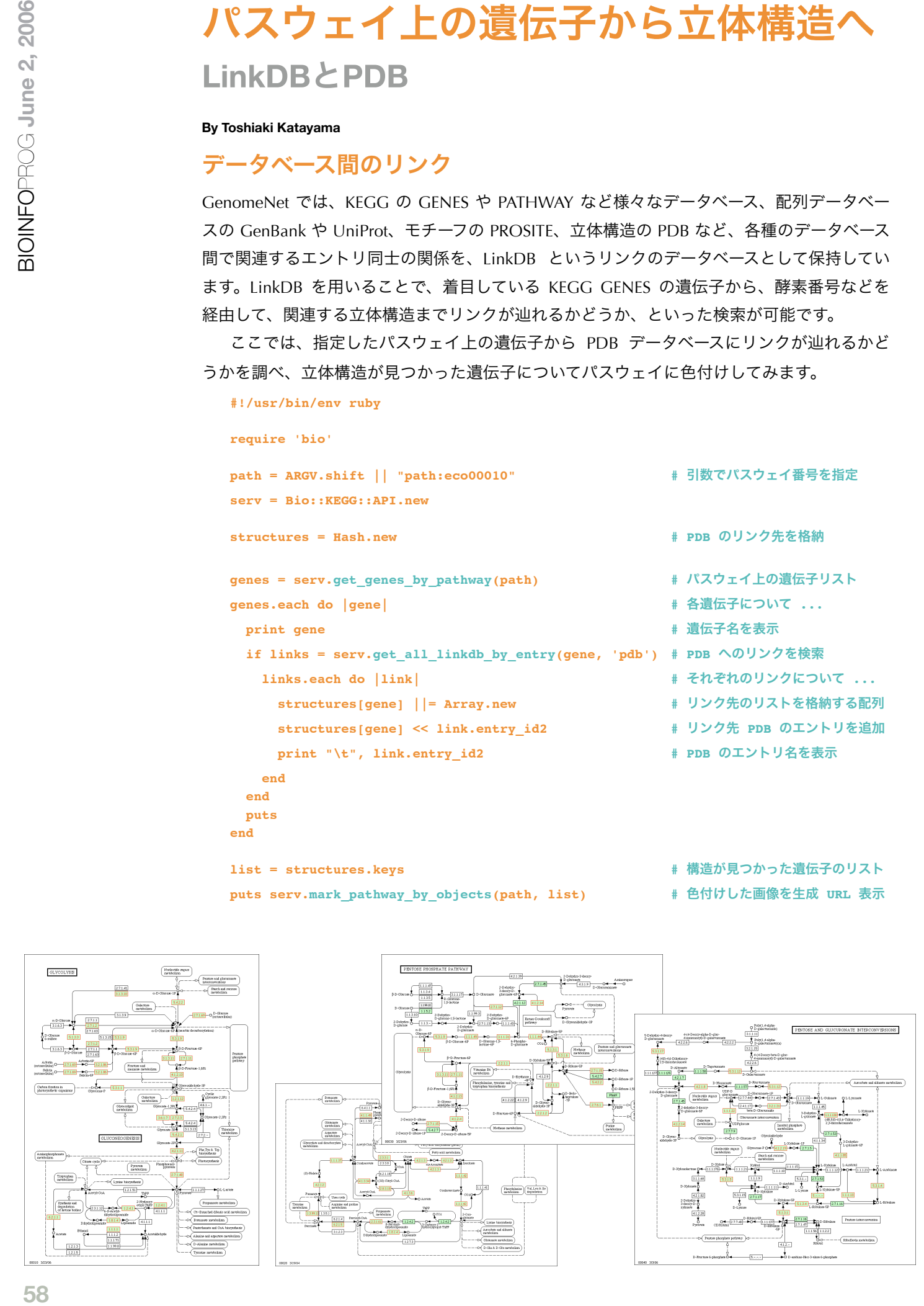

# タンパク質の細胞内局在 **PSORT**による予測

### **By Toshiaki Katayama**

# **PSORT**とは

**#!/usr/bin/env ruby**

PSORT (http://psort.hgc.jp/) はアミノ酸配列の特徴からタンパク質の細胞内局在を予測するプ ログラムです。動物に強い PSORT II やN末のシグナル配列からオルガネラにも強い iPSORT、 PSORT II の更新版である WoLF PSORT、バクテリア用の PSORTb など最適化の違いによる亜 種が開発されています。

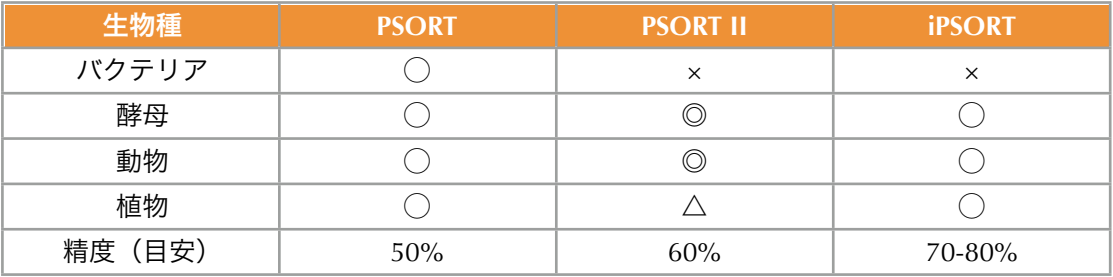

指定したパスウェイ上の遺伝子の細胞内局在を PSORT II で予測し、局在別に色分けしてパス ウェイに色付けしてみます。

```
require 'bio'
keggapi = Bio::KEGG::API.new # KEGG API のサーバに接続
psort2 = Bio::PSORT::PSORT2.imsut # 東大医科研の PSORT2 サーバに接続
pathway = ARGV.shift || "path:hsa00010" # 引数でパスウェイ番号を指定
palette = { # 細胞内局在別の色パレット
 'csk' => "#FAE1CF", # 'cytoskeletal'
  'cyt' => "#FAD2FA", # 'cytoplasmic'
  'nuc' => "#D3E5F5", # 'nuclear'
  'mit' => "#E7D4FA", # 'mitochondrial'
 'ves' => "#C3FAC3", # 'vesicles of secretory system'
 'end' => "#FAE1E1", # 'endoplasmic reticulum'
  'gol' => "#F7F7D7", # 'Golgi'
  'vac' => "#DCFADC", # 'vacuolar'
  'pla' => "#DAF5F5", # 'plasma membrane'
  'pox' => "#EEE1FA", # 'peroxisomal'
  'exc' => "#FAE1FA", # 'extracellular, including cell wall'
  '---' => "#FAFAFA", # 'other'
}
fg_list = Array.new # 文字色を格納する配列
bg_list = Array.new # 背景色を格納する配列
genes = keggapi.get_genes_by_pathway(pathway)
genes.each do |gene|
 seq = keggapi.bget("-f -n a #{gene}") # FASTA 形式の配列を取得
  loc = psort2.exec(seq).pred # PSORT2 で予測
  puts "#{gene}\t#{loc}"
  fg_list << "#FF0000" # 文字色は一定にする
  bg_list << palette[loc] # 局在により背景色を変更
end
url = keggapi.color_pathway_by_objects(pathway, genes, fg_list, bg_list)
```
**keggapi.save\_image(url, "#{pathway}.gif")**

59

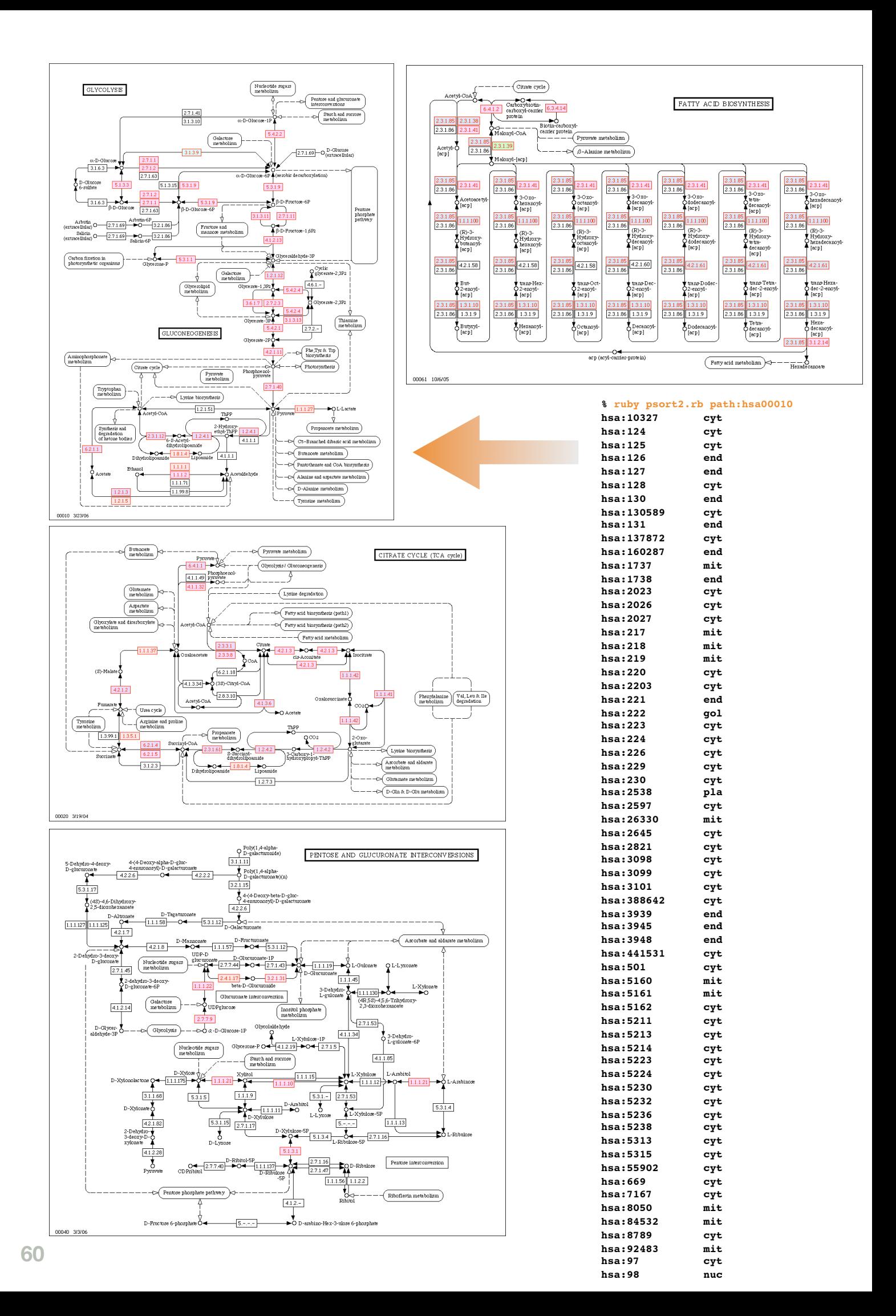

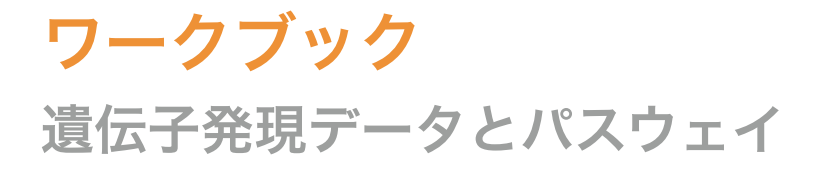

### **By Toshiaki Katayama**

# **KEGG API** と **KEGG EXPRESSION**

KEGG API を使って、遺伝子発現データからパスウェイに色をつけてみましょう。発現データ は KEGG EXPRESSION データベース (http://www.genome.jp/kegg/expression/) から得ることに します。

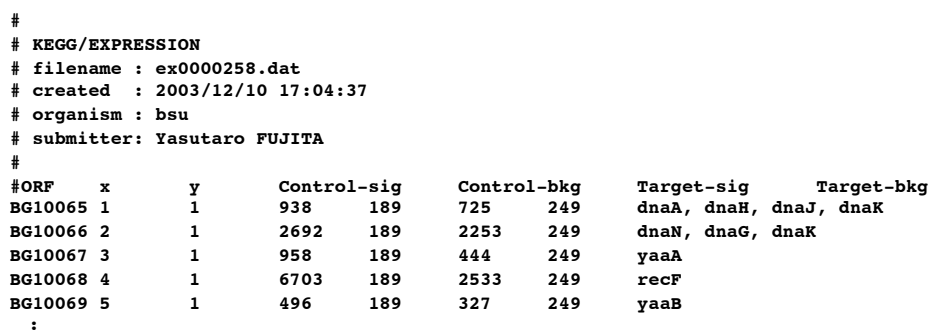

このように KEGG EXPRESSION のデータは単純で、遺伝子名とチップ上の位置、コントロー ルとターゲットのシグナル強度がタブ区切りで並んでいることが分かります。

```
#!/usr/bin/env ruby
```
**require 'bio'**

```
# 引数から、色づけを行なうパスウェイと KEGG EXPRESSION のファイル名を取得
pathway = ARGV.shift || "path:bsu00010"
expression = ARGV.shift || "ex00258.dat"
# KEGG API のサーバに接続
keggapi = Bio:: :: .new
# 遺伝子発現量の比を保持する Hash を用意
gene_ratio = Hash.new
# KEGG EXPRESSION のファイルを開き、1行ごとに読み込む
File.open(expression) do |file|
  file.each do |line|
    # コメント行はスキップする
    next if line[/^#/]
    # 行末の改行を取って、タブで分割
    data = line.chomp.split("\t")
    # 第1カラム目は遺伝子名
   gene id = data[0] # 第4,5カラム目が control の発現量とバックグラウンドのノイズ
    c_sig = data[3].to_i - data[4].to_i
    # 第6,7カラム目が target の発現量とバックグラウンドのノイズ
    t_sig = .to_i - .to_i
    # ノイズを差し引いた target のシグナルと control のシグナルの比を求める
   ratio = t sig.to f / c sig.to f # 計算した比の値を gene_ratio に記録しておく
    gene_ratio[gene_id] = ratio
  end
end
```
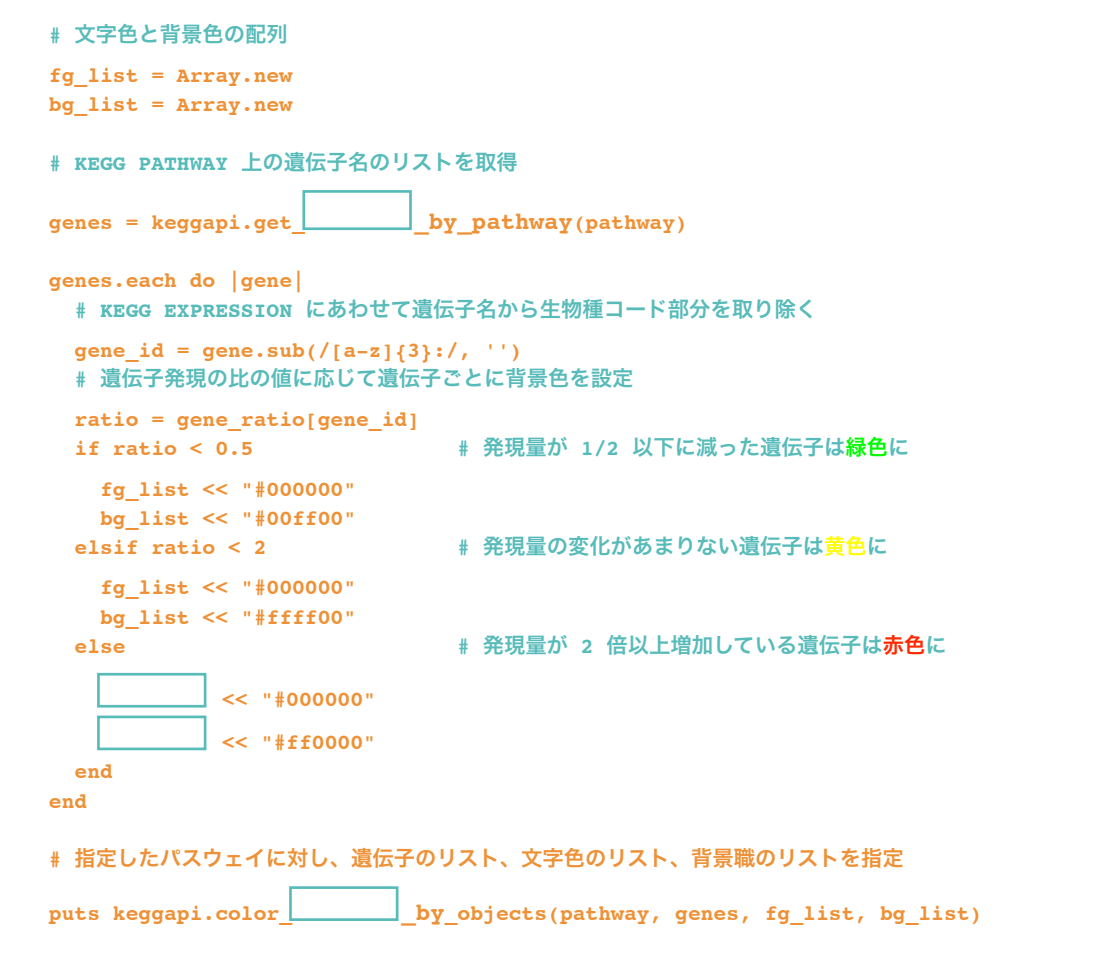

このプログラムを color\_pathway.rb という名前で保存し、枯草菌の Glycolysis パスウェイと 枯草菌の glucose repression における遺伝子発現データを与えて実行してみましょう。

**% wget ftp://ftp.genome.jp/pub/kegg/expression/bsu/ex0000258.dat % ruby color\_pathway.rb path:bsu00010 ex0000258.dat**

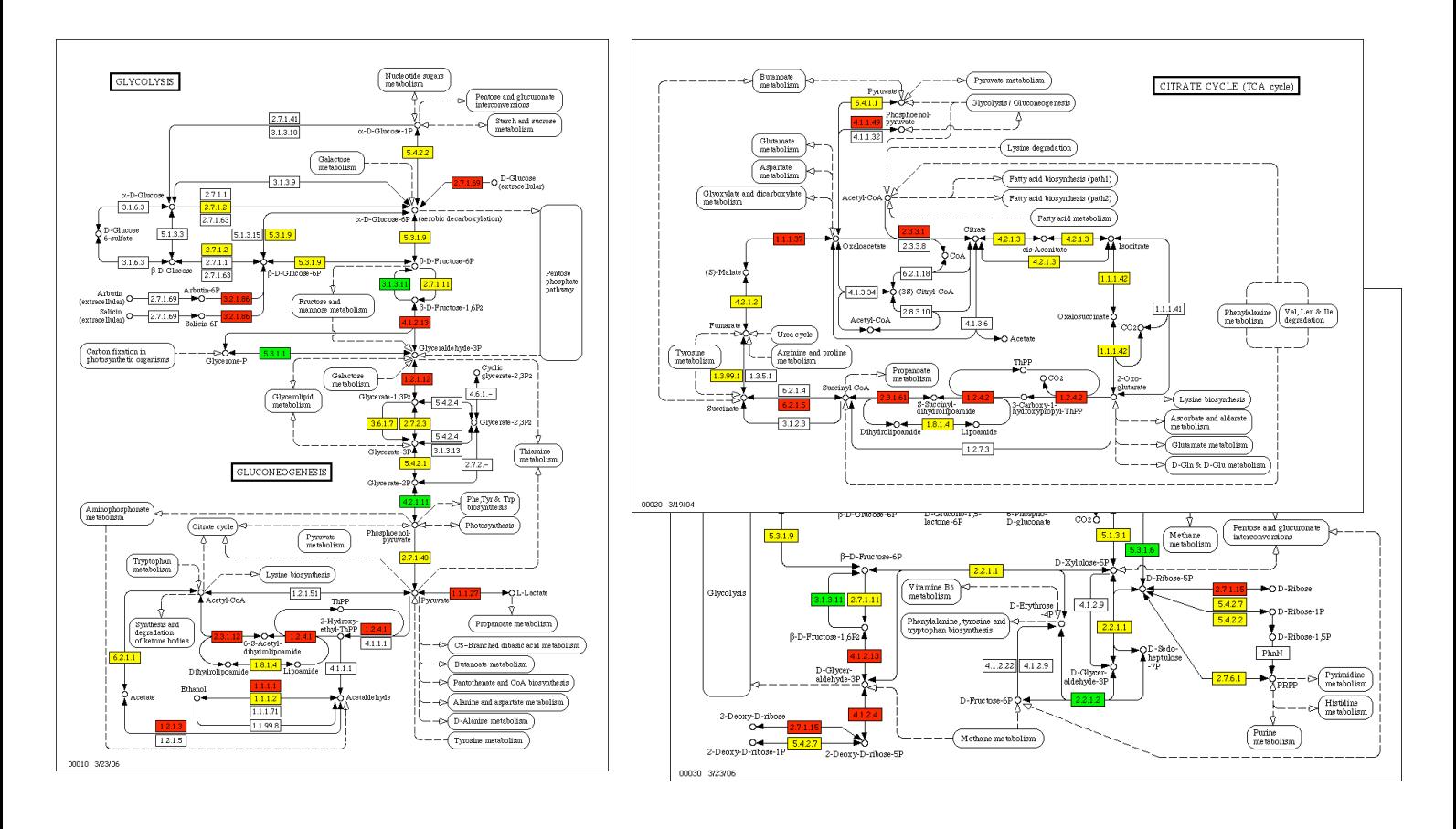

**Tips**集 ちょっとした(バッド?)ノウハウ

### **By Toshiaki Katayama**

# 局所変数の参照

最初とまどいがちな点ですが、ブロックロー カルの変数は外から見えないため、ブロック を抜けたあとで値を取り出したい場合は、あ らかじめ同じ名前のローカル変数を定義して おく必要があります。

```
a = nil
ary.each do |a|
  a.something
end
puts a
```
Array#each の場合は、この代りに

```
for a in ary
  a.something
end
puts a
```
の構文を使うと、スコープが局所化されない ので、あらかじめ宣言しておかなくてもアク セスできます(が Ruby っぽくないかも)。

# **I/O**をバッファリングしない

時間のかかるプログラムの場合、ログファイ ルに処理済みのエントリ名などを出力するこ とがあります。しかし標準出力のようにデ フォルトでバッファリングされる I/O では、 数文字ずつの出力をリアルタイムに tail -f な ど監視できません。このような場合には sync メソッドでバッファリングを止められます。

```
$stdin.sync = true
$stdout.sync = true
```
# **untabify**みたいなの

高林さんが perldoc -q tab のコードを変換さ れたもの(日記かどこかから頂きました)。

```
class String
  def untabify!
    true while self.gsub!(/\t+/) {
      ' ' * ($&.length * 8 - $`.length % 8)
 }
  end
end
```
# **require**したモジュールの一覧

**% ruby -r uri -e 'p \$"'**

## 定数一覧

**% ruby -r bio -e 'p Bio.constants'**

# **awk**の代りに使う

**% ruby -lan -F: -e 'p \$F' /etc/passwd**

# **\$DEBUG**を**true**にする

**% ruby -d script.rb**

# デバッガを使う

**% ruby -r debug script.rb**

# プロファイラを使う

**% ruby -r profile script.rb**

# **configure**時の設定を調べる

**% ruby -r rbconfig -r pp -e 'pp Config::CONFIG'**

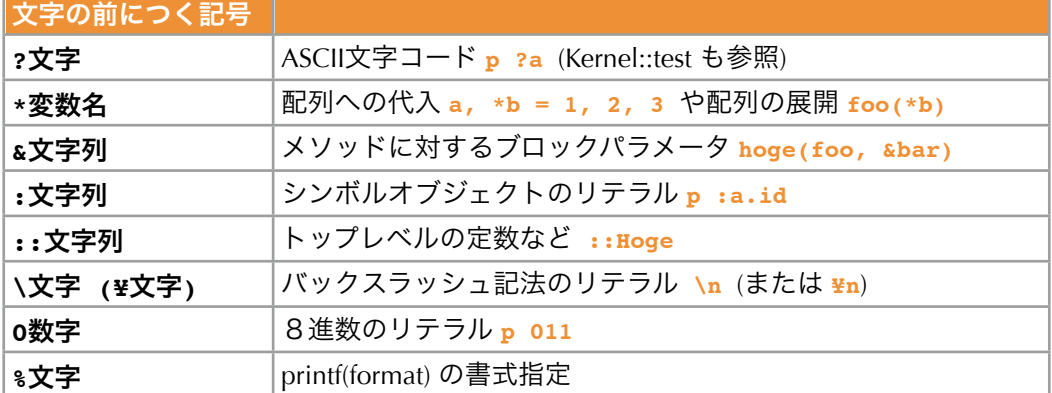